# **Upravljanje projektima razvoja proizvoda u okolini PLM sustava**

**Vrbos, Davor**

**Master's thesis / Diplomski rad**

**2022**

*Degree Grantor / Ustanova koja je dodijelila akademski / stručni stupanj:* **University of Zagreb, Faculty of Mechanical Engineering and Naval Architecture / Sveučilište u Zagrebu, Fakultet strojarstva i brodogradnje**

*Permanent link / Trajna poveznica:* <https://urn.nsk.hr/urn:nbn:hr:235:686604>

*Rights / Prava:* [In copyright](http://rightsstatements.org/vocab/InC/1.0/) / [Zaštićeno autorskim pravom.](http://rightsstatements.org/vocab/InC/1.0/)

*Download date / Datum preuzimanja:* **2024-11-25**

*Repository / Repozitorij:*

[Repository of Faculty of Mechanical Engineering](https://repozitorij.fsb.unizg.hr) [and Naval Architecture University of Zagreb](https://repozitorij.fsb.unizg.hr)

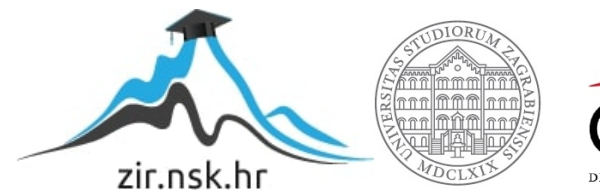

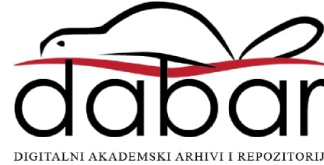

SVEUČILIŠTE U ZAGREBU FAKULTET STROJARSTVA I BRODOGRADNJE

# **DIPLOMSKI RAD**

**Davor Vrbos**

Zagreb, 2022.

SVEUČILIŠTE U ZAGREBU FAKULTET STROJARSTVA I BRODOGRADNJE

# **DIPLOMSKI RAD**

Mentor: Student:

Prof. dr. sc. Neven Pavković, dipl. ing. Davor Vrbos

Zagreb, 2022.

Izjavljujem da sam ovaj rad izradio samostalno koristeći stečena znanja tijekom studija, navedenu literaturu te računalne alate dostupne na Fakultetu strojarstva i brodogradnje te u kompaniji Bugatti Rimac d.o.o.

Izjavljujem da nijedan dio rada nije napisan na nedozvoljen način, odnosno da je prepisan iz necitiranog izvora te da nijedan dio rada ne krši bilo čija autorska prava.

Zahvaljujem se mentoru prof. dr. sc. Nevenu Pavkoviću na velikoj pomoći, razumijevanju, strpljenju, savjetima te posvećenom vremenu i trudu prilikom izrade diplomskog rada.

Veliku zahvalu upućujem tvrtki Bugatti Rimac d.o.o, posebno voditelju tima Tihi Ramoviću i kolegama Ivici Bervidi i Vedranu Tareu na izdvojenom vremenu i omogućenom pristupu svim potrebnim informacijama i podacima za izradu praktičnog dijela ovog diplomskog rada.

Posebno hvala mojoj obitelji i djevojci koji su mi bili najveća podrška i imali razumijevanje i strpljenje tijekom svih godina studiranja. Ništa od ovoga ne bi bilo moguće bez njih i za to sam im beskrajno zahvalan.

Davor Vrbos

#### SVEUČILIŠTE U ZAGREBU FAKULTET STROJARSTVA I BRODOGRADNJE

Središnje povjerenstvo za završne i diplomske ispite

Povjerenstvo za diplomske ispite studija strojarstva za smjerove:

Procesno-energetski, konstrukcijski, inženjersko modeliranje i računalne simulacije i brodostrojarski

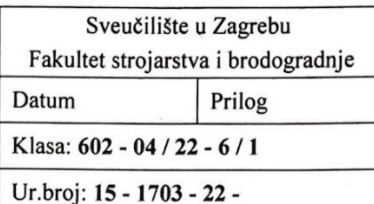

### **DIPLOMSKI ZADATAK**

Student: **Davor Vrhos** 

JMBAG: 0035207508

Naslov rada na hrvatskom jeziku:

Upravljanje projektima razvoja proizvoda u okolini PLM sustava

Naslov rada na engleskom jeziku:

Managing of product development projects in PLM environment

Opis zadatka:

Upravljanje složenim projektima razvoja proizvoda u kojima surađuje više inženjerskih timova kao i više različitih tvrtki zahtijeva primjenu softverskih rješenja koja će podržati planiranje projekta, upravljanje financijama projekta i posebno – unaprijediti i osigurati pravodobnu komunikaciju članova tima.

Pri organizaciji procesa konstruiranja također je važno integrirati parcijalne modele i podatke, zapisivati povijest odlučivanja i pravodobno obavještavati sve sudionike o svim promjenama koje se događaju tijekom brojnih iteracija u procesu.

Današnji PLM sustavi pored tradicionalnih modula nude i potpunu potporu svim aspektima upravljanja razvojnim projektima.

Zadatak ovog rada je analizirati i primjeniti pojedine elemente modula ENOVIA unutar PLM sustava 3D EXPERIENCE u razvojnim projektima u tvrtki Rimac automobili. U radu je potrebno:

- detalino proučiti aplikacije vezane uz pojedine aspekte upravljanja konstrukcijskim projektima u modulu ENOVIA i načine integracije konstrukcijske dokumentacije i timske komunikacije u procese upravljanja projektom;
- napraviti primjer plana razvojnog projekta uključujući sve aspekte upravljanja projektom (pri tome koristiti dokumentaciju već završenog projekta);
- testirati izvođenie navedenog primiera plana projekta.

U procesu testiranja izvođenja projekta posebnu pažnju treba posvetiti unapredivanju i djelomičnoj automatizaciji komunikacije između članova tima. Pri tome treba analizirati rezultate i napraviti primjere usporedbe s problemima koji se javljaju u svakodnevnoj praksi, odnosno pokazati moguća unaprjeđenja primjenom navedenog sustava.

Rad treba raditi u suradnji s tvrtkom Rimac automobili.

U radu je potrebno navesti korištenu literaturu i eventualno dobivenu pomoć.

Zadatak zadan:

29. rujna 2022.

Datum predaje rada:

Predviđeni datumi obrane:

1. prosinca 2022.

12. - 16. prosinca 2022.

Predsjednik Povjerenstva:  $U_{\mathcal{L}}$ Prof. dr. sc. Tanja Jurčević Lulić

Zadatak zadao: Prof. dr. sc. Neven Pavkov

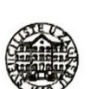

# <span id="page-5-0"></span>SADRŽAJ

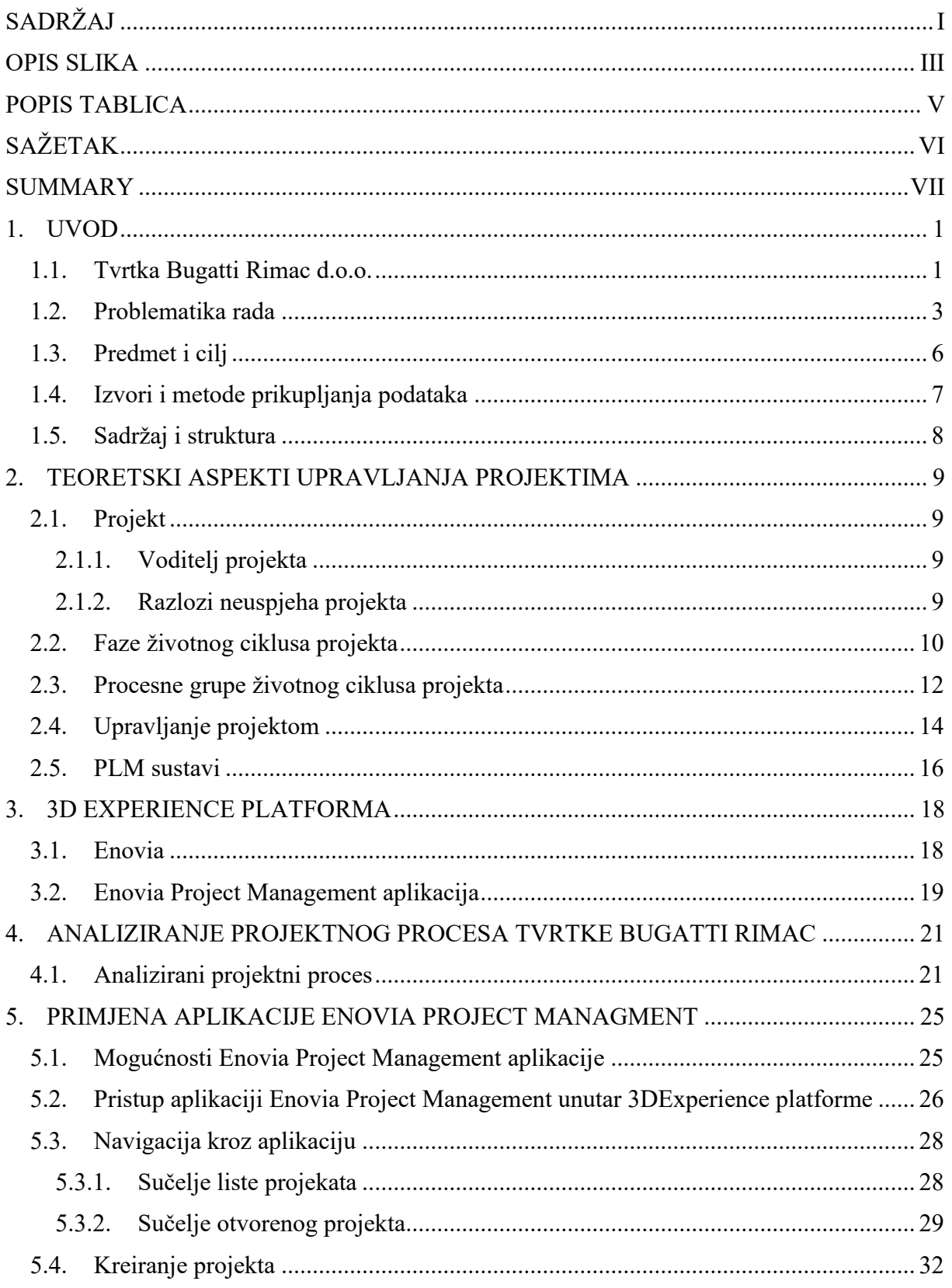

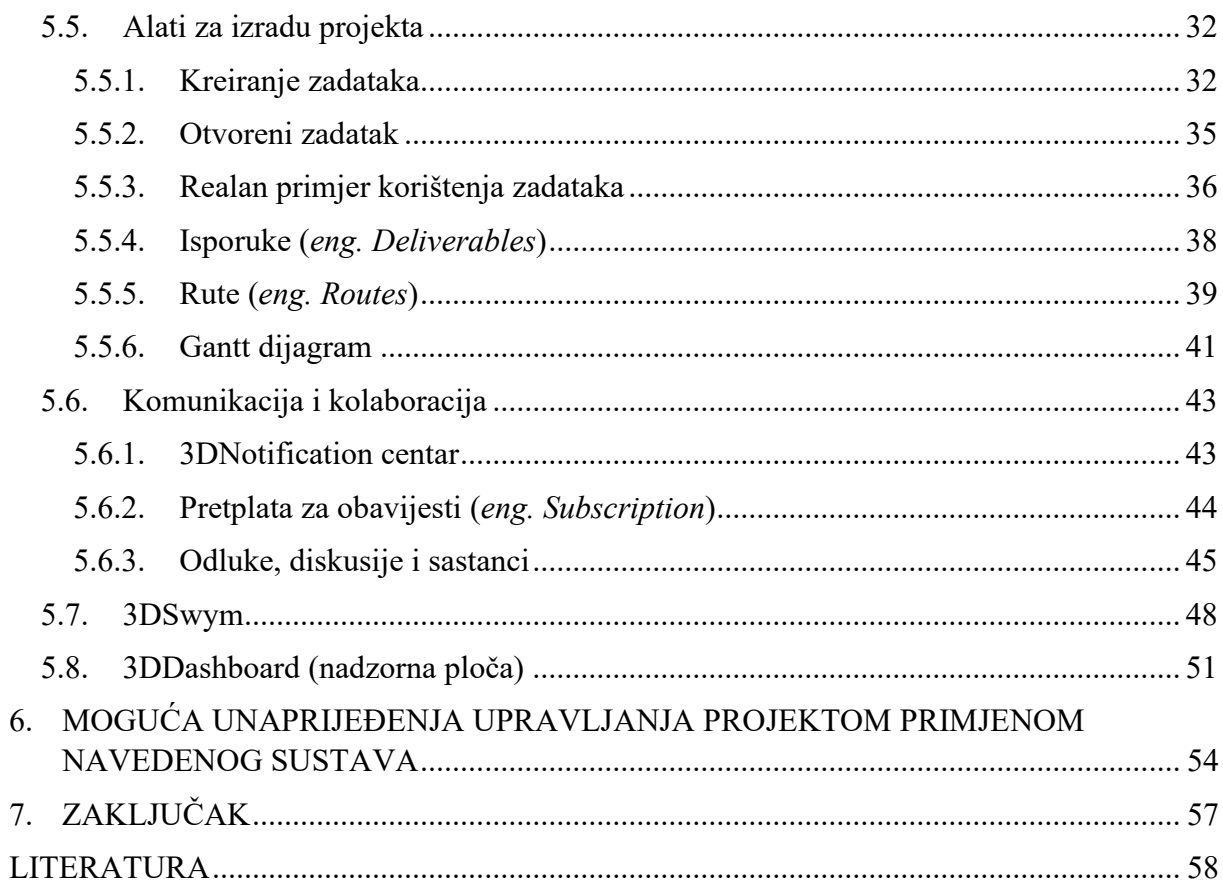

### <span id="page-7-0"></span>**OPIS SLIKA**

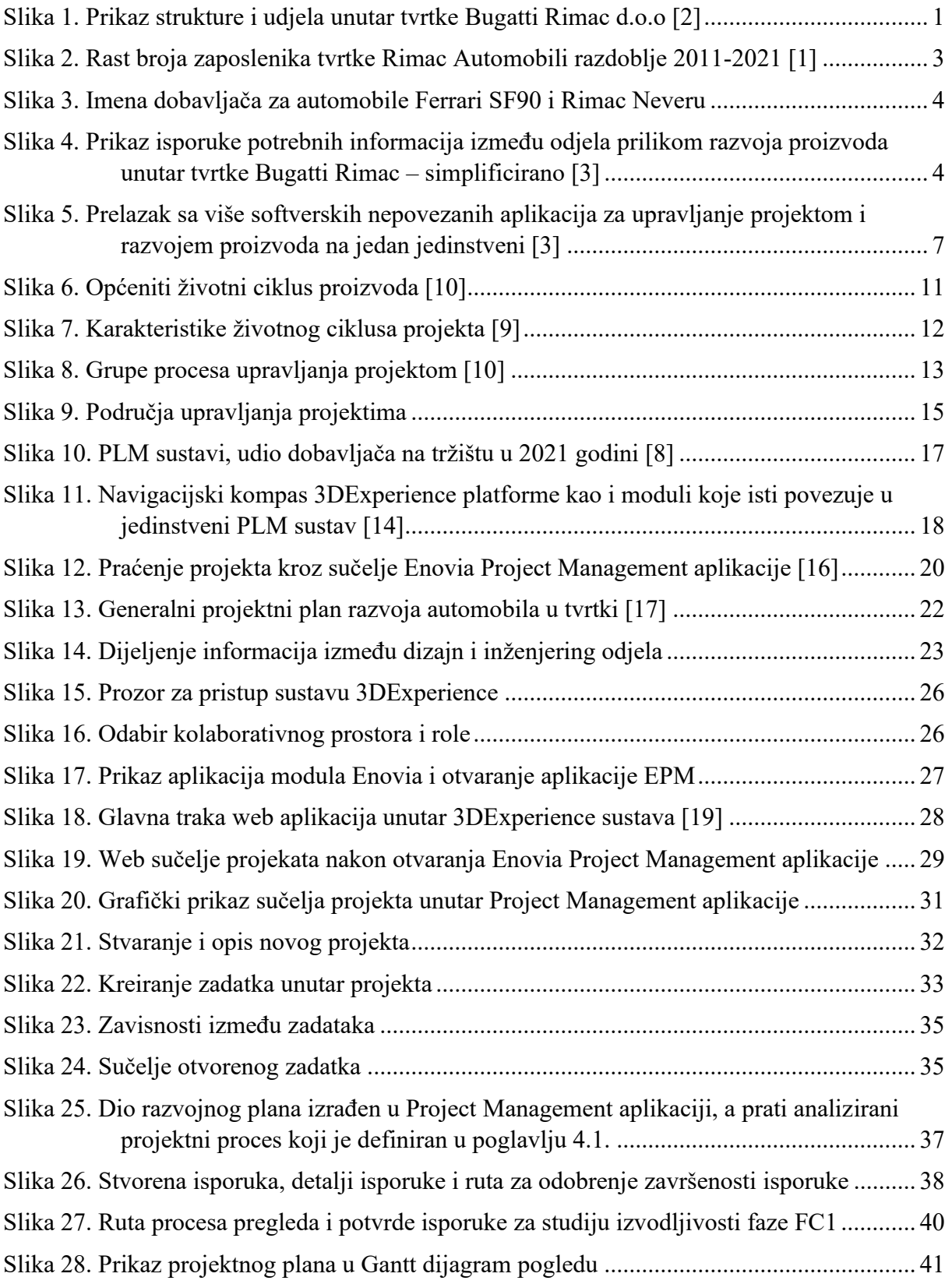

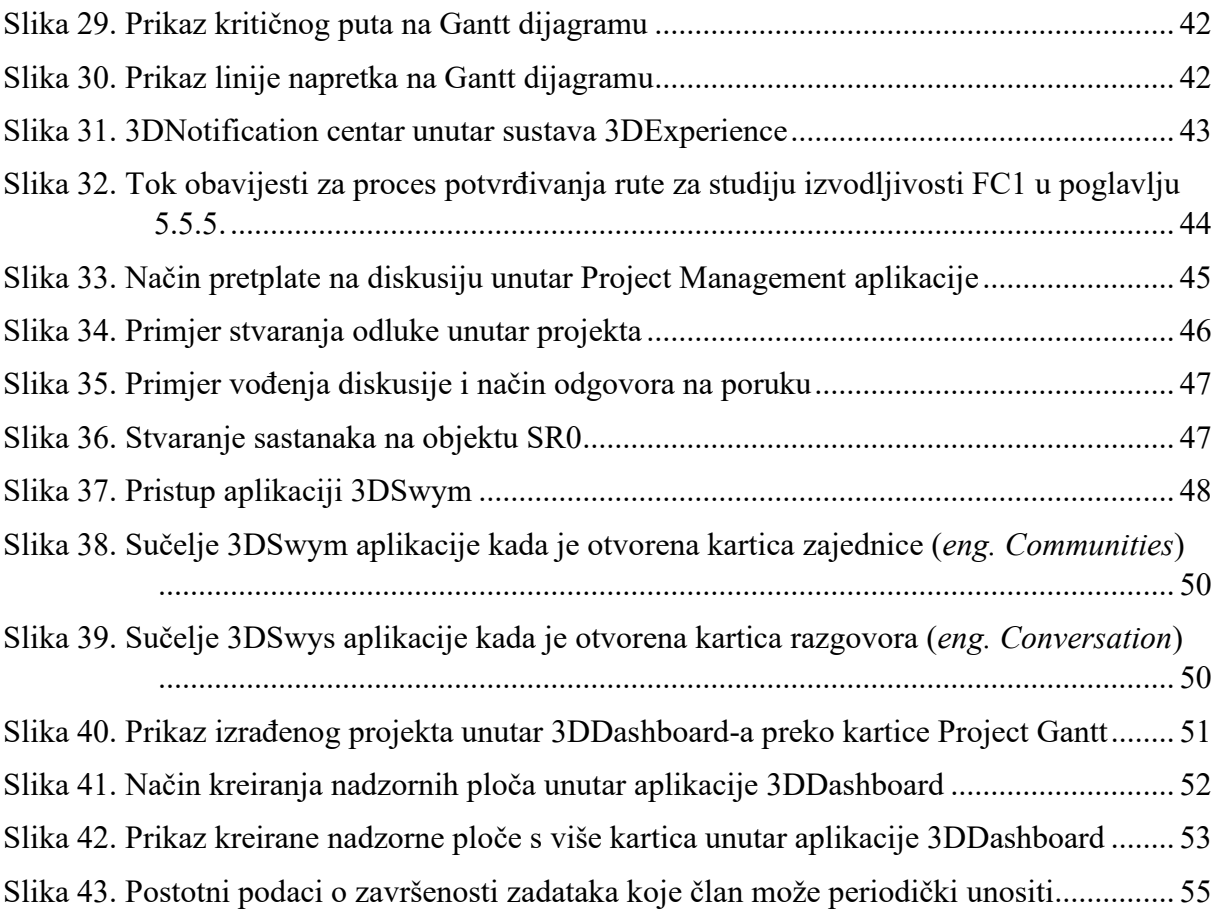

## <span id="page-9-0"></span>**POPIS TABLICA**

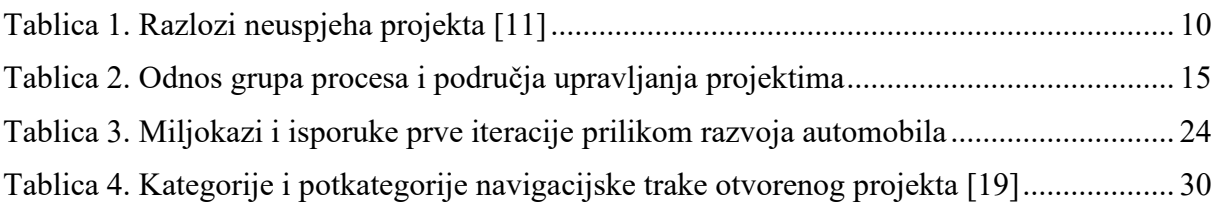

# <span id="page-10-0"></span>**SAŽETAK**

Diplomski rad opisuje, testira, analizira i primjenjuje pojedine elemente modula Enovia unutar PLM sustava 3DExperience u razvojnim projektima unutar tvrtke Bugatti Rimac d.o.o. s ciljem prikaza mogućnosti sustava za upravljanje projektima Enovia Project Management i načina integracije konstrukcijske dokumentacije i timske komunikacije u procesu upravljanja projektom. Dijelovima problematike i opisa tvrtke Bugatti Rimac objašnjava se kako je došlo do ideje ovog rada i koji su ciljevi istog. Ukratko su opisani teoretski aspekti upravljanja projektima kako bi se pružila teoretska pozadina pojmova koji su bitni za praktični dio rada. Rad prikazuje analizu i primjenu elemenata Enovia, točnije Enovia Project Managment aplikaciju na dijelu razvojnog projekta unutar tvrtke Bugatti Rimac i njezin benefit. Također su analizirane i objašnjene aplikacije 3DSwym i 3DDashboard. Prikazani su primjeri usporedbe s problemima koji se javljaju u svakodnevnoj praksi te moguća unaprijeđena primjenom navedenog sustava.

Ključne riječi: Bugatti Rimac d.o.o., upravljanje projektima, razvoj proizvoda, PLM, 3DExperience, Enovia Project Management, komunikacija i kolaboracija

#### <span id="page-11-0"></span>**SUMMARY**

The thesis describes, tests, analyzes and applies individual elements of the Enovia module within the PLM system 3DExperience in development projects within the company Bugatti Rimac d.o.o. With the aim of presenting the capabilities of the Enovia Project Management application and the way to integrate design documentation and team communication into project management processes. Parts of the issue and description of the company Bugatti Rimac explain how the idea of this work came about and what its goals are. The theoretical aspects of project management are briefly described in order to provide a theoretical background to the terms that are essential for the practical part of the work. The practical work shows the analysis and application of Enovia elements, more precisely the Enovia Project Management application on part of the development project within the company Bugatti Rimac and its benefits. The 3DSwym and 3DDashboard applications were also analyzed and explained. Examples of comparisons with problems that occur in everyday practice are presented, as well as possible improvements by applying the mentioned system.

Key words: Bugatti Rimac d.o.o., project management, product development, PLM, 3DExperience, Enovia Project Management, communication and collaboration

### <span id="page-12-0"></span>**1. UVOD**

U ovom poglavlju će se prikazati kratak opis tvrtke Bugatti Rimac d.o.o. kao i njezin razvoj kroz povijest. Kroz problematiku rada će se objasniti kako je došlo do ideje za temu rada i zašto je ona zanimljiva na primjeru tvrtke Bugatti Rimac. Također povući će se paralela sa problematikom i ciljem rada kako bi se dala jasnija slika o tome na što će se daljnja razrada ovog rada fokusirati i što je njegov konačni cilj.

#### <span id="page-12-1"></span>**1.1. Tvrtka Bugatti Rimac d.o.o.**

Tvrtka Bugatti Rimac d.o.o. sa sjedištem u Svetoj Nedjelji u Hrvatskoj stvorena je u studenom 2021. godine spajanjem tvrtki Rimac Automobili d.o.o. i Bugatti Automobiles S.A.S. Obje tvrtke nastavljaju proizvoditi automobile zasebnih marki, no rade pod zajedničkim imenom, te su dio grupacije Rimac Group čiji je CEO Mate Rimac.

Bugatti Rimac je jedinstvena kombinacija dvaju automobilskih i tehnoloških svjetova gdje Rimac Automobili predstavlja tehnološki napredni ogranak koji se okreće prema elektrifikaciji i u tome području pomiče i ruši granice performansi. S druge strane se nalazi 110-godišnja tradicija dizajna i proizvodnje tvrtke Bugatti, zaslužne za neke od najpoznatijih svjetskih automobila, a sada dio vodeće tvrtke hiperautomobila u svijetu [1].

<span id="page-12-2"></span>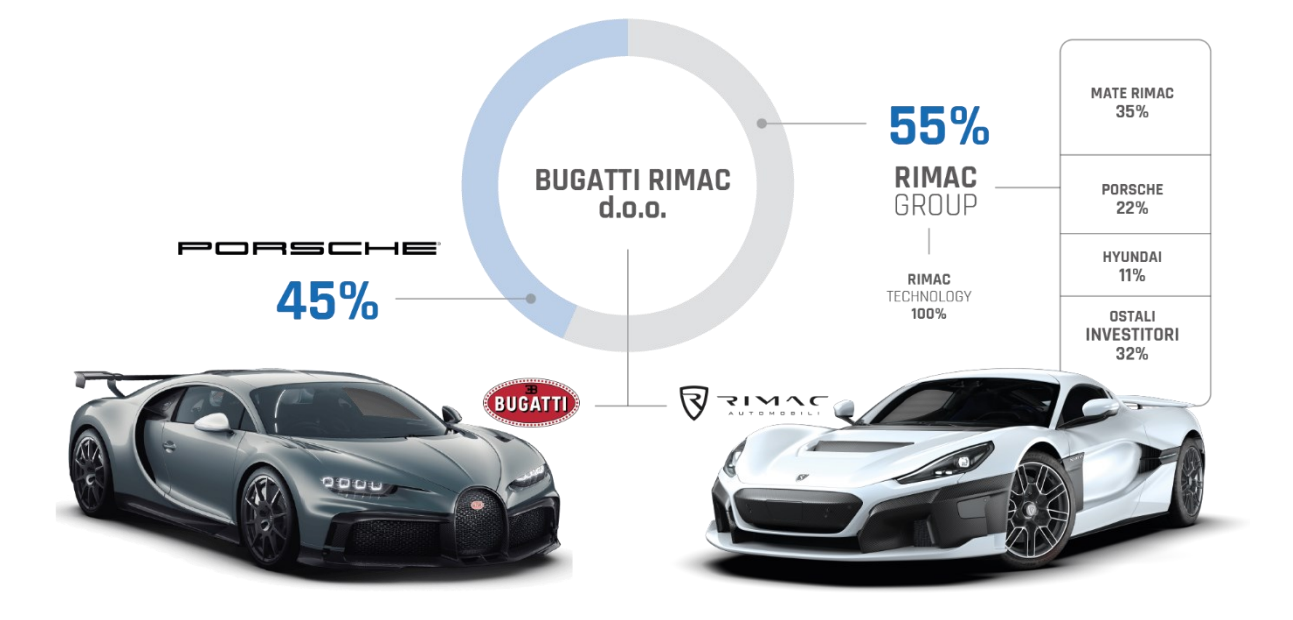

**Slika 1. Prikaz strukture i udjela unutar tvrtke Bugatti Rimac d.o.o [2]**

Kako bi se bolje razumjela problematika koju će ovaj rad obuhvatiti potrebno je dati kratki uvid u razvoj tvrtke od nastanka pa do danas, te kakve planove ima za budućnost. Sljedeće natuknice prikazuju glavne prekretnice u nastajanju i razvoju tvrtke Rimac Automobili, a sada Bugatti Rimac.

- 2009 godine osniva se tvrtka Rimac Automobili d.o.o. sa sjedištem u Svetoj Nedjelji u Hrvatskoj [3]
- 2011 godine predstavlja se prvi svjetski, a i Hrvatski, potpuno električni superautomobil Concept\_One na kojem je uz Mate Rimaca radilo još 10 prvih zaposlenika tvrtke [3]
- 2012-2014 Rimac Automobili završavaju svoj prvi B2B (*eng. Business to Business*) projekt. Tvrtka ostvaruje dobit samo 3 godine nakon osnutka, broj zaposlenika doseže brojku od 100 [3]
- 2015-2017 Rimac počinje isporučivati vlastitu tehnologiju i komponente ostalim velikim OEM tvrtkama u automobilskom svijetu. Dostavljen je prvi Concept\_One kupcu, a u navedenom razdoblju tvrtka je dobila velika ulaganja, a jedno od značajnijih je bilo od stane najvećeg azijskog proizvođača baterija. Broj zaposlenika premašuje brojku od 250 [3]
- 2018-2020 tvrtka predstavlja hiperautomobil nove generacije pod kodnim imenom C\_Two, a kasnije poznatiji pod nazivom Rimac Nevera. Hyundai Motor Group postaje djelomični vlasnik tvrtke, a Porsche povećava svoj udjel u vlasništvu, Rimac nastavlja proizvoditi komponente za Aston Martin, Renault, Koenigsegg i ostale, a broj zaposlenika doseže brojku od 900 [3]
- 2021 2022 tvrtka otvara serijsku proizvodnu liniju za Rimac Neveru, broj zaposlenika doseže brojku preko 1000 zaposlenika. Dolazi do spajanja tvrtki Rimac Automobili d.o.o. i Bugatti Automobiles S.A.S. pod imenom Bugatti Rimac. Kreće izgradnja kampusa koje će biti sjedište tvrtke Bugatti Rimac gdje će se odvijati cijeli razvoj i proizvodnja hiperautomobila [3]

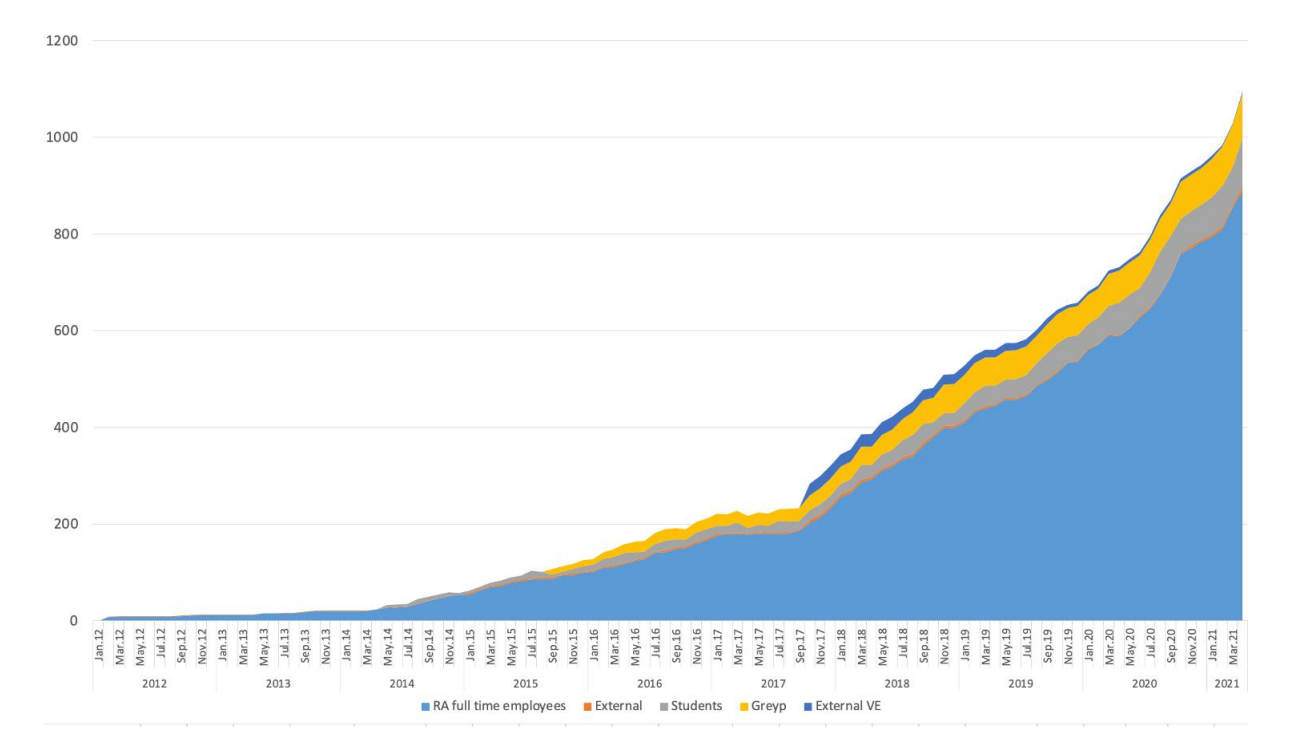

<span id="page-14-1"></span>**Slika 2. Rast broja zaposlenika tvrtke Rimac Automobili razdoblje 2011-2021 [1]**

#### <span id="page-14-0"></span>**1.2. Problematika rada**

Suvremene tvrtke diljem autoindustrije orijentiraju se na korištenje gotovih standardnih proizvoda od vanjskih dobavljača za većinski broj komponenta u svojim automobilima. Prednost tog pristupa jest znatno jednostavnija organizacija unutar tvrtke te smanjeno vrijeme razvoja i brži plasman proizvoda na tržište. U samim početcima, tvrtka Rimac Automobili nije imala dovoljno kapitala kako bi za neke dijelove proizvoda koristila već postojeća standardna rješenja koja nude dobavljači, već je bila prisiljena razvijati i proizvoditi vlastite komponente i sustave. Slika 3 pokazuje broj dobavljača komponenata za razvoj automobila tvrtke Ferrari i automobila tvrtke Bugatti Rimac.

Razvoj i proizvodnja vlastitih komponenata i sustava rezultirali su većim brojem razvojnih odjela unutar firme čime je vertikalna integracija tvrtke postala kompleksna [Slika 4]. Za tvrtku je to dobro jer raste broj projekata i zaposlenika, a sa time i prihodi. Međutim zbog razvijene vertikalne integracije tvrtke kao i matrične organizacijske strukture raste složenost organizacije i procesa što čini uspostavu funkcionalne organizacije kompleksnijom. Iz tog je razloga bitno da faze razvoja proizvoda te njegove glavne prekretnice i liste isporuka, kao i sve ostale značajke koje opisuju projektni plan, budu pravilno i smisleno definirane. Također je važno da

iste budu dobro potpomognute pravilno definiranim procesima i metodologijama razvoja unutar organizacije kako bi upravljanje projektom razvoja proizvoda bilo što smislenije i efikasnije prilikom njegovog izvršavanja, a u konačnici došlo do njegovog uspješnog zatvaranja.

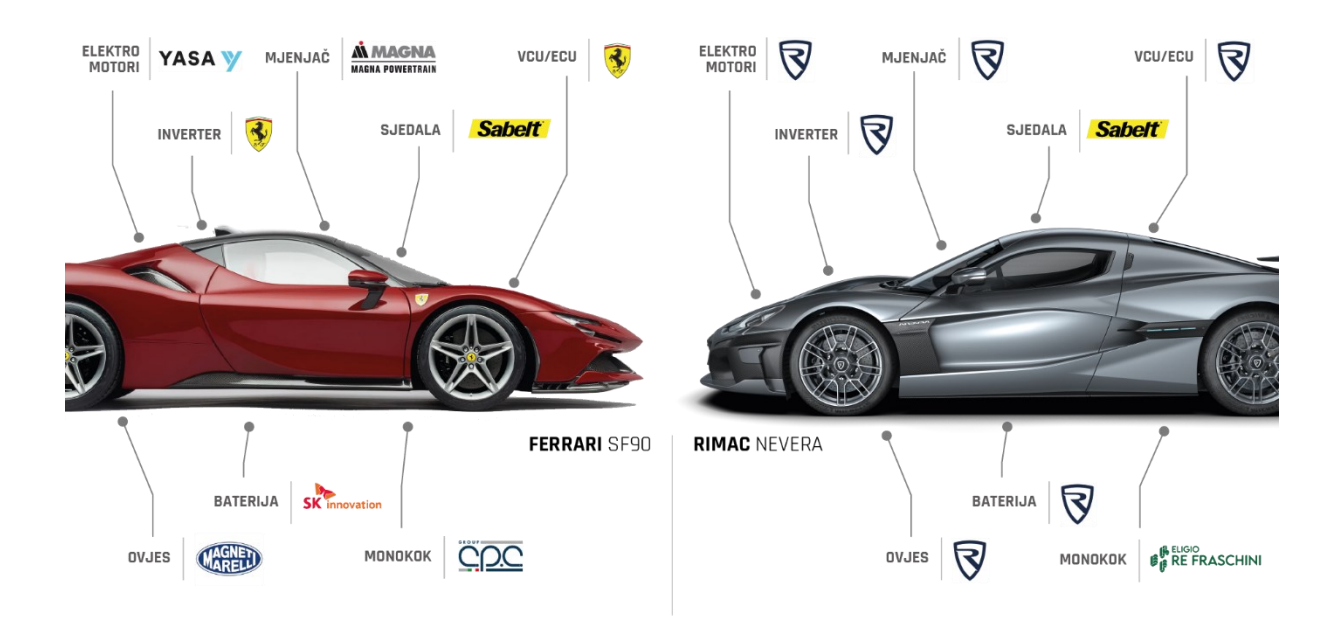

**Slika 3. Imena dobavljača za automobile Ferrari SF90 i Rimac Neveru**

<span id="page-15-0"></span>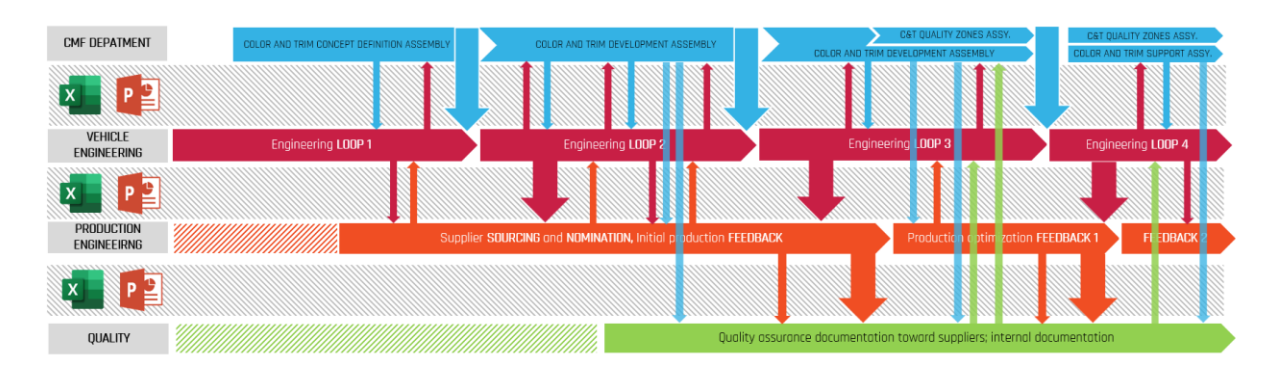

<span id="page-15-1"></span>**Slika 4. Prikaz isporuke potrebnih informacija između odjela prilikom razvoja proizvoda unutar tvrtke Bugatti Rimac – simplificirano [3]**

Tvrtka je veoma mlada i jedna od rijetkih koja je iz start-upa prerasla u veće poduzeće. Konkurenti tvrtki Bugatti Rimac kao što su Lotus ili Ferrari su već desetljećima na tržištu, ali unutar takvih tvrtki problem je što su vezani tradicijom. Unaprjeđenja takvih poduzeća teku sporije, jer je potrebno osigurati da prate svjetske tehnološke trendove ne samo u obliku tehnoloških inovacija na proizvodu već i informacijskih sustava koji podupiru izvođenje razvojnih procesa kao i automatizaciju komunikacije te suradnje unutar organizacije.

*"Tradicionalni proizvođači automobila se muče održati korak s nastajućim automobilskim tehnološkim divovima poput Tesle i Riviana. U ovom automatiziranom, povezanom, elektrificiranom automobilskom svijetu, novonastale tvrtke imale su prednost agilnosti, gradeći svoje poslovanje oko specifičnih potreba novih tehnologija i trendova."* [2]

#### *Qad.com*

Za novonastale tvrtke kao što je Bugatti Rimac ovakva mogućnost agilnosti je velika prednost za lakše i brže prilagođavanje tržišnim potrebama. Također za agilno i efikasno prilagođavanje tvrtke na promjene potrebno je imati stabilnu i organiziranu strukturu tvrtke gdje su odgovornosti, procesi, metodologije razvoja proizvoda i izvođenja pravilno definirani. Na taj način se maksimalno, uz najmanje problema može iskoristiti sav mogući potencijal novih trendova i tehnologija kako u tehničkim inovacijama tako i u softverskim rješenjima za potporu upravljanju projektima te upravljanju cjeloživotnom ciklusom proizvoda.

Upravo iz pozitivnih i negativnih činjenica navedenim u prijašnja dva poglavlja, s kojima se tvrtka Bugatti Rimac susreće u svome rastu i razvoju, bila je potaknuta tema ovog diplomskog rada. Odnosi se na moguća poboljšanja upravljanja složenim projektima u kojima sudjeluje više inženjerskih timova kao i više različitih tvrtki, a zahtjeva primjenu softverskih rješenja koja će podržati planiranje i izvršavanje projekata, upravljanje rizicima, upravljanje zadacima kao i mogući pregled napretka projekta u realnome vremenu te unaprijediti i osigurati pravodobnu komunikaciju i kolaboraciju članova tima u okolini PLM sustava. Takvi softverski sustavi nisu jeftini pa ako se i sami pravilno i u maksimalnoj količini ne koriste upitna je njihova korisnost. PLM sustav koji će se koristit za razradu praktičnog dijela diplomskog rada će biti 3DExperience i njezin paket aplikacija unutar modula Enovia.

#### <span id="page-17-0"></span>**1.3. Predmet i cilj**

Prema problematici rada objašnjenoj u prijašnjem poglavlju a koja je nastala analizom tvrtke Bugatti Rimac sudjelovanjem i radom u razvojnim procesima proizvoda unutar iste, definirala se tema ovog rada kao i njezin predmet i cilj.

Predmet rada biti će upravljanje složenim projektima razvoja proizvoda u kojima surađuje više inženjerskih timova u okolini PLM sustava primjenom softverskog rješenja. Navedeno će podržati planiranje, upravljanje i izvršavanje projekta kroz sve faze razvoja kao i unaprijediti te osigurati pravodobnu komunikaciju članova razvojnog tima i njihovu suradnju. Pri organizaciji procesa konstruiranja također je važno obavještavati sudionike o svim promjenama koje se događaju tijekom brojnih iteracija u procesu. Također bitno je naglasiti te prikazati kako cijeli sustav za upravljanje projektima ima svoju glavnu svrhu kada je u fazi izvršavanja, kada postane "živi" sustav, jer tada se u realnom vremenu mogu pratiti i analizirati svi podaci i informacije o projektu. To može rezultirati uočavanjem odstupanja od plana projekta na vrijeme i uočavanjem mogućih problema koji bi mogli usporiti razvoj projekta, a zatim se može pravovremeno i pravilno reagirati na njih.

Unutar tvrtke Bugatti Rimac koristi se PLM sustav 3DExperience koji sadrži elemente za upravljanje projektima i podacima te kolaboraciju i komunikaciju preko modula Enovia.

Cilj ovog rada je analizirati i primijeniti pojedine elemente modula Enovia unutar PLM sustava 3DExperience u razvojnim projektima u tvrtki Bugatti Rimac. U radu je potrebno:

- Proučiti aplikacije vezane uz pojedine aspekte upravljanja konstrukcijskim projektima u modulu Enovia i načine integracije konstrukcijske dokumentacije i timske komunikacije u procesu upravljanja projektom.
- Izraditi primjer plana razvojnog projekta uključujući sve aspekte upravljanja projektom pri tome će se koristiti dokumentacija već završenog projekta tvrtke Bugatti Rimac.
- Analizirati izvođenje navedenog procesa unutar project management aplikacije.
- Analizirati rezultate i napraviti primjer usporedbe s problemima koji se javljaju u svakodnevnoj praksi, odnosno prikazati moguća unaprijeđena primjenom navedenog sustava.

U procesu testiranja izvođenja projekta posebnu pažnju treba posvetiti unaprjeđivanju i djelomičnoj automatizaciji komunikacije između članova tima.

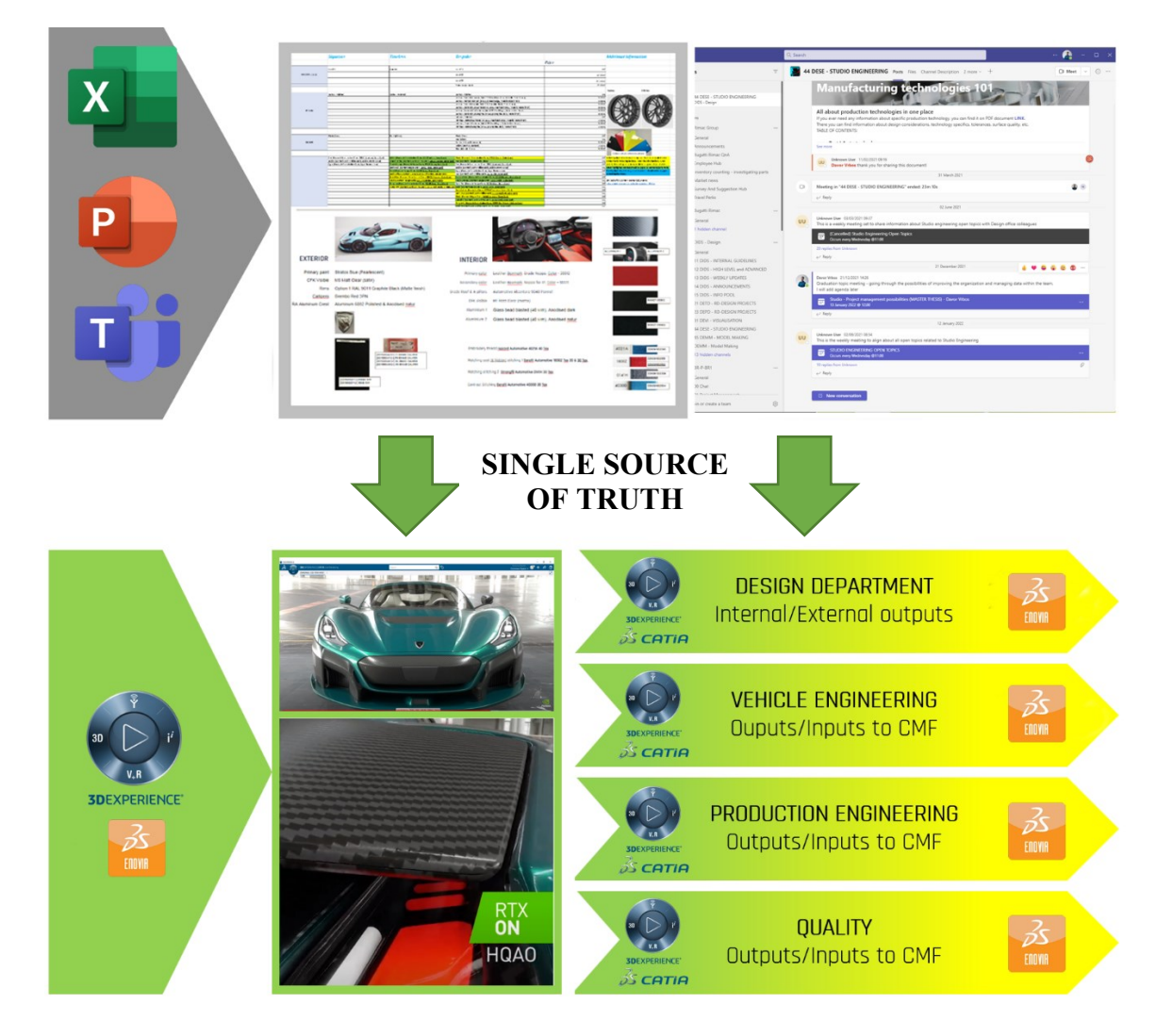

<span id="page-18-1"></span>**Slika 5. Prelazak sa više softverskih nepovezanih aplikacija za upravljanje projektom i razvojem proizvoda na jedan jedinstveni [3]**

#### <span id="page-18-0"></span>**1.4. Izvori i metode prikupljanja podataka**

Za izradu rada koristiti će se stručna literatura iz područja razvoja proizvoda i upravljanja projektima u okolini PLM sustava. Najveći dio izvora podataka i informacija će biti iz baze izvještaja i dokumentacije tvrtke Bugatti Rimac kao i svi njihovi internetski izvori informacija. Također određeni dio informacija i problema koje je tvrtka imala bit će prikupljeni iz razgovora sa zaposlenicima kako bi se informacije dobile iz prve ruke od onih koji su sudjelovali u nekim od razvojnih procesa tvrtke. Osim toga, mnoge probleme kao i informacije za ovaj rad sam definirao i analizirao na temelju vlastitog iskustva i rada u tvrtki.

#### <span id="page-19-0"></span>**1.5. Sadržaj i struktura**

Diplomski rad sastoji se od 7 poglavlja, uključujući uvod i zaključak. Rad je strukturiran tako da je u uvodnom dijelu objašnjena problematika rada koja je povezana sa tvrtkom Bugatti Rimac te kako je iz te problematike proizašla tema ovoga diplomskoga rada.

Drugim poglavljem se daje teoretski aspekt upravljanja projektima kako bi se ukratko objasnili glavni pojmovi bitni za razumijevanje praktičnog dijela rada a orijentirani su na projekt, životni ciklus projekta, upravljanje projektom kao i povezanost navedenog unutar PLM sustava.

Trećim poglavljem se objašnjava PLM platforma 3DExperience i njezin glavni modul Enovia te sustav za upravljanje projektima Enovia Project Management, u kojem će se izraditi praktični dio rada.

U četvrtom poglavlju će se analizirati i objasniti projektni proces tvrtke Bugatti Rimac. Također definirat će se dio procesa projekta koji će se dalje koristiti za provođenje praktičnog dijela diplomskog rada na aplikacijama Project Managemetn, 3DSwym i 3DDashboard unutar sustava 3DExperience.

Peto poglavlje analizira i primjenjuje pojedine elemente Enovia modula unutar PLM sustava 3DExperience korištenjem analiziranog procesa projekta iz poglavlja četiri. Izrađen je i prikazan dio razvojnog projekta te kako se kroz njega može koristiti navedeni sustav za upravljanje projektima razvoja proizvoda pomoću aplikacije Enovia Project Management. Također su analizirane i prikazane aplikacije za kolaboraciju i komunikaciju unutar sustava, a to su 3DSwym i 3DDashboard.

Šestim poglavljem se prikazuje primjer usporedbe s problemima koji se javljaju u svakodnevnoj praksi i moguća unaprjeđenja primjenom ovakvog sustava.

U zadnjem poglavlju izvest će se zaključak te dati osvrt na rad.

### <span id="page-20-0"></span>**2. TEORETSKI ASPEKTI UPRAVLJANJA PROJEKTIMA**

Ovo poglavlje će ukratko dati teoretske aspekte upravljanja projektima i objasniti važne pojmove koji su povezani sa istim. Dati će se kratak uvid u pojam projekta, razloge neuspjeha projekata, faze životnog ciklusa projekta kao i njegove procesne grupe. Također objasniti će se PLM sustavi i njihova povezanost sa upravljanjem i vođenjem projekta.

#### <span id="page-20-1"></span>**2.1. Projekt**

Projekt je vremenski određeno nastojanje da se proizvede jedinstven proizvod, usluga ili neki drugi rezultat. Svaki projekt mora imati jasno određen početak i kraj. Također projekt se odnosi na rad na nečemu što prije nije postojalo i što se na neki način razlikuje od rezultata nastalih sličnim projektima. Iako ponavljajuće faze kao i ostali elementi mogu biti prisutni u različitim vrstama projekata to ne znači da nisu jedinstveni i drugačiji na određeni način. Projekti se provode na svim organizacijskim razinama, a može uključivati jednu osobu, jednu organizacijsku jedinicu ili više organizacijskih jedinica. [9]

Prilikom procesa definiranja i izrade projekta potrebno je specificirati ciljeve projekta, njegove faze, prekretnice (*eng. milestones*) kao i što je potrebno isporučiti (*eng. deliverables*) koji će biti realizirani u određenom vremenu, a prate ih definirani procesi i metodologije, te mogu biti ograničeni financijama i raspoloživim resursima. Projekt završava kada su ciljevi projekta dostignuti ili kada se zaključi da ciljevi projekta ne mogu ili neće biti dostignuti. Projekt također može biti završen ako klijent (kupac, sponzor) želi obustaviti projekt. [9]

#### <span id="page-20-2"></span>*2.1.1. Voditelj projekta*

Voditelj projekta odgovoran je za cijeli projektni tim pa tako i za čitav projekt. Mora razumjeti detalje projekta, ali upravljati s njima iz cjelokupne perspektive projekta. On je zadužen za koordiniranje projektnog tima i integraciju aktivnosti na različitim razinama. Kada je projekt u procesu izvršavanja mora biti u svakome trenutku upućen u trenutno stanje projekta kako bi poduzeo pravovremene poteze.

#### <span id="page-20-3"></span>*2.1.2. Razlozi neuspjeha projekta*

Razlog neuspjeha nekoga projekta može se dogoditi u bilo kojoj organizaciji i to na bilo kojem projektu neovisno o kompleksnosti. Sljedeće istraživanje je provedeno na 70 inženjera kojima je dan upitnik sa 70 pretpostavljenih razloga neuspjeha kojima je potrebno dati postotnu važnost <span id="page-21-1"></span>kao odabrati 5 najčešća razloga. Rezultati istraživanja su prikazani tablicom 1 i zaključilo se da postoji 12 općih mogućih razloga neuspjeha projekta, a to su: [11]

| 1.  | Loše planiranje projekta                |
|-----|-----------------------------------------|
| 2.  | Promjene                                |
| 3.  | Voditelj projekta                       |
| 4.  | Raspored radnji                         |
| 5.  | Podrška menadžmenta                     |
| 6.  | Financiranje projekta                   |
| 7.  | Zadržavanje unutar predviđenih troškova |
| 8.  | Resursi projekta                        |
| 9.  | Dohvat informacija                      |
| 10. | Poticaji                                |
| 11. | Analize rizika                          |
| 12. | Ostali razlozi                          |

**Tablica 1. Razlozi neuspjeha projekta [11]**

#### <span id="page-21-0"></span>**2.2. Faze životnog ciklusa projekta**

Životni ciklus projekta je općenito skup sekvencijalnih i ponekad preklapajući projektnih faza čije ime i broj određuju potrebe upravljanja i kontrole organizacije ili organizacija uključenih u projekt [9]. Projekt se bez obzira na veličinu dijeli na više faza kojima je lakše upravljati te oni osiguravaju bolju povezanost i razumljivost projekta. [9]

Faze također omogućuju lakše praćenje napretka projekta. Svaka faza mora proizvesti jedan ili više isporučivih dijelova ili rezultata, koji se nazivaju isporuke faza (*eng. project phase deliverables*). Rezultati faza i isporuke koriste se za nadzor odvijanja projekta i postizanja cilja, kao dokaz projektnom timu i voditelju o napretku i razvoju projekta. [9]

U ovisnosti o veličini i tipu projekta, na kraju svake faze izvršava se neki oblik verifikacije te donosi odluka o nastavku projekta. Kada završi pojedina faza to ne znači da se odmah kreće u novu fazu izvođenja. Izlazak iz faze zahtjeva da isporuka projekta u toj fazi doseže definirane i zadovoljavajuće kriterije uspješnosti i može se krenuti u novu fazu razvoja.

Ne postoji univerzalni ciklus razvoja za sve projekte već se ciklus određuje za svaki projekt posebno sa njegovim ciljevima. To podrazumijeva da se procesi i aktivnosti unutar projekta razlikuju ovisno o potrebama. Projektni ciklusi se mogu standardizirati za sve projekte unutar pojedine organizacije. [10]

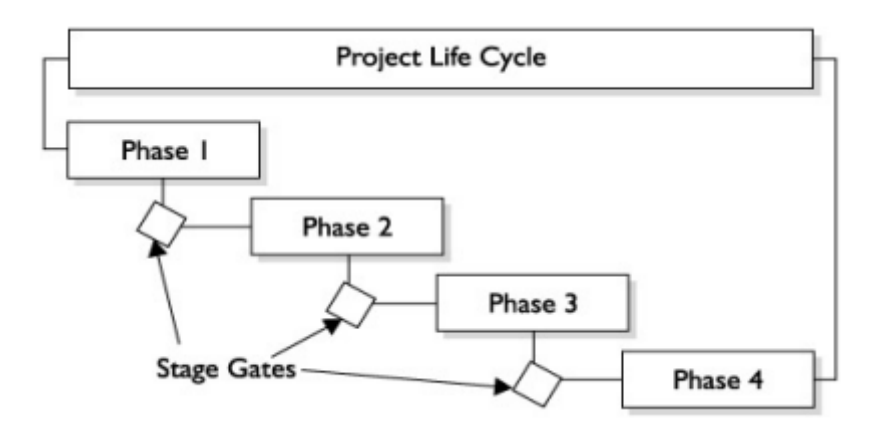

**Slika 6. Općeniti životni ciklus proizvoda [10]**

<span id="page-22-0"></span>Svaki projekt varira sa svojom veličinom i kompleksnošću, bez obzira o kako kompleksnom projektu se radilo. Svi projekti se mogu opisati jedinstvenom strukturom životnog ciklusa, a to su sljedeći ciklusi: [9]

- Pokretanje projekta
- Organiziranje i priprema
- Izvođenje projekta
- Zatvaranje projekta

Slika 7 prikazuje karakteristične faze projekta u odnosu na trošak i doprinos osoblja na projektu. U fazi pokretanja i zatvaranja troškovi kao i doprinos osoblja su niski, dok se vrhunac dostiže kada se posao provodi.

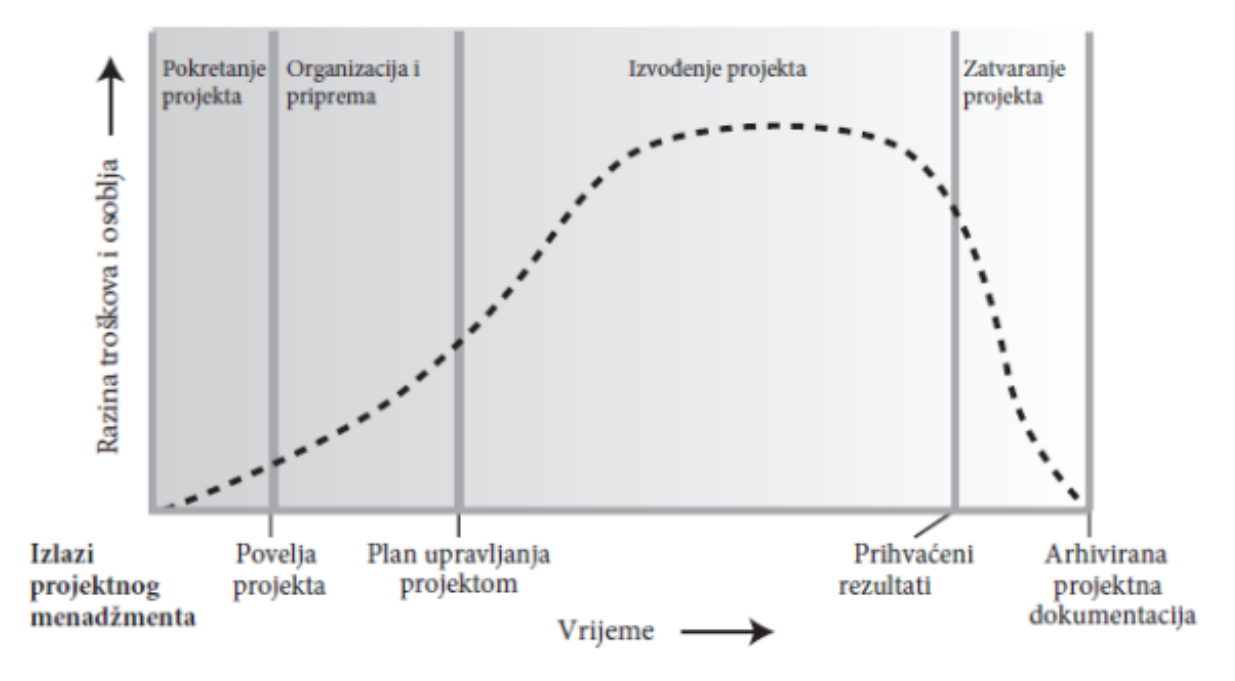

**Slika 7. Karakteristike životnog ciklusa projekta [9]**

#### <span id="page-23-1"></span><span id="page-23-0"></span>**2.3. Procesne grupe životnog ciklusa projekta**

Procesi životnog ciklusa projekta mogu se objediniti u grupe procesa. Potrebno je napomenuti da se ove grupe procesa ne miješaju sa fazama životnog ciklusa projekta koje su navedene u poglavlju 2.2.: [10]

- Procesi pokretanja grupa procesa počinjanja, pokretanja (*eng. Initiating Process Group*) – definira i odobrava projekt ili fazu projekta.
- Procesi planiranja grupa procesa planiranja (*eng. Planning Process Group*) definira svrhu, planira smjer i akcije za postizanje cilja i dosega projekta.
- Procesi izvršavanja grupa izvršnih procesa (*eng. Executing Process Group*) koordinira ljudske i druge resurse u svrhu provedbe plana, dohvat informacija i kolaboracija odjela razvoja.
- Kontrolni procesi grupa upravljačkih procesa (*eng. Monitoring and Controlling Group*) – mjeri i prati napredak radi uočavanja odstupanja od plana s ciljem poduzimanja korekcijskih akcija.
- Procesi završavanja grupa procesa zatvaranja (*eng. Closing Process Group*) formalizira prihvaćanje proizvoda, usluge ili rezultata i dovodi do završetka projekta ili faze projekta.

Svaka grupa procesa je skup aktivnosti koje doprinose kontroli i uspješnom upravljanju projektom. Izlaz iz jedne grupe procesa predstavlja ulaz u drugu grupu procesa. Iako su ove grupe slijedne, one se preklapaju kao što je prikazano na slici 8. Pojedine grupe mogu se ponavljati, naročito planiranje, izvršavanje i kontrola. Bitno je naglasiti da svaka od faza razvoja projekta može sadržavati navedene grupe procesa te biti pokrenuta, planirana, izvršavana, nadzirana, te zatvorena. Na kraju, izlaz jedne faze (grupe procesa) može predstavljati ulaz za drugu fazu (grupu procesa). [10]

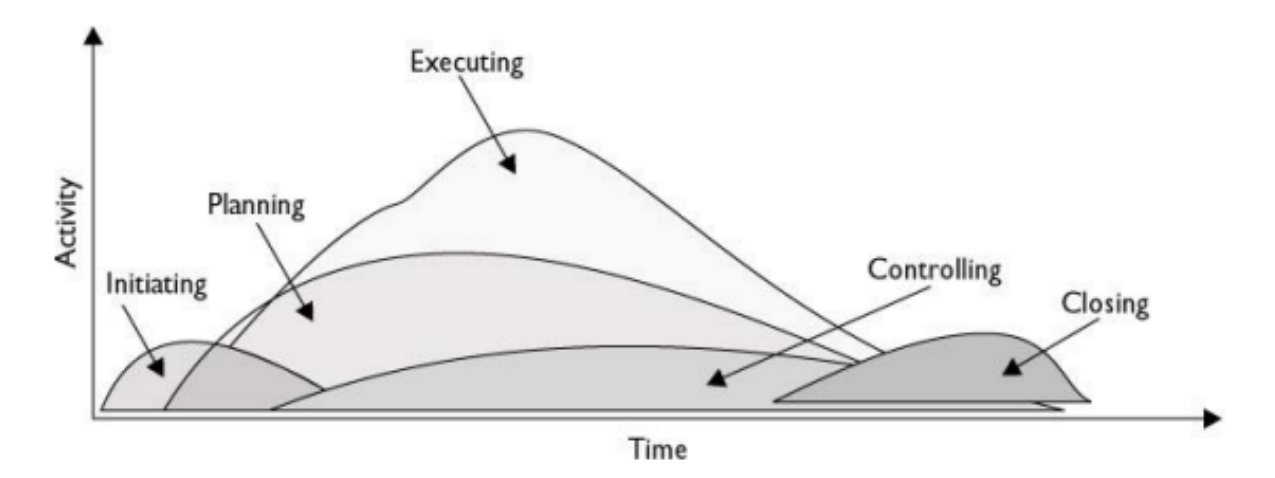

**Slika 8. Grupe procesa upravljanja projektom [10]**

<span id="page-24-0"></span>U konačnici voditelj projekta, u suradnji s svojim projektnim timom, odgovoran je za određivanje koji procesi i metodologije su prikladni za određeni projekt te ciljevi neophodni za isporuku rezultata. Projekt može biti vođen na različite načine ovisno o složenosti, veličini, njegovom trajanju, iskustvu razvojnog tima, resursima, zrelosti organizacije u upravljanju projektima i industriji, no upravljanje uglavnom iterira kroz 4 ključna koraka koji se naziva Demingov krug kvalitete (PDCA): [13]

- Planiranje (*eng. Plan*) uspostava procesa i ciljeva neophodnih za isporuku rezultata
- Izvršavanje (*eng. Do*) implementacija procesa
- Provjera (*eng. Check*) mjerenje rezultata i usporedba s planom
- Djelovanje (*eng. Act*) analiza razlika i uzroka te odluka o promjenama

#### <span id="page-25-0"></span>**2.4. Upravljanje projektom**

Upravljanje projektom (*eng. Project Management*) podrazumijeva primjenu stečenog znanja, vještina kao i alata i tehnika na projektne aktivnosti kako bi se ostvarili rezultati i ciljevi projekta. [9]

Upravljanje projektima predstavlja također pokretanje, planiranje, izvršavanje, kontrolu i završavanje rada razvojnog tima na projektu postigavši određene ciljeve, zadovoljavanje određenih kriterija u nekom vremenskome periodu te postizanje istih ciljeva unutar planiranih troškova.

Iz navedenog proizlazi kako je glavni izazov upravljanja projektima postizanje ciljeva projekta unutar zadanih ograničenja, a to su vremenski, financijski, resursni itd.

Projektni menadžment predstavlja područje koje se konstantno razvija, a njegov koncept predstavlja sustavni pristup efikasnom menadžmentu putem optimiziranja veza, informacija, odluka, dokumentacije kao i aktivnosti u svim fazama životnog ciklusa projekta. [12]

Upravljanje projektima podrazumijeva sljedeće aktivnosti menadžera:[12]

- Planiranje
- Motivacija tima
- Raspodjela odgovornosti

Faze projekta na koje svaki projekt menadžer mora obratiti pozornost prilikom njegova planiranja i provedbe (vođenja) su: [12]

- Ciljevi projekta
- Planiranje
- Primjena planiranih aktivnosti
- Prilagođavanje
- Završetak projekta

Sljedeća slika 9 prikazuje područja upravljanja projektima. Svako područje predstavlja skup koncepata, terminologija i aktivnosti iz profesije, upravljanja ili specijalizacije. Dok tablica 2 prikazuje pojedine procesne grupe (poglavlje 2.3.) te područja upravljanja i njihove odnose.

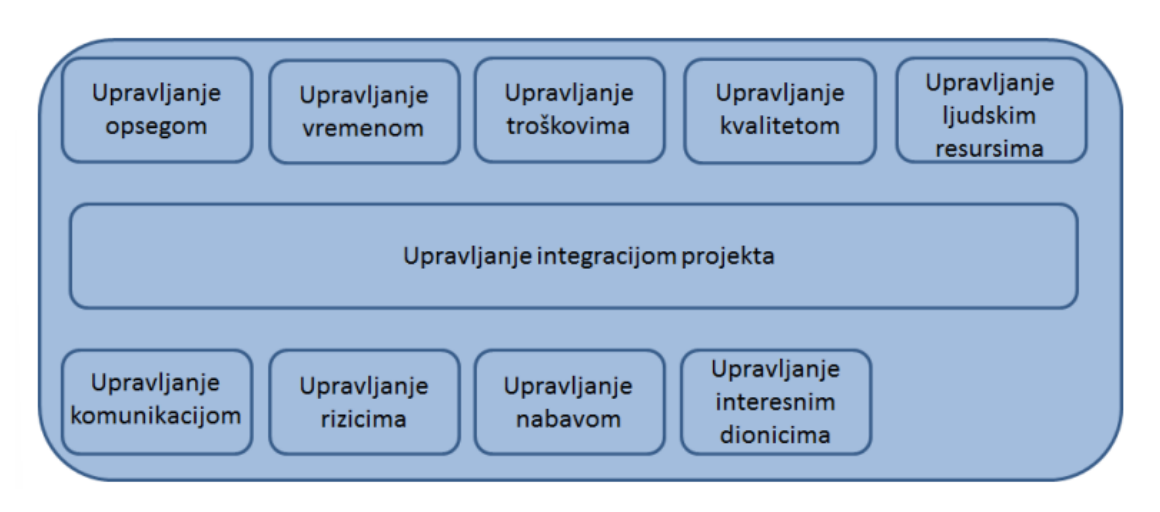

**Slika 9. Područja upravljanja projektima**

<span id="page-26-1"></span><span id="page-26-0"></span>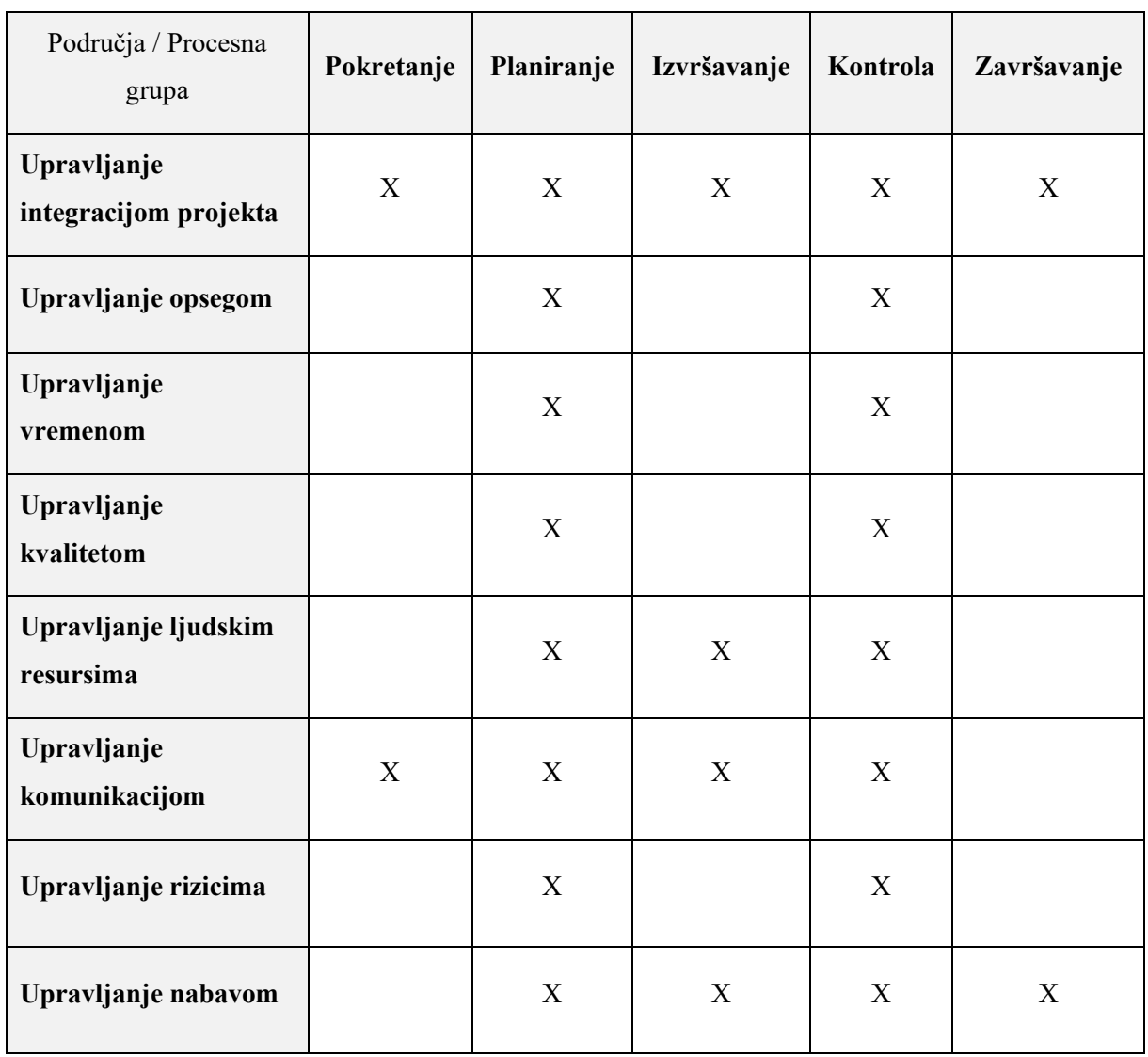

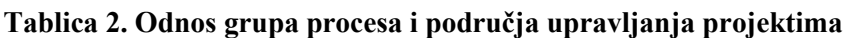

#### <span id="page-27-0"></span>**2.5. PLM sustavi**

Upravljanje životnim ciklusom proizvoda, nadalje PLM (*eng. Product Lifecycle Management*), je proces upravljanja cijelim životnim vijekom proizvoda, od njegovog koncepta preko inženjeringa, dizajna i proizvodnje, pa sve do korištenja i uklanjanja sa tržišta.

PLM predstavlja skup aktivnosti koje omogućuju tvrtkama učinkovitu i efektivnu inovativnost, te upravljanje nizom usluga koje su vezane za pojedine faze upravljanja životnog ciklusa proizvoda. PLM je uobičajeno jedan od temelja informacijske infrastrukture tvrtke, uz CRM (*eng. Customer Relationship Management*), SCM (*eng. Supply Chain Management*), i ERP (*eng. Enterprise Resource Planning*).[5]

PLM ima ulogu "ljepila" odnosno povezivanja digitalnog inženjeringa proizvoda, digitalne proizvodnje, vođenja projekata i same provedbe istih. Omogućava kvalitetnu suradnju svih sudionika u procesu i komunikaciju unutar odjela organizacije, kao i vanjsku komunikaciju organizacije s dobavljačima ili kupcima, čime pristup jednom izvoru informacija u realnom vremenu (tzv "Single source of truth") postaje realnost.  $[6]$ 

Neki od najvećih prednosti uvođenja PLM sustava prilikom pokretanja razvoja novog proizvoda su [5][6]:

- Uštede na vremenu razvoja:
	- o Kraće vrijeme isporuke gotovog proizvoda, smanjenje greške u svim fazama razvoja.
	- o Smanjenje broja preklapajući poslova.
	- o Manji broj ispravaka informacija.
	- o Lakša dostupnost informacija vezanih za radne planove.
	- o Stvaranje i korištenje "baze znanja".
	- o Liste dijelova sa zadnjim promjenama dostupne su svima uključenim u proces razvoja.
- Povećanje kvalitete proizvoda:
	- o Distribucija informacija o promjenama je brža i točnija te može biti prihvaćena elektroničkim putem.
	- o Prethodne greške su lako uočljive i mogu se ispraviti.
- o Smanjenje pogrešaka i samim tim škarta u proizvodnji.
- o Certifikati, evidencije i rezultati testiranja kao i simulacija se mogu povezivati sa proizvodom.

Na tržištu je prisutan velik broj komercijalnih softverskih rješenja PLM sustava te se iz dana u dan pojavljuju nova rješenja koja prate računalne tehnologije i trendove. Prema istraživanju koje je napravila agencija Apps Run the World, a provedeno je na tisućama korisnika poslovnih softvera, slijedećih deset PLM sustava (slika 6) su najveći prema udjelu na tržištu u 2021. godini. [8]

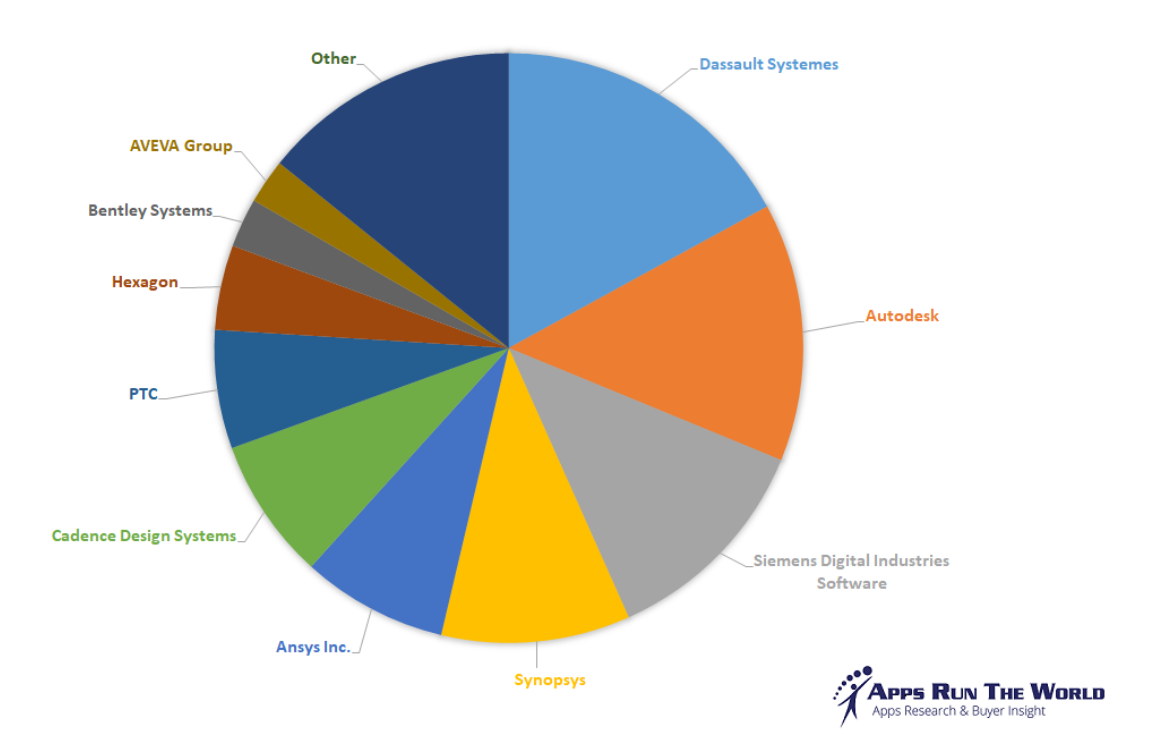

**Slika 10. PLM sustavi, udio dobavljača na tržištu u 2021 godini [8]**

<span id="page-28-0"></span>Kako graf sa slike 10 prikazuje, najveći udio u svijetu PLM-a ima Dassault Systèmes i njihova platforma 3DExperiance. Budući da tvrtka Bugatti Rimac koristi navedenu platformu kao i njen modul za kolaboraciju Enovia, u sljedećem poglavlju će se dati kratak osvrt na istu te će se detaljnije opisati sustav Enovia Project Management, na kojoj će se odraditi praktični dio diplomskoga rada, a koji je dio Enovia modula.

#### <span id="page-29-0"></span>**3. 3D EXPERIENCE PLATFORMA**

3DExperience je platforma koja povezuje inženjere, projektante, menadžere, marketing, prodaju te druge odjele i lokacije u integrirano okruženje. Platforma sadrži intuitivni navigacijski kompas - meni, koji čini osnovu Dassault Systèmes programskih rješenja [slika 11]: Catia, Enovia, Delmia, Simulia, SOLIDWORKS, aplikacije za 3D modeliranje, projektiranje i simulaciju, kao i aplikacije za upravljanje podacima tj. pretraživanje i sistematizaciju podataka. Prednost platforme je što omogućava razmjenu podataka bez potrebe promjene formata i lako se integrira sa različitim ERP, PDM/PLM sustavima. Platforma pruža okruženje sa definiranim ulogama i ovlastima korisnika. Velika je prednost što korisnici rade integrirano u jedinstvenom okruženju sa zajedničkom bazom podataka. [14]

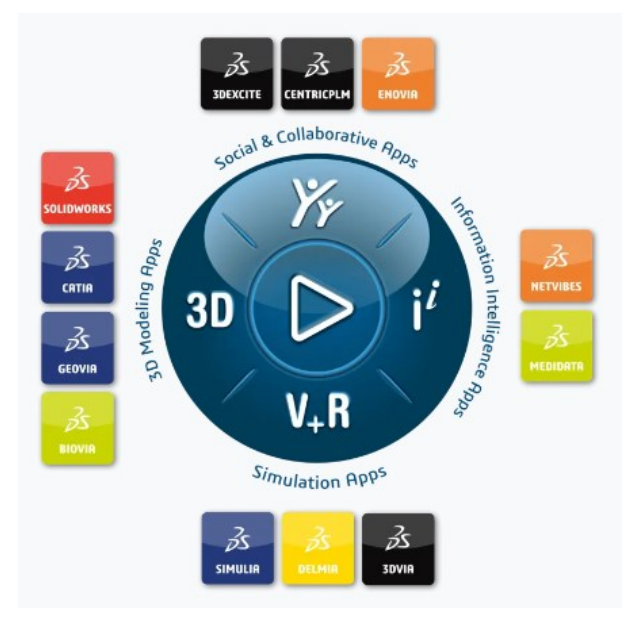

<span id="page-29-2"></span>**Slika 11. Navigacijski kompas 3DExperience platforme kao i moduli koje isti povezuje u jedinstveni PLM sustav [14]**

#### <span id="page-29-1"></span>**3.1. Enovia**

Enovia predstavlja jezgru 3DExperience platforme i omogućuje siguran zajednički rad većeg broja korisnika na projektima te prati i upravlja poslovne i proizvodne procese. Pristup se određuje za svakog pojedinog korisnika i grupe korisnika ovisno o zadacima koje obavljaju u pojedinom procesu. Svi podaci, CAD datoteke, 3D modeli, nacrti, prateći dokumenti, sastavnice, PDF, JPG i Microsoft Office dokumenti kao i svi drugi tipovi datoteka spremaju se u centralnu zajedničku bazu podataka.

Nakon što se prijavi na platformu, korisnik može sudjelovati u procesima te pristupati i upravljati podacima i koristiti ih ovisno o definiranim pravima. Kako svaki proizvod prolazi kroz niz većih i manjih promjena, sustav pohranjuje njegove različite verzije i revizije te prati životne faze proizvoda. [15]

Uz sve navedene osnovne funkcije Enovia modul je opremljen dodatnim aplikacijama koje ovu platformu čine kompletnim integriranim poslovnim rješenjem. Sljedeća lista prikazuje neke od aplikacija koje nudi modul Enovia: [15]

- Enovia BOM (*eng. Bill Of Material Management*) omogućuje upravljanje sastavnicama proizvoda te je istu moguće povezati s poslovnim ERP sustavom.
- Enovia Project Management aplikacija za planiranje, upravljanje, provedbu i kontrolu projekta te omogućuje poboljšanje komunikacije i suradnje unutar tvrtke.
- Enovia Change Management alat za upravljanje procesom provođenja promjena.
- Enovia Configuration Management upravlja različitim konfiguracijama proizvoda, omogućuje kreiranje i rad na različitim varijantama proizvoda.
- Enovia Program Management alati za definiranje i upravljanje složenim proizvodnim portfijima te nadzor projekata potrebnih za njihov.
- Enovia Quality Management omogućuje upravljanje kvalitetom kroz cijelu organizaciju i na taj način pridonosi smanjenju troškova i zadovoljstvu kupaca.

#### <span id="page-30-0"></span>**3.2. Enovia Project Management aplikacija**

Ova aplikacija unutar Enovia modula omogućava planiranje i upravljanje, izvršavanje i kontrolu projekata unutar tvrtke. Također olakšava donošenje ispravih odluka kako bi se ostvario postavljeni rezultat i cilj projekta te pomaže pri optimizaciji resursa kao i poboljšavanju komunikacije i suradnje sudionika na projektima. [16]

Korištenjem navedene aplikacije moguća je bolja koordinacija ciljeva i resursa kao i njihovo vremensko raspoređivanje kako bi se ostvarili predviđeni ciljevi projekta sa željenim rezultatima. Najveća prednost ovakvog sustava je što se tijekom procesa izvršavanja sve može

pratiti u realnome vremenu te se brže mogu procijeniti rizici na koje je onda moguće reagirati, a koji u konačnici mogu imati negativan utjecaj na projekt.

Također, kroz web sučelje je moguće pristupiti svim podacima o projektu u bilo kojem trenutku sa bilo kojeg mjesta. Kroz sučelje je također moguće definirati zadatke, procijeniti rizike, upozoravati na probleme, odrediti prioritete, pratiti vremenske rokove kao i unositi u sustav informacije o statusu projekta.

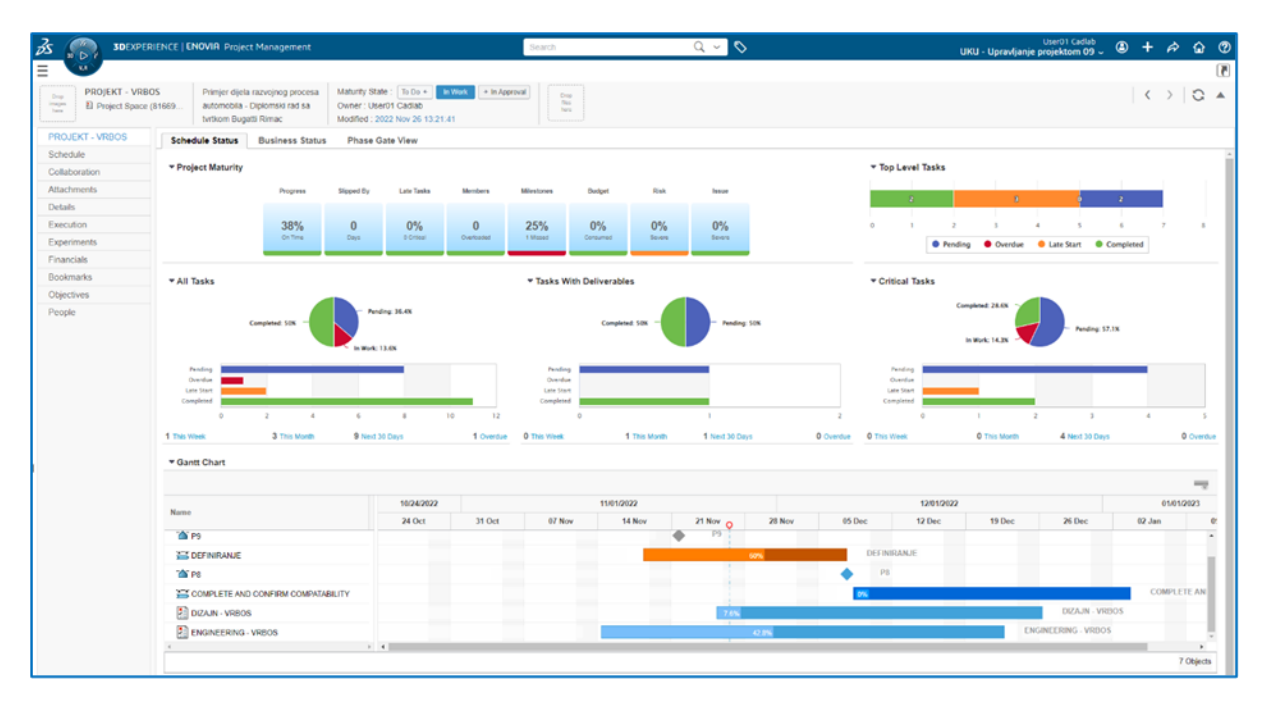

<span id="page-31-0"></span>**Slika 12. Praćenje projekta kroz sučelje Enovia Project Management aplikacije [16]**

Unutar same aplikacije moguće je podijeliti projekt po fazama kao i odrediti kontrolne točke projekta. Također se može definirati ukupno trajanje pojedinih operacija po njihovima fazama kao i njihove međusobne zavisnosti. Prema potrebi moguće je uključivati pojedine sudionike u projekt i dodjeljivati im određena prava i zadatke. Sustav obavještavanja korisnika razvojnog procesa projekta može poslužiti da odgovorne osobe u procesu budu svjesne stanja projekta ili pojedinih faza projekta te imaju mogućnost, ukoliko je potrebno odobriti, potvrditi ili odbiti pojedine zahtjeve ili zadatke.

## <span id="page-32-0"></span>**4. ANALIZIRANJE PROJEKTNOG PROCESA TVRTKE BUGATTI RIMAC**

Danas mnoge tvrtke još uvijek upravljaju projektima s nepovezanim resursima, aplikacijama i bazama podataka. Rezultat takvog načina rada je ručno, dugotrajno i vrlo često sklono pogreškama prikupljanje, zapisivanje i izmjena podataka na temelju kojih se donose ključne poslovne odluke. U daljnjoj razradi će se na realnim primjerima detaljnije analizirati, opisati, prikazati i primijeniti mogućnosti Enovia Project Management aplikacija na dijelu razvojnog projekta tvrtke Bugatti Rimac koji je prikazan u poglavlju 4.1. Također će se analizirati i Enovia aplikacije 3DSwym-a koje služe za komunikaciju i suradnju razvojnog tima, te aplikaciju 3DDashboard (nadzorna ploča) preko koje se može vrlo lako korištenjem web sučelja sa bilo koje lokacije pristupiti i nadgledati projektni podaci preko različitih widget-a.

Tematika ovoga rada je proizašla iz problematike s kojom se susreće tvrtka Bugatti Rimac i takvo nešto nije neuobičajeno za organizacije koje se brzo šire i razvijaju. Glavni proizvodi tvrtke su automobili i njihov razvoj. Budući da tvrtka ima izraženu vertikalnu integraciju u samom razvoju proizvoda sudjeluje veliki broj odjela i timova, pa takva organizacija treba imati dobro definirane procese i metodologije rada kako bi se stvorila funkcionalna organizacijska struktura. Tvrtka kao PLM platformu koristi 3DExperience koji se u najvećoj količini koristi za CAD modeliranje (Catia), change management i configuration management. Korištenjem samo ovih par mogućnosti platforme dolazi u pitanje efikasnost, razumijevanje i pravilno korištenje. Upravljanje projektima razvoja u kojima sudjeluje više inženjerskih timova zahtjeva primjenu i maksimalnu iskoristivost resursa u pogledu planiranja projekta, upravljanju projekta, izvršavanju projekta kao i unaprjeđenje komunikacije i suradnje članova tima kroz sve faze razvoja projekta. Ako se već koristi 3DExperience platforma unutar tvrtke kao jedinstveni PLM/PDM sustav, sve navedeno se lako može ostvariti dodatnim aplikacijama koje nudi Enovia modul, a koji koriste istu bazu podataka. To su aplikacije Enovia Project Management, 3DSwym i 3DDashboard, koji će biti analizirani i primijenjeni na realnom projektnom procesu tvrtke u poglavlju 5.

#### <span id="page-32-1"></span>**4.1. Analizirani projektni proces**

Glavni proizvodi tvrtke Bugatti Rimac su automobili i njihov razvoj. Tvrtka razvija hiperautomobile, ali generalno gledano arhitektura automobila ostaje ista, sačinjavaju ih isti dijelovi i elementi, jedina veća razlika je vrsta pogona koja je u ovom slučaju električni. Kompleksnost i veličina razvojnog projektnog plana je i dalje ista. Kao što je prethodno navedeno, tvrtka ima izraženu vertikalnu integraciju što povećava kompleksnost projekta jer se većinom sve razvojne životne faze projekta odvijaju u tvrtki. Sljedeća slika 13 prikazuje generalni plan projekta za razvoj automobila u tvrtki.

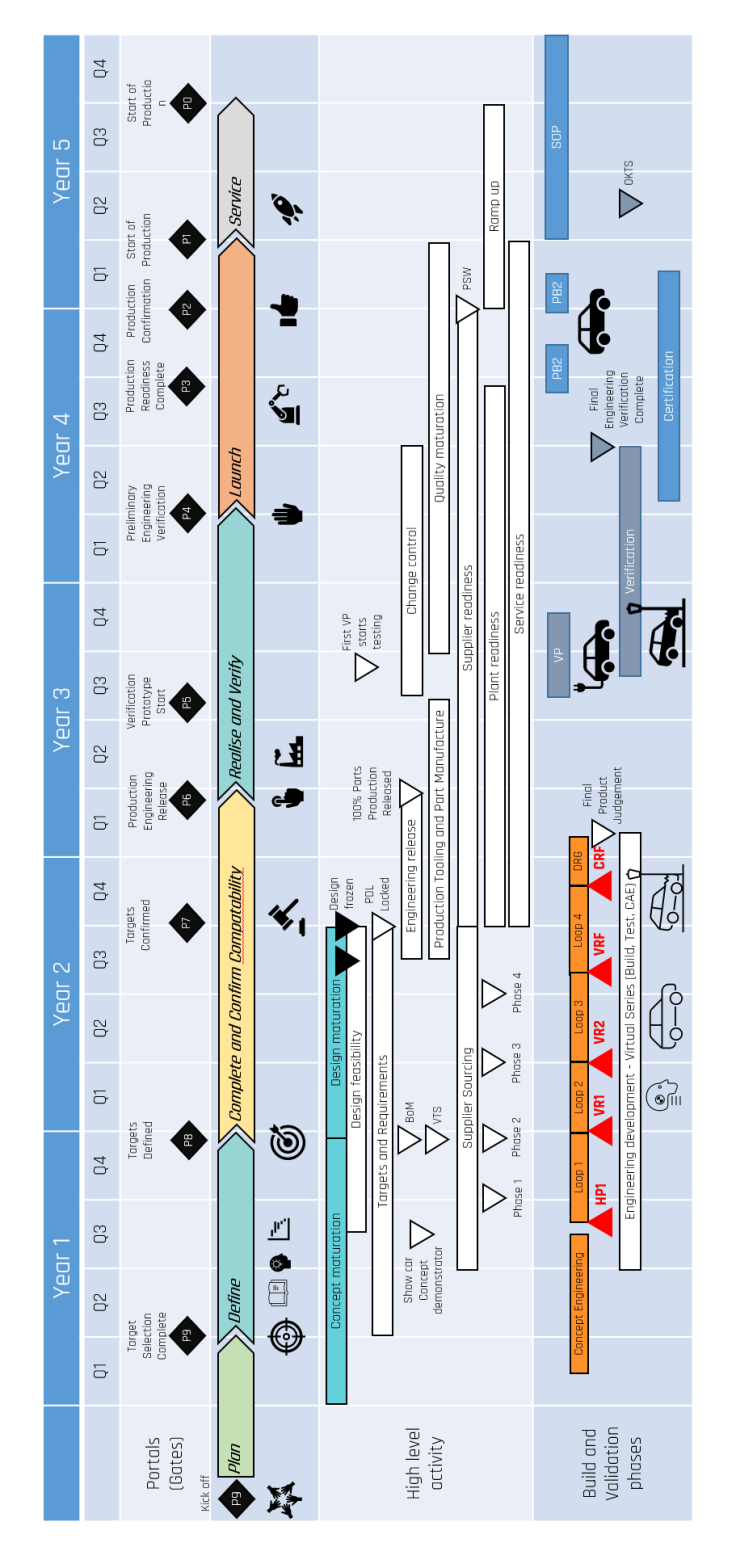

<span id="page-33-0"></span>**Slika 13. Generalni projektni plan razvoja automobila u tvrtki [17]**

Dio projektnog plana koji će se koristiti za analizu pripada početnom dijelu glavnog plana i podrazumijeva kolaboraciju između odjela dizajna i inženjerskih timova iz odjela za istraživanje i razvoj. Prilikom konceptualizacije vanjskog izgleda automobila bitna je dobra komunikacija i suradnja između navedenih odjela kako bi prilagođavanje dizajna arhitekturi automobila i obratno bilo izvedeno u što manje iteracija. Projektni planovi za oba odjela kreću sa pokretanjem glavnog projekta, te je važno da nema kašnjenja ili produljivanja rokova što bi u budućnosti uvelike utjecalo na odgodu čitavog razvoja, konačan rezultat i cilj faza kao i cijelog projekta.

Sljedeća slika 14 prikazuje glavne faze razvoja, te njihove glavne prekretnice kada se određene informacije moraju isporučiti odjelima kako bi razvoj tekao bez odgode i produljivanja.

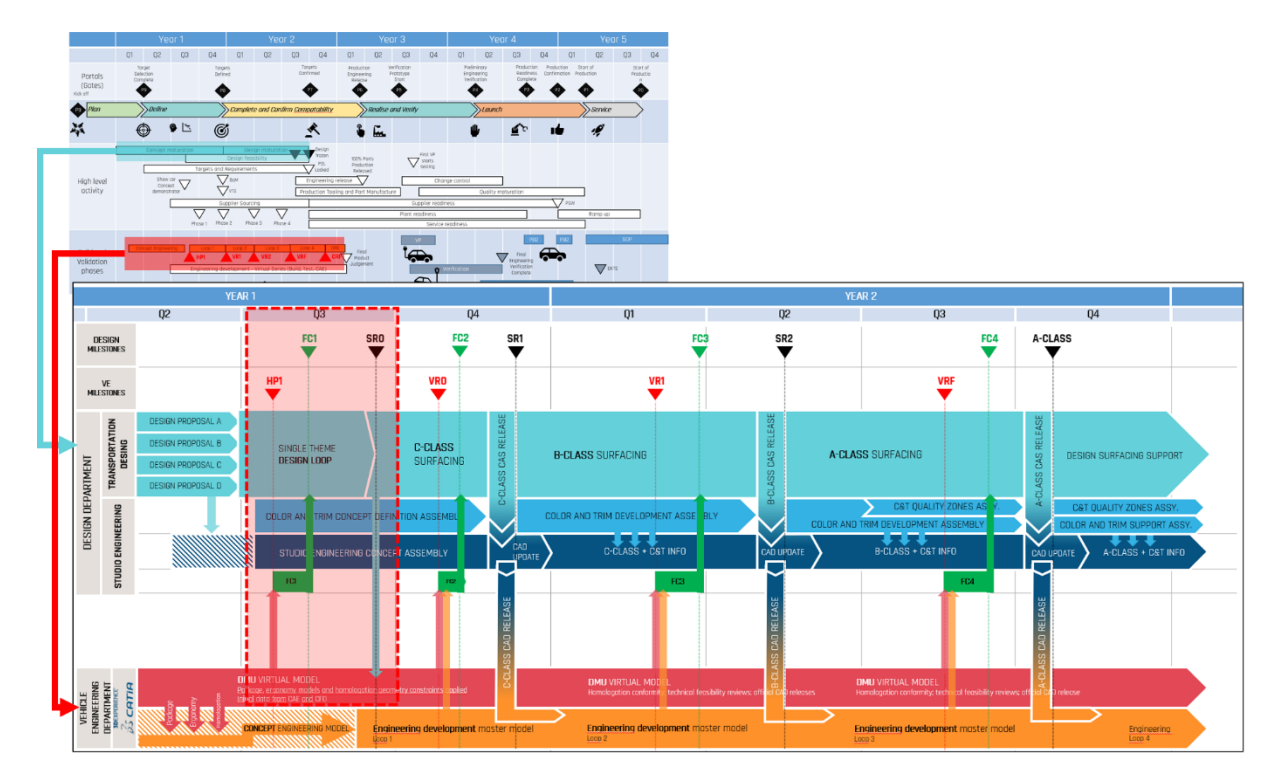

**Slika 14. Dijeljenje informacija između dizajn i inženjering odjela**

<span id="page-34-0"></span>Iz slike 14 vidi se da razvoj automobila prolazi kroz 4 kruga iteracija između dizajna i inženjerskog razvojnog odjela, a te iteracije su definirane miljokazima svakog odjela i listom isporuka koje se mora isporučiti za svaki miljokaz kako bi se moglo krenuti u sljedeću fazu razvoja.

Iz navedenih planova i slika uočava se jedan problem, a to je što su takvi planovi izrađeni u aplikacijama koje ne služe za upravljanje projektima. Ne postoji mogućnost kontrole i

izvršavanja tog plana u realnom vremenu te praćenje napretka projekta i rezultata, te ti planovi postoje kao slika koja nije "živa" i kroz neko vrijeme se zaboravi da postoje.

Zato će se dalje analizirati i prikazati izvršavanje dijela ovoga plana unutar Enovia Project Management aplikacije i prikazati koje prednosti ovakav sustav donosi, ponajviše u pogledu izrade, izvršavanja i kontrole projekta u realnome vremenu, kontrole postizanja rezultata projekta kao i unaprjeđenju i djelomičnoj automatizaciji komunikacije između članova razvojnih timova.

Sljedeća tablica prikazuje prvi krug iteracije, (označeno crvenim pravokutnikom na slici 14), prilikom razvoja automobila te ciljeve pojedine označene prekretnice i njezine isporuke kako bi se bolje razumio njihov značaj u projektu.

<span id="page-35-0"></span>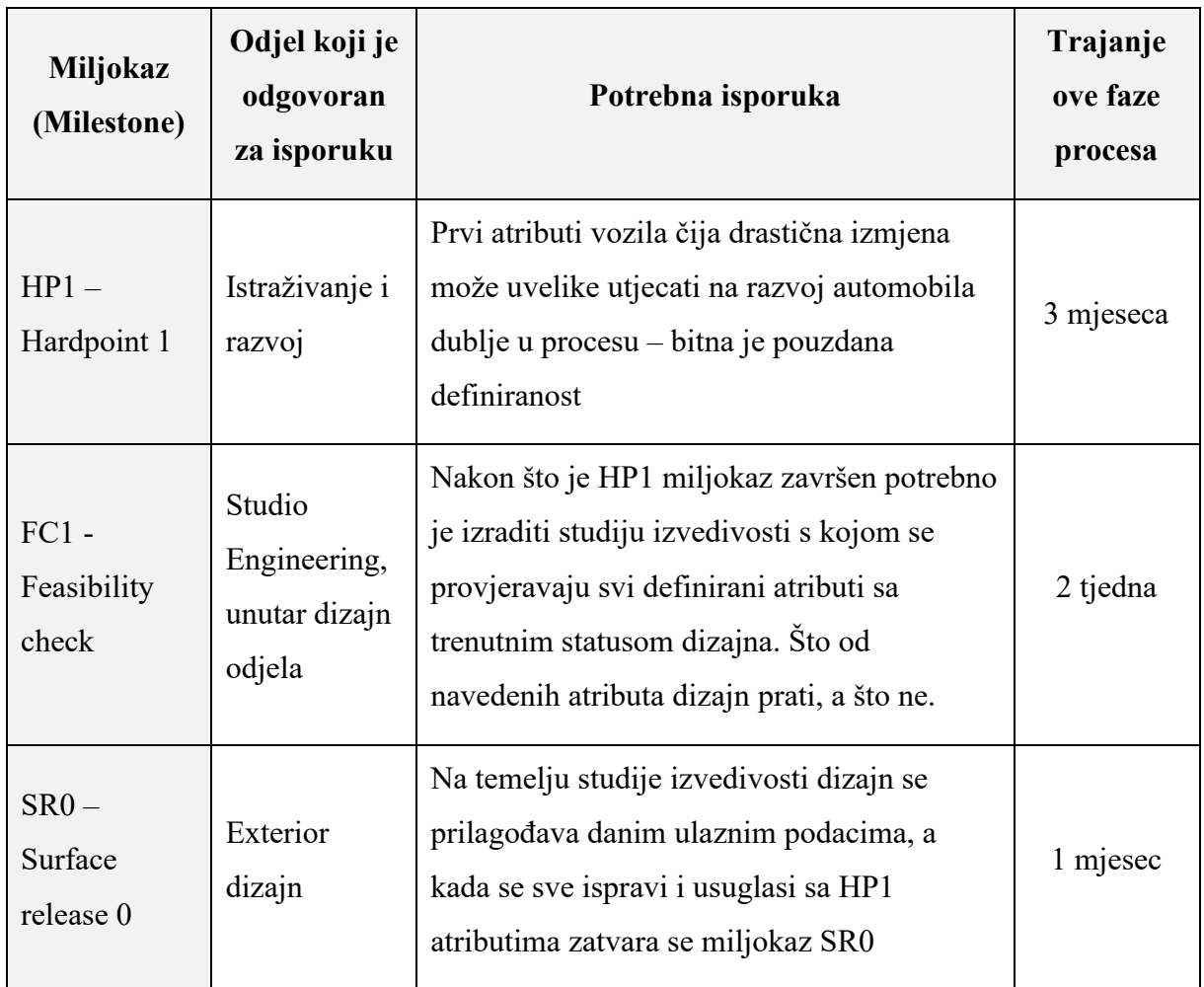

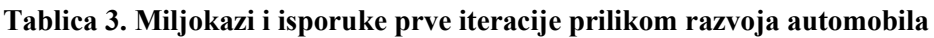

#### <span id="page-36-0"></span>**5. PRIMJENA APLIKACIJE ENOVIA PROJECT MANAGMENT**

U sljedećem poglavlju će se analizirati i primijeniti pojedini elementi modula Enovia, a to su Enovia Project Management, 3DSwym i 3DDashboard. Prikazati će se kako se pristupa sustavu 3DExperience i navedenim aplikacijama. Također objasniti će se koncept aplikacija, njihove mogućnosti kao i koje prednosti je moguće ostvariti korištenjem istih. U procesu testiranja izvođenja procesa velika pažnja će biti usmjerena na unaprjeđivanje i djelomičnu automatizaciju komunikacije između članova tima.

#### <span id="page-36-1"></span>**5.1. Mogućnosti Enovia Project Management aplikacije**

Sljedeća lista objašnjava koncept i mogućnosti koje se mogu obavljati unutar aplikacije Project Management-a: [19]

- Rad sa projektima mogu se kreirati i uređivati projekti, kao i stvoriti predložak projekta koji se može ponovno koristiti na sličnim projektima.
- Rad sa programima kreiranje i uređivanje programa kao i pregled sažetaka izvještaja projekata za programe.
- Kreiranje i zadavanje zadataka moguće zadavati vremenski interval zadataka, dodijeliti osobama zadatak, faze, miljokazi i portali su definirani kao zadaci, zadatak može imati svoju isporuku, njihovo izvođenje i napredak mogu se pratit pomoću Gantt dijagrama kao i njihova učinkovitost.
- Definiranje ciljeva poduzeća skup ciljeva ili zahtjeva koje trebaju ispuniti pojedinačni projekti. Mogućnost uključuje kreiranje i uređivanje ciljeva poduzeća kao i nadzor napretka ciljeva poduzeća.
- Upravljanje budžetom poduzeća stvaranje budžeta projekta kao i praćenje troškova i koristi unutar projekta.
- Upravljanje kvalitetom postavljanje i praćenje ciljeva kvalitete unutar projekata korištenjem CTQ (*eng. Critical to Quality*)
- Upravljanje rizicima identificiranje rizika i mogućih problema koji mogu utjecati na rezultate zadataka.

#### <span id="page-37-0"></span>**5.2. Pristup aplikaciji Enovia Project Management unutar 3DExperience platforme**

Pristup 3DExperience platformi može se ostvariti preko web preglednika ili lokalno na računalu ako je softver instaliran na operativni sustav. Prilikom pristupa sustavu prvo je potrebno unijeti svoj korisnički račun i lozinku. Na taj način se provodi autentifikacija korisnika.

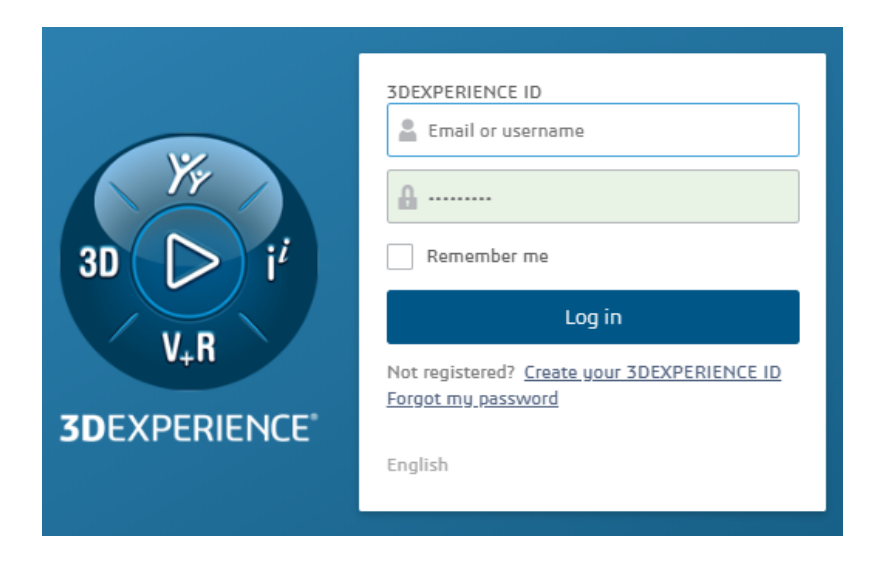

**Slika 15. Prozor za pristup sustavu 3DExperience**

<span id="page-37-1"></span>Nakon autentifikacije korisnika potrebno je odabrati kolaborativni prostor u kojem se želi raditi (*eng. Collaborative Space*). Tvrtka Bugatti Rimac radi na velikom broju projekata, te svaki kolaborativni prostor predstavlja projekt u kojem su pohranjeni svi podaci za navedeni projekt. Korisnik u svakome kolaborativnom prostoru ima svoju ulogu koja ne mora biti ista u svim prostorima. Također, korisnik može imati i više uloga u jednom kolaborativnom prostoru pa je potrebno odabrati potrebnu ulogu s kojom želi pristupiti prostoru [slika 16].

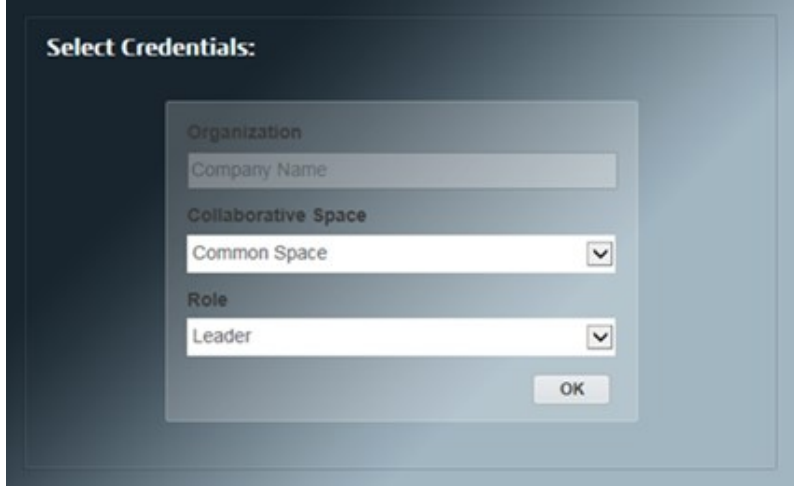

<span id="page-37-2"></span>**Slika 16. Odabir kolaborativnog prostora i role**

Kada se sustav pokrene, na početnom prozoru preko kompas ikone u gornjem lijevom kutu otvara se izbornik koji prikazuje sve aplikacije koje prijavljeni korisnik i njegova uloga posjeduju [slika 17]. Svaki modul unutar 3DExperienca ima svoje aplikacije, a otvaraju se klikom na njihovu kategoriju unutar kartice "My Roles" koja onda otvara prozor sa istima. Ako je aplikacija namijenjena za web prikazivanje ista se otvara u novome prozoru preglednika, a ako je lokalno instalirana na računalo sustav pretražuje računalo i otvara istu lokalno npr. otvaranja CAD softvera Catia.

Enovia aplikacije unutar 3DExperience sustava označene su narančastom bojom. Slika 17 prikazuje način pregleda aplikacija unutar Enovia modula kao i otvaranje aplikacije Enovia Project Management.

<span id="page-38-0"></span>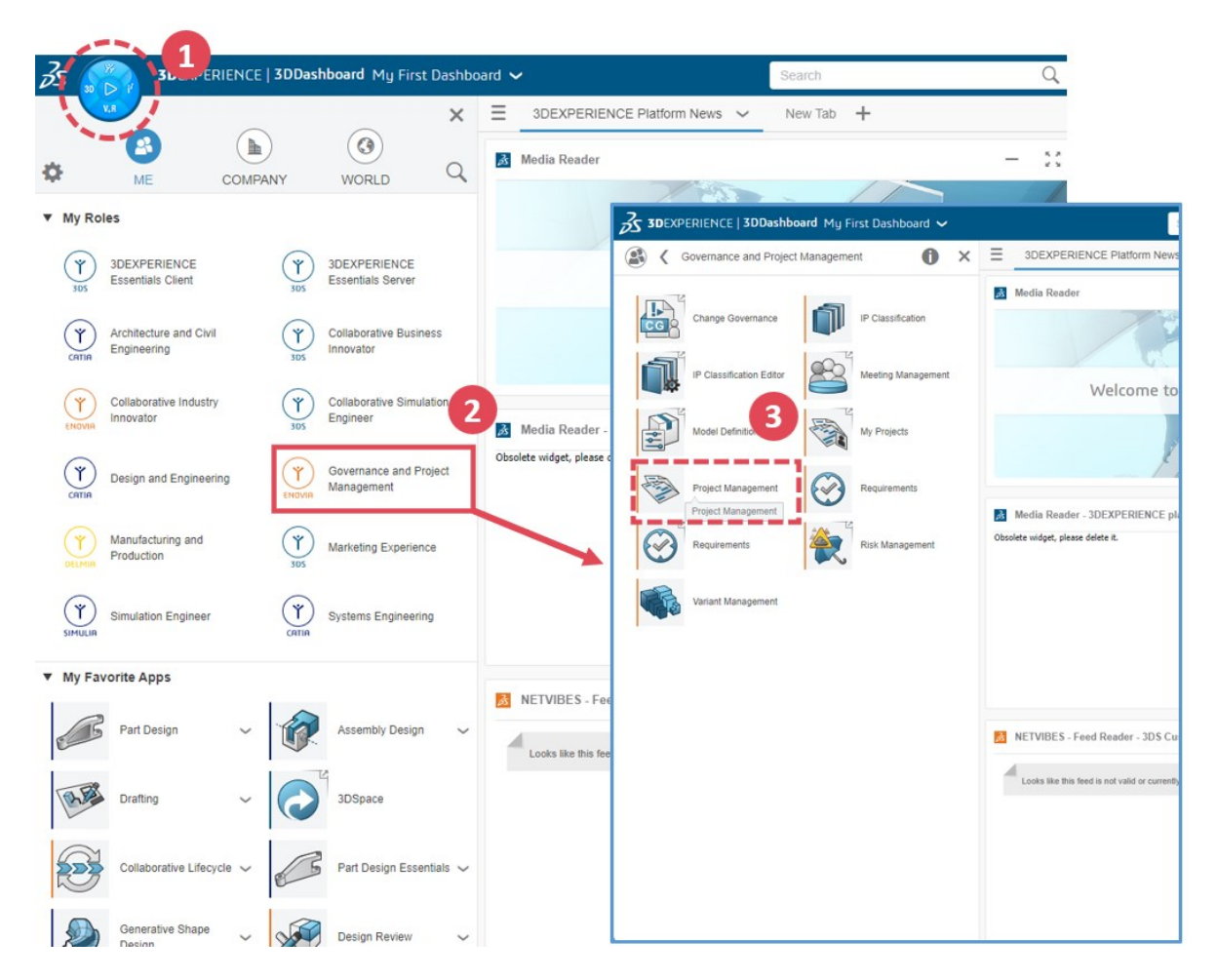

**Slika 17. Prikaz aplikacija modula Enovia i otvaranje aplikacije EPM**

#### <span id="page-39-0"></span>**5.3. Navigacija kroz aplikaciju**

#### <span id="page-39-1"></span>*5.3.1. Sučelje liste projekata*

Svako sučelje bilo koje aplikacije posjeduje glavnu traku web aplikacija (*eng. Web Apps Top Bar*) [slika 18].

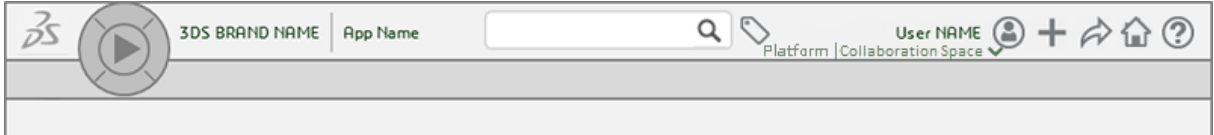

#### **Slika 18. Glavna traka web aplikacija unutar 3DExperience sustava [19]**

<span id="page-39-2"></span>Glavna alatna traka web aplikacija sadrži sljedeće elemente: [19]

- Ime trenutno otvorene aplikacije
- Kompas aplikacija
- Pretraživanje baze podataka po ključnoj riječi 6WTags
- Ime korisnika
- Trenutni kolaborativni prostor
- Status korisnika
- Dijeljenje podataka
- Ubacivanje podataka
- Pomoć

Nakon otvaranja aplikacije Enovia Project Management otvara se sučelje koje prikazuje slika 19, a ono sadržava listu projekata u kojima korisnik sudjeluje ili ima pristup. Također daje prvi brzi pregled svakoga projekta, u kojoj je fazi razvoja, tko je vlasnik projekta, opis projekta, trenutni status projekta kao i predviđeni i stvarni datum završavanja projekta.

Sa lijeve strane nalazi se navigacijsko stablo preko kojeg se može pristupiti svim važnim kategorijama koji su bitne za projekt menadžment odabranog kolaborativnog prostora, a u kojima prijavljeni korisnik sudjeluje ili ima pristup.

Alatna traka nalazi se iznad prikaza projekata i u njoj se nalaze izbornici koji omogućuju izvođenje radnji povezanih sa stvarima entitetima projektne liste. Također unutar alatne trake se nudi mogućnost stvaranja novoga projekta u kolaborativnom prostoru preko kojeg se pristupilo sustavu, a to će se prikazati detaljnije u poglavlju 4.4.

|  | $\infty$<br>35<br>$30$ $\triangleright$ i'       | <b>3DEXPERIENCE ENOVIA</b> Project Management |                                                                                  | Search               |                                | $Q \vee$     | $\mathcal{O}$ | UKU - Upravljanje projektom 09 ~ | User01 Cadlab<br>$\circledcirc$<br>$+$  | $\boldsymbol{\beta}$ | ⇧                       | $\circledcirc$          |
|--|--------------------------------------------------|-----------------------------------------------|----------------------------------------------------------------------------------|----------------------|--------------------------------|--------------|---------------|----------------------------------|-----------------------------------------|----------------------|-------------------------|-------------------------|
|  | V,R                                              |                                               |                                                                                  |                      |                                |              |               |                                  |                                         |                      |                         | $\overline{\mathbf{v}}$ |
|  | ▼ Product Line                                   | Projects Filter:All                           |                                                                                  |                      |                                |              |               |                                  |                                         |                      | ∢                       |                         |
|  | Portfolios                                       | ≡∙                                            | $\mathbf{H} \cdot \mathbf{E} \cdot \mathbf{E}$ is $\mathbf{R} \times \mathbf{E}$ |                      |                                |              |               |                                  |                                         |                      |                         | $\mathbin{\mathbb Q}$   |
|  | <b>Product Lines</b>                             |                                               |                                                                                  |                      |                                |              |               |                                  |                                         |                      |                         |                         |
|  | <b>Model Versions</b>                            | $\Box$ Name $\triangle$                       | <b>Status</b>                                                                    | <b>Current Phase</b> | <b>Type</b><br><b>Maturity</b> |              | Owner         | <b>Collaborative Space</b>       | <b>Estimated Finish Date</b>            |                      | <b>Actual Finish Da</b> |                         |
|  | <b>Builds</b>                                    | 19/19-FSB<br>口籍                               | $\bullet$                                                                        |                      | <b>Project Space</b>           | Archived     | User01 Cadlab |                                  | Oct 7, 2019                             |                      | Aug 20, 2019            |                         |
|  | $\blacktriangleright$ Project                    | 口頭<br><b>DIZAJN - VRBOS</b>                   |                                                                                  | SODABIR J            | <b>Project Space</b>           | In Work      | User01 Cadlab | UKU - Upravljanje pr.            | Dec 26, 2022                            |                      |                         |                         |
|  | <b>Tasks</b>                                     | <b>ENGINEERING - VRBO:</b><br>□ 題             |                                                                                  | CONCEPT              | <b>Project Space</b>           | In Work      | User01 Cadlab | UKU - Upravljanje pr             | Dec 22, 2022                            |                      |                         |                         |
|  | Programs                                         | Kreativni projekt 03<br>口期                    | $\bullet$                                                                        |                      | <b>Project Space</b>           | Archived     | User03 Cadlab |                                  | Nov 14, 2019                            |                      | Oct 24, 2019            |                         |
|  | Projects                                         | 口障<br>Project 06                              |                                                                                  |                      | <b>Project Space</b>           | Archived     | User06 Cadlab |                                  | Oct 21, 2019                            |                      | Oct 24, 2019            |                         |
|  | <b>Risks</b>                                     | ⊟ฃ<br>project_01                              | п                                                                                |                      | <b>Project Concept</b>         | In Work      | User01 Cadlab | <b>Common Space</b>              | Aug 30, 2022                            |                      |                         |                         |
|  | Opportunities                                    | Project_04<br>口題                              | ۰                                                                                |                      | <b>Project Space</b>           | Archived     | User04 Cadlab |                                  | Oct 25, 2019                            |                      | Oct 24, 2019            |                         |
|  | <b>Business Goals</b>                            | <b>PROJEKT - VRBOS</b><br>口脂                  |                                                                                  | <b>SECIENIRA</b>     | <b>Project Space</b>           | In Work      | User01 Cadlab | UKU - Upravljanje pr             | Jan 5, 2023                             |                      |                         |                         |
|  | <b>Project Templates</b>                         | PROJEKT 06<br>口閣                              | ۰                                                                                |                      | <b>Project Space</b>           | Archived     | User06 Cadlab |                                  | Oct 23, 2019                            |                      | Oct 24, 2019            |                         |
|  | <b>Resource Pools</b><br><b>Weekly TimeSheet</b> | 口頭<br>Projekt 14                              | $\bullet$                                                                        |                      | <b>Project Space</b>           | Archived     | User14 Cadlab |                                  | Oct 15, 2019                            |                      | Oct 24, 2019            |                         |
|  | <b>Projects Summary</b>                          | Projekt 27<br>口腔                              | П                                                                                |                      | <b>Project Space</b>           | Draft        | User27 Cadlab | UKU - Upravljanje pr             | Apr 21, 2022                            |                      |                         |                         |
|  | Report                                           | 口粗<br>Projekt20                               | $\bullet$                                                                        |                      | <b>Project Space</b>           | Archived     | User20 Cadlab |                                  | Oct 23, 2019                            |                      | Oct 24, 2019            |                         |
|  |                                                  | 口題<br>Test1                                   | п                                                                                |                      | <b>Project Space</b>           | <b>Draft</b> | User27 Cadlab | UKU - Upravljanje pr             | Jun 30, 2021                            |                      |                         |                         |
|  |                                                  | Tim 9 - Test 1<br>n li                        |                                                                                  |                      | <b>Project Space</b>           | Draft        | User02 Cadlab | UKU - Upravljanje pr             | Dec 27, 2022                            |                      |                         |                         |
|  |                                                  | Tim 9 TEST 1<br>口脂                            | п                                                                                |                      | <b>Project Space</b>           | Draft        | User01 Cadlab | UKU - Upravljanje pr             | May 26, 2022                            |                      |                         |                         |
|  |                                                  | <b>TIM9-Lunar Rover</b><br>口頭                 | п                                                                                |                      | <b>Project Space</b>           | <b>Draft</b> | User02 Cadlab | UKU - Upravljanje pr.            | Jul 20, 2022                            |                      |                         |                         |
|  |                                                  | □ 题 UKU 1                                     | п                                                                                |                      | <b>Project Space</b>           | Draft        | Jasmin FSB J  |                                  | Jul 30, 2021                            |                      |                         |                         |
|  |                                                  |                                               |                                                                                  |                      |                                |              |               |                                  |                                         |                      |                         |                         |
|  |                                                  | $\blacktriangleright$ $\dashv$                |                                                                                  |                      |                                |              |               |                                  | Page $1 \vee$ of $1 \vee$<br>17 Objects |                      | $\Box$                  |                         |

<span id="page-40-1"></span>**Slika 19. Web sučelje projekata nakon otvaranja Enovia Project Management aplikacije**

#### <span id="page-40-0"></span>*5.3.2. Sučelje otvorenog projekta*

Pristupom u neki od projekata koji su izlistani u listi projekata otvara se novo sučelje koje je isključivo vezano za odabrani projekt [slika 20]. Kada se uđe u sučelje otvorenog projekta prvo se pruža grafički prikaz ključnih detalja povezanih sa planiranjem projekta. Članovima projekta daje se uvid u raspored projekta i može pomoći u donošenju odluka za postizanje projektnih ciljeva.

Sa lijeve strane sučelja projekta nalazi se navigacijska traka koja prikazuje kategorije preko kojih se može pristupiti svim informacijama o otvorenom projektu [slika 20]. Sljedeća tablica 4 ukratko opisuje neke od glavnih kategorija navigacijske trake kao i njihove potkategorije kako bi se bolje razumjele i iskoristile sve mogućnosti koje nudi aplikacija.

<span id="page-41-0"></span>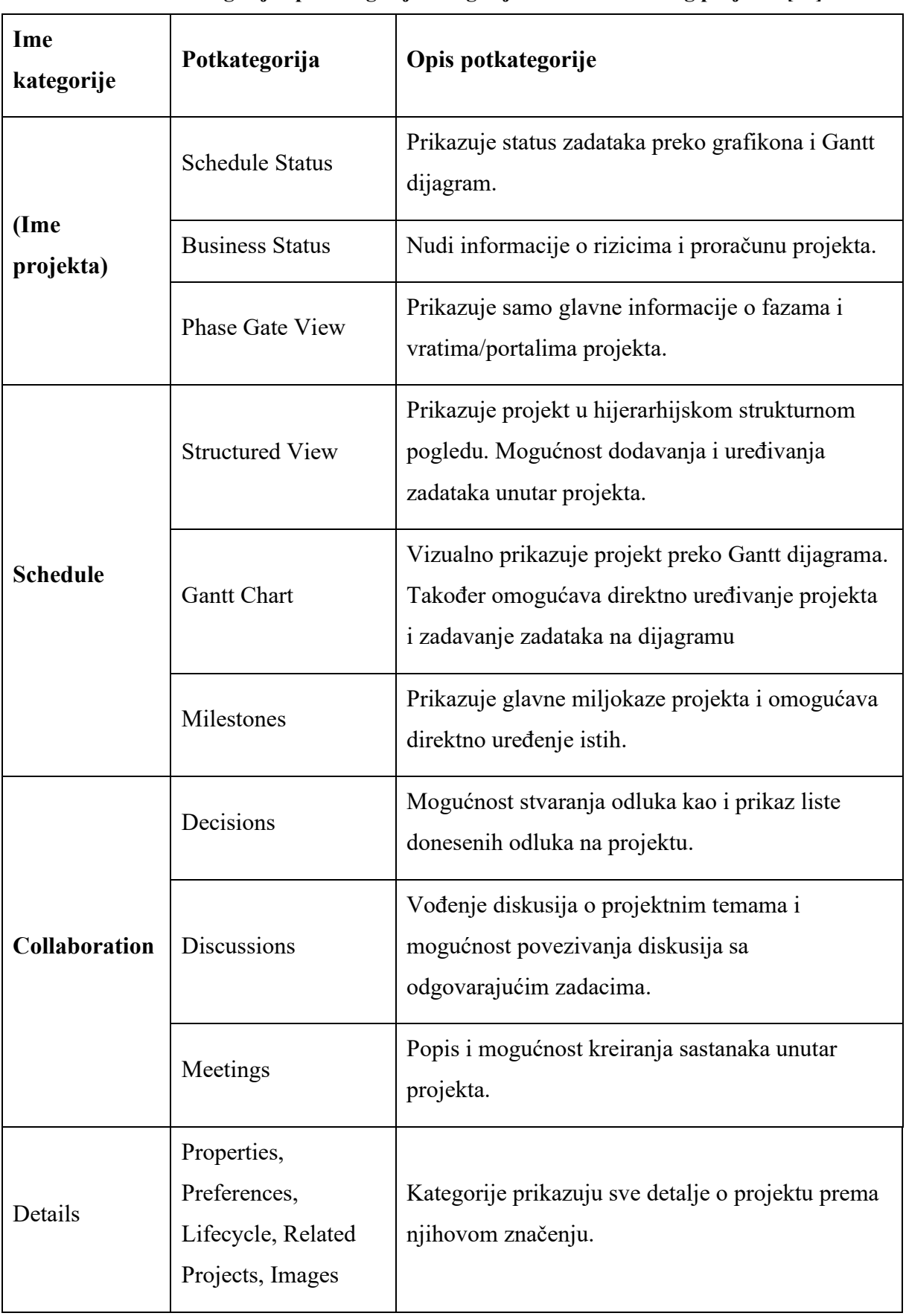

#### **Tablica 4. Kategorije i potkategorije navigacijske trake otvorenog projekta [19]**

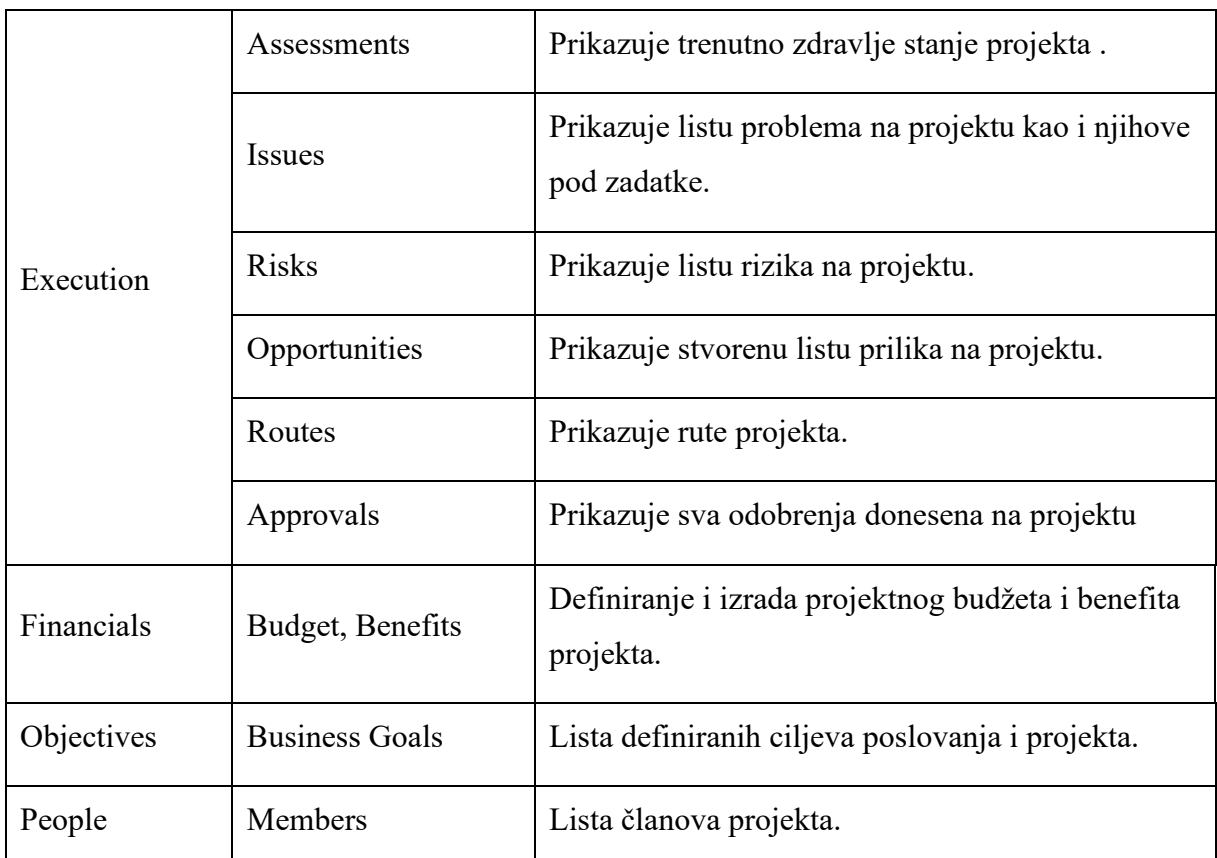

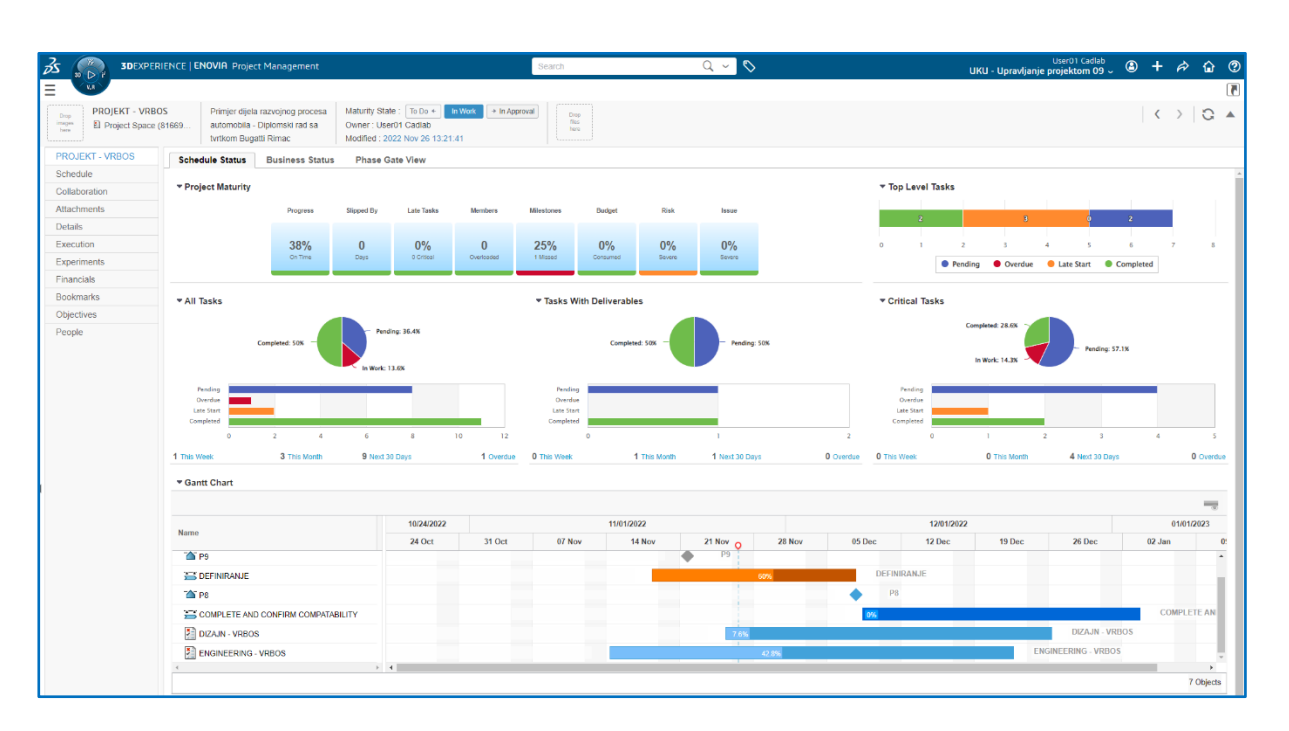

<span id="page-42-0"></span>**Slika 20. Grafički prikaz sučelja projekta unutar Project Management aplikacije**

#### <span id="page-43-0"></span>**5.4. Kreiranje projekta**

Projekt je moguće kreirati odmah kada se otvori Project Management aplikacija i sučelje liste projekata. Unutar alatne trake se nudi mogućnost stvaranja novoga projekta u kolaborativnom prostoru preko kojeg se pristupilo 3DExperence sustavu [slika 21]

Kada se klikne na opciju "Create Project" otvara se dodatni prozor u koji je potrebno unijeti podatke o novome projektu. Imena polja koja su označena crvenom bojom su obavezna i bez popunjavanja istih se ne može stvoriti novi projekt [slika 21].

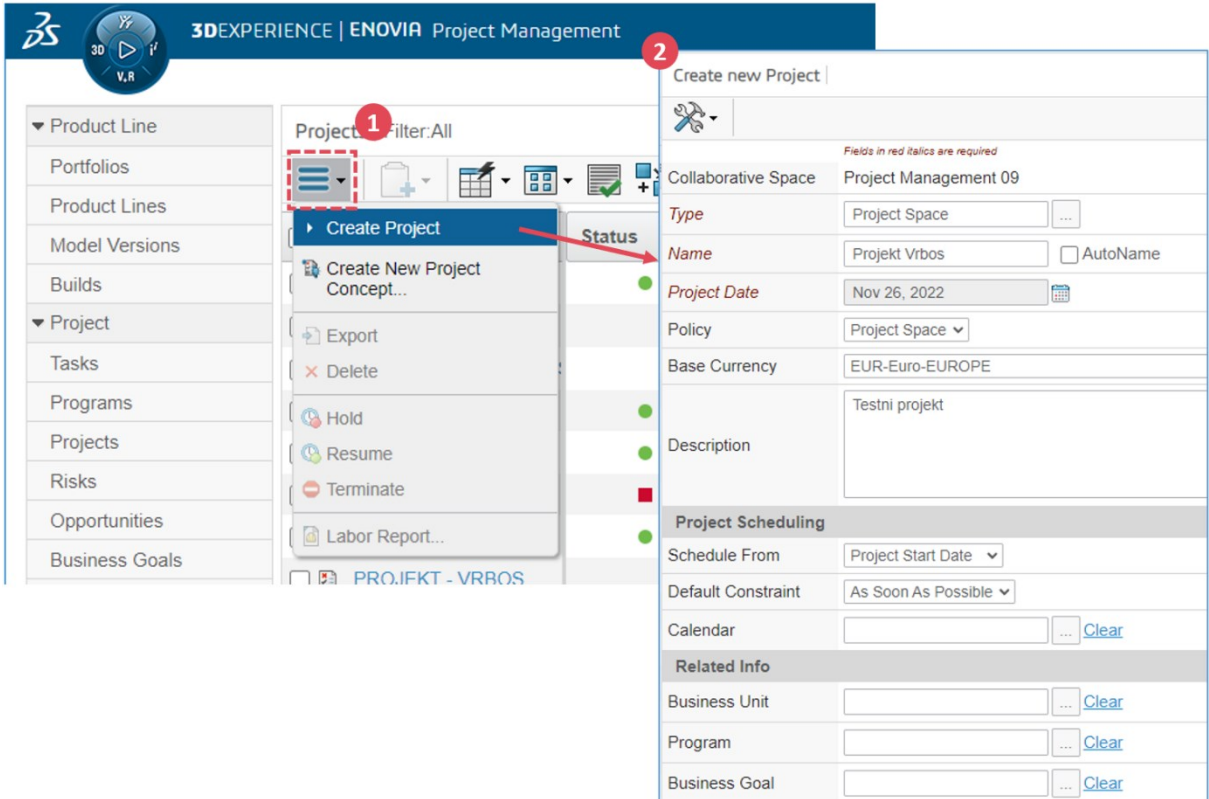

**Slika 21. Stvaranje i opis novog projekta**

#### <span id="page-43-3"></span><span id="page-43-1"></span>**5.5. Alati za izradu projekta**

#### <span id="page-43-2"></span>*5.5.1. Kreiranje zadataka*

Kreiranjem zadataka stvara se raspored projekta, definiraju se rokovi zadataka i dodjeljuju se ljudi za izvršavanje zadataka. Zadatak je rad koji članu projekta dodjeljuje voditelj projekta. Zadaci su povezani s projektom, ali imaju vlastiti životni ciklus.

Slika 22 prikazuje način na koji se kreira zadatak unutar projekta. Prvo je potrebno odabrati projekt unutar kojeg će se kreirati novi zadatak. Zatim se u alatnoj traci sučelja koje se koristi otvara mogućnost kreiranja zadatka preko plave zvjezdice. Nakon toga se otvara prozor u koji se unose svi podaci o zadatku. Crveno označena polja su obavezna za popuniti kako bi se stvorio zadatak.

| <b>PROJEKT - VRBOS</b><br>Schedule | $\overline{\mathbf{z}}$<br><b>Structured View</b><br><b>Table View</b>                                                                                | 图医军军个个      |                | <b>Flattened View</b><br>$\mathcal{S}$ | <b>Gantt Chart</b><br><b>XE</b> |                  |      | S.<br>3<br>elds in red italics are required<br>Type |          |
|------------------------------------|----------------------------------------------------------------------------------------------------|-------------|----------------|----------------------------------------|---------------------------------|------------------|------|-----------------------------------------------------|----------|
| Collaboration                      |                                                                                                    |             |                | Dependency                             |                                 |                  |      | Task                                                |          |
| <b>Attachments</b>                 | Name                                                                                                    | Type        |                | la Predecessor                         | Succi                           | Float (Updated:) |      | <b>Task</b><br>Gate                                 |          |
| <b>Details</b>                     |                                                                                                    |             |                |                                        |                                 | Total            | Free | Milestone<br>Phase                                  |          |
| Execution                          | <b>EIVER PROJEKT - VRBOS</b>                                                                                                    | Project S 0 |                |                                        |                                 | 0.0              | 0.0  | Name                                                | AutoName |
| Experiments                        | $\blacksquare$ $\blacksquare$ $\blacksquare$ $\blacksquare$ $\blacksquare$ $\blacksquare$ $\blacksquare$ $\blacksquare$ $\blacksquare$ $\blacksquare$ | Phase       | $\mathbf{1}$   |                                        | $2:FS + 22 0.0$                 |                  | 0.0  | <b>Description</b>                                  |          |
| Financials                         | $\rightarrow \Box$ $\rightarrow$ P9                                                                                                    | Gate        | $\overline{2}$ | $1:FS + 0.0 d$                         |                                 | 2200             | 0.0  |                                                     |          |
| <b>Bookmarks</b>                   | $\rightarrow \Box$ as DEFINIRANJE                                                                                                    | Phase       | 3              | DIZAJN - V                             | $4:FS+2$                        | 0.0              | 0.0  |                                                     |          |
| Objectives                         | $\rightarrow \Box$ $\triangle$ P8                                                                                                    | Gate        | $\overline{4}$ | DIZAJN - V                             | $5:FS+2$                        | 0.0              | 0.0  |                                                     |          |
| People                             | → □ S COMPLETE AN Phase                                                                                                    |             | 5              | $4:FS+0.0 d$                           | B.                              | 0.0              | 0.0  | Insert                                              |          |
|                                    | □ → □ 图 DIZAJN - VRBO Project S 6                                                                                                    |             |                |                                        | 22                              | 0.0              | 0.0  | Above                                               |          |
|                                    | $\rightarrow \Box \otimes$ SR0                                                                                                    | Milestone   | $\overline{1}$ | 10:FS+0.0 d                            | PRO.                            | 0.0              | 0.0  | Sub Level<br>Duration                               |          |
|                                    | $\bullet \Box \bullet$ SR1                                                                                                    | Milestone   | $\overline{2}$ | $11:FS+0.0 d$                          |                                 | 2200             | 0.0  | $\overline{1}$                                      |          |
|                                    |                                                                                                    |             |                |                                        |                                 | 0.0              | 0.0  | <b>Start Date</b>                                   |          |
|                                    | $+  \Box$ SS ODABIR JED Phase                                                                                                    |             | 3              |                                        | 11:FS                           | 2200             | 0.0  | <b>EClear</b>                                       |          |
|                                    | → □ s C-CLASS RA Phase                                                                                                    |             | 11             | 1:FS+0.0 d, $2:FS+$                    |                                 | 2200             | 0.0  | <b>End Date</b>                                     |          |
|                                    | □ → □ ENGINEERING Project S 7                                                                                                    |             |                |                                        |                                 | 2200             | 0.0  | <b>EClear</b>                                       |          |
|                                    | $\mathbb{H} \rightarrow \Box$ as CONCEPT DI Phase                                                                                                    |             |                |                                        |                                 | 2200             | 0.0  | <b>Constraint Type</b><br>As Soon As Possible v     |          |
|                                    |                                                                                                    |             |                |                                        |                                 |                  |      | <b>Constraint Date</b><br>目                         |          |
|                                    |                                                                                                    |             |                |                                        |                                 |                  |      | Calendar                                            |          |

**Slika 22. Kreiranje zadatka unutar projekta**

<span id="page-44-0"></span>Tipični zadatak je aktivnost koju je potrebno završiti unutar definiranog vremenskog razdoblja ili roka. Osim toga postoje i druge vrste zadataka: [19]

- Faza (*eng. Phase*) mogu se definirati faze projekta i njegovo trajanje kao i zavisnost faza o miljokazima ili drugim fazama kao i običnim zadacima.
- Vrata (*eng. Gate*) ova vrsta zadatka se obično javlja između faza i osnovna su prekretnica visoke razine. Vrata obično predstavljaju točku odluke i obično zahtijevaju sastanak i popis za provjeru rezultata kako bi se utvrdilo može li projekt prijeći u sljedeću fazu.

• Prekretnice (*eng. Milestones*) – prekretnice se mogu pojaviti bilo gdje u strukturi zadatka ali i u fazama. Prekretnice su zadaci bez trajanja i predstavljaju samo događaj unutar faze.

Kako navedeni zadaci opisuju kompletni projekt, isti može biti završen tek kada svi pod zadaci, faze, vrata i prekretnice budu završeni. Sljedeća lista prikazuje neka od izdvojenih važnih pravila koja se odnose na zadatke i koje je bitno razumjeti kako bi se shvatio način funkcioniranja i rada aplikacije Project Management.

Neka od važnih pravila za zadatke: [19]

- Ograničenja nadređenog (*eng. Parent*) zadatka primjenjiva su na podređene zadatke (*eng. Child*).
- Ako se podređeni zadatak promovira u stanje "In Approval" i ako su svi ostali podređeni zadaci u istom stadiju životnog ciklusa onda se i nadređeni zadatak automatski prebacuje u stanje "In Approval". To se odnosi na sve ostale životne faze zadatka.
- Zadatak ne može biti završen ako svi podređeni zadaci nisu završeni.
- Ako je zadatak povezan sa DHF elementom, zadatak se ne može završiti dok se datoteka isporuke (*eng. Deliverable*) ne priloži uz njega.
- Završena vrata (eng. Gate) ne mogu se degradirati.
- Promjena zadatka u 100% završenosti pomiče ga u stanje "In Approval", ako zadatak ima odabrani atribut da je potreban pregled prija prelaska u "In Approval" stanje prije odobrenja zadatak se nalazi u stanju "Need Review".
- Nadređeni zadatak se ne može postaviti na 100% završenosti ako svi pod zadaci nisu završeni tj. u postotnom stanju na 100%.
- Nadređeni zadatak sam kalkulira postotak završenosti prema završenosti njegovih pod zadataka.
- Zadaci mogu biti međusobno zavisni te postoji više vrsta zavisnosti a prikazuje ih slika 22. Također aplikacija nudi da zadatak može imati maksimalno 4 definirane zavisnosti.

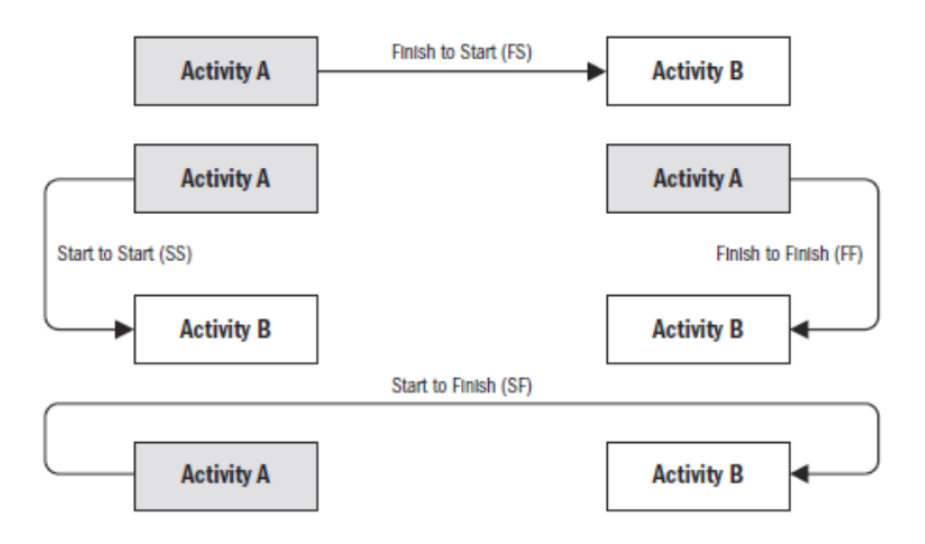

**Slika 23. Zavisnosti između zadataka**

#### <span id="page-46-1"></span><span id="page-46-0"></span>*5.5.2. Otvoreni zadatak*

Klikom na izrađeni ili postojeći zadataka otvara se nova kartica u web pregledniku u kojoj se mogu definirati detalji otvorenog zadataka. Slika 24 prikazuje kako navedeno sučelje izgleda na primjeru zadatka i njegovih pod zadataka koji se odnosi na razvojni proces definiran u poglavlju 4.1.

|   | Izrada studije izvedivosti<br><b>Drop</b><br>images<br>Task (fa791c7d-e610-<br>here | miljokazu HP1            | Izrada studije izvedivosti prema               | Maturity State:   To Do +<br>Owner: User01 Cadlab<br>Modified: Nov 27, 2022, 12:55:50 PM | In Work                           | $+$ In Approval | <b>Drop</b><br>files<br>here |                            |           |         |
|---|-------------------------------------------------------------------------------------|--------------------------|------------------------------------------------|------------------------------------------------------------------------------------------|-----------------------------------|-----------------|------------------------------|----------------------------|-----------|---------|
|   | $\overline{\mathbb{R}}$<br>$\blacksquare$                                           | <b>Structured View</b>   |                                                |                                                                                          |                                   |                 |                              |                            |           |         |
|   | Izrada studije izvedivosti                                                          | * 鼠·山·                   | 图 医三至十十夕×<br>ß.                                |                                                                                          | <b>Contract Contract Contract</b> |                 | 品品・ローゴ・ロ・ラマ 寓 ※              |                            |           |         |
|   | Assignees                                                                           |                          |                                                |                                                                                          |                                   |                 | Dependency                   |                            |           |         |
|   | Collaboration                                                                       | Name                     |                                                | Type                                                                                     | <b>Critical Task</b>              | $Id -$          | Predecessor                  | Deliverables Stat Maturity |           | $%$ Con |
|   | <b>Attachments</b>                                                                  | Ξſ<br>Е                  | Izrada studije izvedivosti                     | <b>Task</b>                                                                              |                                   | 6               |                              | $1$ $\oplus$ $\bigoplus$   | In Work   | 40.0    |
|   | <b>Deliverables</b>                                                                 | $\overline{\phantom{0}}$ | Provjera sa atrubuta sa dizajnom               | <b>Task</b>                                                                              |                                   | $\overline{7}$  |                              | $\mathbf 0$                | Completed | 100.0   |
|   | <b>Dependencies</b>                                                                 | u<br>$\rightarrow$       | Izrada prezentacije statusa izvedivosti F(Task |                                                                                          |                                   | 8               |                              | 0                          | In Work   | 30.0    |
|   | <b>Efforts</b>                                                                      |                          | → □ ■ Meeting sa dizajn odjelom                | <b>Task</b>                                                                              |                                   | 9               |                              | $\mathbf 0$                | In Work   | 0.0     |
|   | Properties<br><b>Risks</b>                                                          |                          |                                                |                                                                                          |                                   |                 |                              |                            |           |         |
|   | Routes & Approvals                                                                  |                          |                                                |                                                                                          |                                   |                 |                              |                            |           |         |
|   | Opportunities                                                                       |                          |                                                |                                                                                          |                                   |                 |                              |                            |           |         |
|   | Images                                                                              |                          |                                                |                                                                                          |                                   |                 |                              |                            |           |         |
|   | Sharing                                                                             |                          |                                                |                                                                                          |                                   |                 |                              |                            |           |         |
|   | <b>Issues</b>                                                                       |                          |                                                |                                                                                          |                                   |                 |                              |                            |           |         |
|   |                                                                                     |                          |                                                |                                                                                          |                                   |                 |                              |                            |           |         |
|   |                                                                                     |                          |                                                |                                                                                          |                                   |                 |                              |                            |           |         |
|   |                                                                                     |                          |                                                |                                                                                          |                                   |                 |                              |                            |           |         |
| K |                                                                                     |                          |                                                |                                                                                          |                                   |                 |                              |                            |           |         |
|   |                                                                                     |                          |                                                |                                                                                          |                                   |                 |                              |                            |           |         |

<span id="page-46-2"></span>**Slika 24. Sučelje otvorenog zadatka**

Neke od bitnih mogućnosti koje se nude u navigacijskog traci prilikom otvaranja zadataka: [19]

- Dodjela zadataka (eng. Assigness) lista ljudi kojima je isti zadatak dodijeljen
- Suradnja (eng. Collaboration) mogućnost stvaranja i pregleda liste odluka, diskusija i sastanaka
- Prilozi (eng. Attachments) mogućnost spremanja priloga vezanih za zadataka
- Isporuke (eng. Deliveravles) prikaz i spremanje svih isporuka bitnih za navedeni zadatak
- Rute i odobrenja (eng. Routes and Approvals) lista postupaka kojima se definira proces odobrenja izvršenosti zadatka

#### <span id="page-47-0"></span>*5.5.3. Realan primjer korištenja zadataka*

Sljedeća slika 25 prikazuje izrađeni dio razvojnog projekta tvrtke Bugatti Rimac koji je objašnjen u poglavlju 4.1. Prikazuje definirane zadatke koje je potrebno izraditi kako bi se završila određena definirana faza u ovome slučaju faza "DEFINIRANJE". Broj jedan na slici prikazuje vrata (*eng. Gate*) pod nazivom P8 koja su ovisna o fazi pod nazivom "DEFINIRANJE". Vrata P8 mogu biti završena tek kada faza "DEFINIRANJE" bude 100% završena. Da se završi faza "DEFINIRANJE" moraju biti završene sve ispod nje definirane faze, zadaci kao i prekretnice o kojima ovisi ista.

Linije koje povezuju faze, prekretnice, vrata i zadatke koje su prikazane na slici 25 definiraju njihove međusobne ovisnosti te se na taj način lako prati koje ovisnosti su bitne za projekt i ako ne budu završeni u roku mogu imati utjecaj na produljenje neke od nadređenih faza, a time i produljenje samog projekta.

Također sa slike se može vidjeti, a prikazuje ga broj 4, da najviše rangirana faza ili zadatak automatski računa postotak izvršenosti prema izvršenosti podređenih zadacima ili fazama.

Navedene mogućnosti upravljanja i vođenja zadataka, upravljanje njihovim ovisnostima, podjela na nadređene i podređene zadatke kao i praćenje njihove postotne izvršenosti, ako su pravilno postavljeni i prate dobro definirane procese, daju veliku prednost prilikom upravljanja projektima jer voditelj projekta kao i njegov tim mogu u realnome vremenu pratiti razvoj projekta i u pravilnome vremenu reagirati na moguće probleme koji bi imali utjecaj na konačni rezultat projekta.

#### <span id="page-49-0"></span>*5.5.4. Isporuke (eng. Deliverables)*

Svaki zadatak može imati isporuku. Može se definirati da se zadatak ne može završiti ako isporuka nije priložena uz zadatak ili ako je isporuka završena, automatski je i zadatak završen. Slika 26 prikazuje stvorenu isporuku za zadatak isporuke studije izvedivosti FC1 prema poglavlju 4.1.

Kada se stvori isporuka odmah se mogu pratiti detalji o istoj, primjerice koja je verzija isporuke, kada je zadnji puta ažurirana, te povezana ruta za potvrdu izvršenosti. Ako se dalje otvori sama isporuka dobiva se dodatan broj mogućnosti. To se može vidjeti na alatnoj traci kao i navigacijskoj traci same otvorene isporuke koja je pokazana slikom 26.

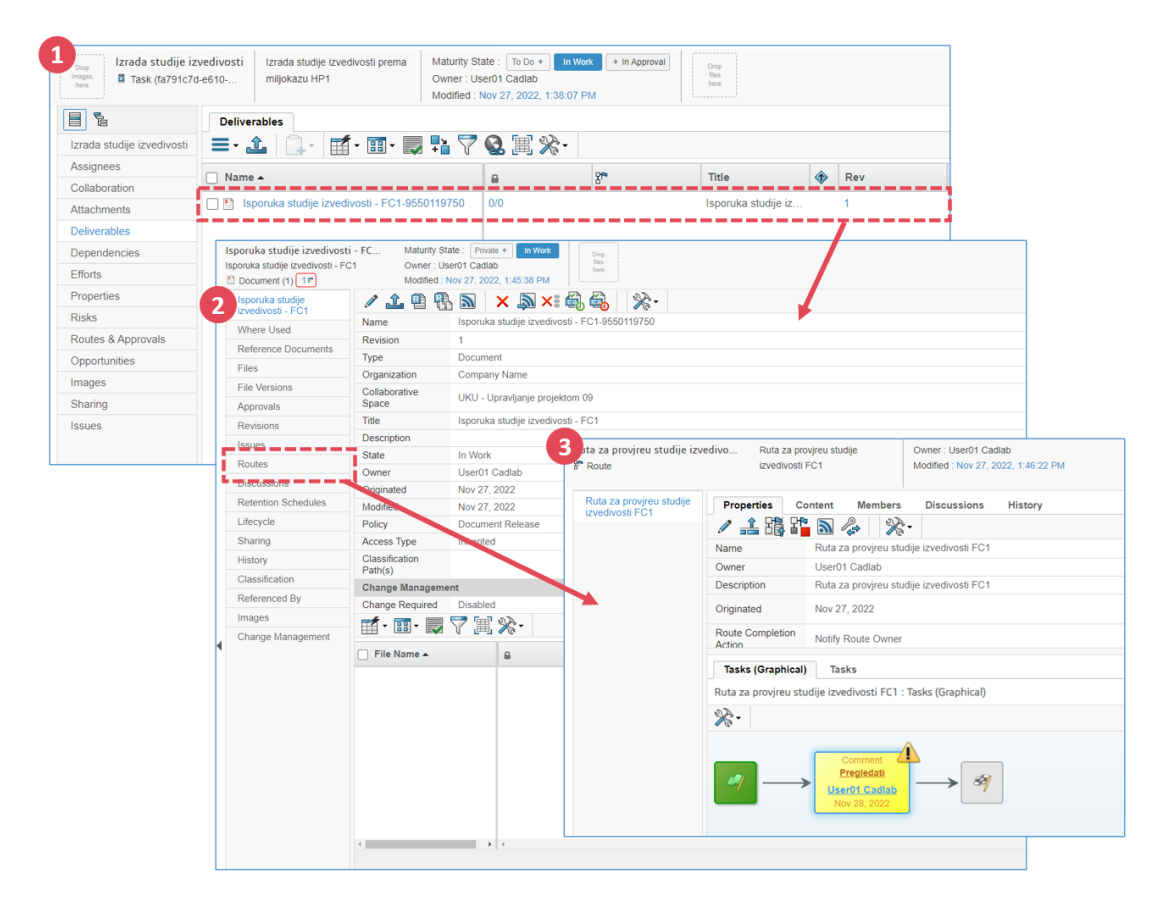

<span id="page-49-1"></span>**Slika 26. Stvorena isporuka, detalji isporuke i ruta za odobrenje završenosti isporuke**

Isporuke su korisne kada je potrebno u nekoj fazi razvoja dostaviti potrebne informacije kako bi se moglo krenuti u sljedeću fazu, a osim toga su bitne za bolje definiranje projekta. Isporuke se mogu definirati na zadacima, fazama ili prekretnicama. Kada su isporuke spremne za provjeru provodi se proces provjera preko procesa ruta. Isporuka se prebacuje u stanje završenosti kada svi članova unutar rute koji sudjeluju u procesu daju potvrdu da je isporuka u redu.

#### <span id="page-50-0"></span>*5.5.5. Rute (eng. Routes)*

Ruta je skup zadataka koje korisnici izvršavaju kako bi završili poslovnu aktivnost. Rute mogu obuhvaćati sadržaj koji pomaže članovima rute da izvrše svoje dodijeljene zadatke. [19]

Tvorac rute definira svaki zadatak rute koji treba izvršiti i za svaki zadatak specificira sljedeće detalie:

- Redoslijed kojim se zadaci izvršavaju
- Naziv zadataka
- Članovi rute koji trebaju obaviti zadatak
- Radnju koju treba obaviti osoba kojoj je dodijeljen zadatak. Odobravanje, komentiranje ili samo obavijest.
- Konkretne upute kako treba zadatak završiti
- Treba li kreator rute pregledati zadatke prije nego se ruta završi.

Više od jednog zadatka može biti aktivno unutar rute u isto vrijeme ili zadaci mogu postati aktivni uzastopno [slika 27]. Ako je više od jednog zadatka istovremeno aktivno, tvorac rute može odrediti treba li samo jedan zadatak biti dovršen ili svi moraju biti dovršeni prije nego što sljedeći skup zadataka postane aktivan. [19] Kada kreator rute pokrene rutu, sustav aktivira sve zadatke s rednim brojem 1 i obavještava primatelja za svaki zadatak. Primatelji dovršavaju zadatak kako je definirano u ruti, a zatim označavaju zadatak kao dovršen. Sustav zatim stvara zadatak za sljedeću osobu na ruti i tako dalje.

Sljedeća slika 27 prikazuje stvorenu rutu za proces pregleda i potvrde isporuka za studiju izvodljivosti faze FC1. Nakon što ruta bude završena, to će značiti da je i zadatak završen, a time i faza FC1 kao i prekretnica FC1. Navedeno prikazuju postoci završenosti na Gantt dijagramu prije pokretanja rute i nakon završetka rute. Kako bi se proces potvrde proveo bila je potrebna potvrda od 3 osobe (voditelja odjela) da je sa isporučenom listom sve u redu. Nakon toga u drugom stupnju potvrda je bila potrebna od menadžera projekta, te nakon njegove potvrde ruta je završena, a time i faza FC1.

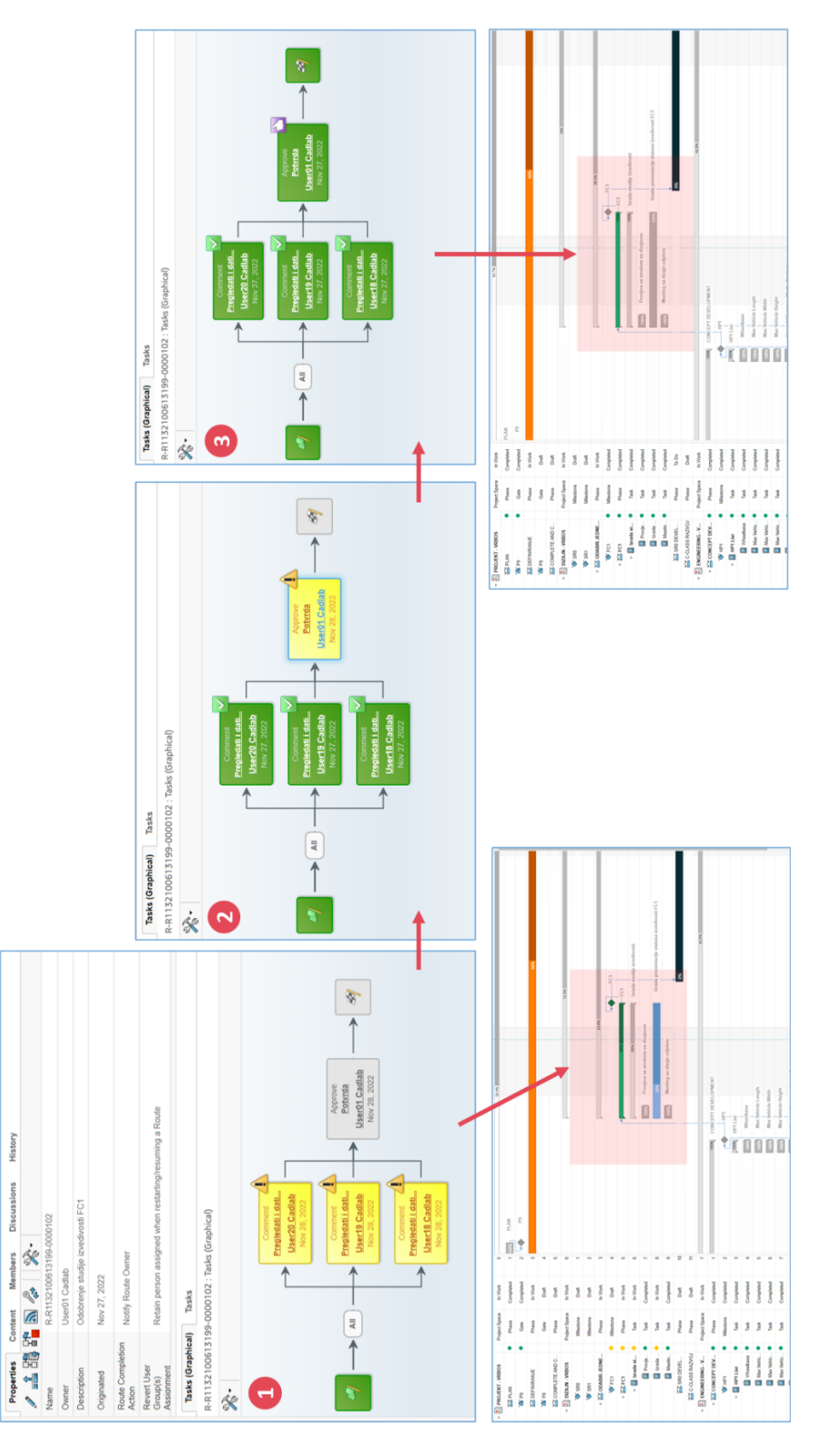

<span id="page-51-0"></span>**Slika 27. Ruta procesa pregleda i potvrde isporuke za studiju izvodljivosti faze FC1**

#### <span id="page-52-0"></span>*5.5.6. Gantt dijagram*

Gantt dijagram se može koristiti za rad na projektima ili zadacima. Gantt je vrsta dijagrama koji prikazuje informacije o strukturi zadataka na projektu zajedno sa vremenskom trakom. Ilustrira datume početka i završetka zadataka, faza ili prekretnica. Direktno na dijagramu moguće je dodavati i definirati zadatke kao i pomicati datume početka ili završetka zadatka. Također, završenost svakoga zadatka se može odmah promijeniti na samome dijagramu. Slika 28 prikazuje Gantt dijagram dijela razvojnog procesa razvoja automobila u tvrtki Bugatti Rimac.

| <b>PROJEKT - VRBOS</b><br>Drag<br>Images<br>Tenn<br>El Project Space (81669. | Primjer dijela razvojnog procesa<br>automobila - Diplomski rad sa<br>tvrtkom Bugatti Rimac |                | Owner: User01 Cadiab  | Maturity State: To Do +   In Work<br>Modified: Nov 27, 2022, 3:46:36 PM | + In Approval | $\frac{\text{Orop}}{\text{lim}}$<br>here |                  |            |                                               |                                                                                                    |                  |                             |                  |        | $\langle \cdot \rangle$ 0.4 |
|------------------------------------------------------------------------------|--------------------------------------------------------------------------------------------|----------------|-----------------------|-------------------------------------------------------------------------|---------------|------------------------------------------|------------------|------------|-----------------------------------------------|----------------------------------------------------------------------------------------------------|------------------|-----------------------------|------------------|--------|-----------------------------|
| <b>PROJEKT - VRBOS</b>                                                       | <b>Structured View</b><br><b>Table View</b>                                                |                | <b>Flattened View</b> | Gantt Chart Milestones                                                  |               | <b>Baselines</b>                         |                  |            |                                               |                                                                                                    |                  |                             |                  |        |                             |
| Schedule                                                                     | L,<br>$\blacksquare$<br>₽<br>魯<br>$\mathcal{Q}$                                            |                | <b>That</b>           | 宻<br>۰<br>丝                                                             | 昌<br>▽        | Find                                     | $\sim$ $\vee$    |            |                                               |                                                                                                    |                  |                             |                  | יים כי | Cancel                      |
| Collaboration                                                                | Name                                                                                       |                |                       | <b>pr 14</b>                                                            |               |                                          | 2022 November 21 |            |                                               | 2022 November 28                                                                                                    | 2022 December 05 |                             | 2022 December 12 |        | 2022 De                     |
| <b>Attachments</b>                                                           | Filter                                                                                     | Type           | Maturity              |                                                                         |               |                                          |                  |            |                                               | v 16 Nov 17 Nov 18 Nov 19 Nov 20 Nov 21 Nov 22 Nov 23 Nov 26 Nov 26 Nov 26 Nov 27 Nov 30 Nov 39 Nov 30 Nov 01 Dec 02 Dec 03 Dec 04 Dec 06 Dec 06 Dec 09 Dec 10 Dec 10 Dec 10 Dec 11 Dec 12 Dec 13 Dec 15 Dec 15 Dec 17 Dec 18 |                  |                             |                  |        |                             |
| <b>Details</b>                                                               | - PROJEKT - VRBOS                                                                          |                |                       |                                                                         |               |                                          |                  |            | 40.7%                                         |                                                                                                    |                  |                             |                  |        |                             |
| Execution                                                                    |                                                                                            | Project Space  | In Work               |                                                                         |               |                                          | <b>PLAN</b>      |            |                                               |                                                                                                    |                  |                             |                  |        |                             |
| <b>Experiments</b>                                                           | <b>SE PLAN</b>                                                                             | Phase          | Completed             |                                                                         |               |                                          | P9               |            |                                               |                                                                                                    |                  |                             |                  |        |                             |
| Financials                                                                   | <b>OF PS</b>                                                                               | ٠<br>Gate      | Completed             |                                                                         |               | ٠ê                                       |                  |            |                                               |                                                                                                    |                  |                             |                  |        |                             |
| Bookmarks                                                                    | <b>ES DEFINRANJE</b>                                                                       | Phase          | In Work               |                                                                         |               |                                          |                  |            |                                               | cow                                                                                                    |                  | <b>DEFINIRANJE</b>          |                  |        |                             |
| Objectives                                                                   | <b>OF PS</b>                                                                               | Gate           | <b>Draft</b>          |                                                                         |               |                                          |                  |            |                                               |                                                                                                    |                  | P8                          |                  |        |                             |
| People                                                                       | COMPLETE AND C.                                                                            | Phase          | Draft                 |                                                                         |               |                                          |                  |            |                                               |                                                                                                    |                  |                             |                  |        |                             |
|                                                                              | $\triangledown$ DIZAJN - VRBOS                                                             | Project Space  | In Work               |                                                                         |               |                                          |                  |            |                                               | 1941                                                                                                    |                  |                             |                  |        |                             |
|                                                                              | SR0                                                                                        | Milestone      | Draft                 |                                                                         |               |                                          |                  |            |                                               |                                                                                                    |                  | SR0                         |                  |        |                             |
|                                                                              | SR1                                                                                        | Milestone      | Draft                 |                                                                         |               |                                          |                  |            |                                               |                                                                                                    |                  |                             |                  |        |                             |
|                                                                              | $\overline{ }$ $\cong$ ODABIR JEDNE                                                        | Phase          | In Work               |                                                                         |               |                                          |                  |            |                                               | 38.2%                                                                                                    |                  | - ODABIR JEDNE TEME DIZAJNA |                  |        |                             |
|                                                                              | <b>OF</b> FC1                                                                              | ٠<br>Milestone | Completed             |                                                                         |               |                                          |                  |            |                                               | sign)<br>FC1                                                                                                    |                  |                             |                  |        |                             |
|                                                                              | $\overline{v}$ $\cong$ FC1                                                                 | Phase          | Completed             |                                                                         |               |                                          |                  |            |                                               | FС1                                                                                                    |                  |                             |                  |        |                             |
|                                                                              | v El terada st                                                                             | Task           | Completed             |                                                                         |               |                                          |                  |            | 100%                                          | Izrada studije izvedivosti                                                                                                    |                  |                             |                  |        |                             |
|                                                                              | Provje                                                                                     | Task           | Completed             |                                                                         |               |                                          |                  |            | copy Provjera sa atrubuta sa dizajnom         |                                                                                                    |                  |                             |                  |        |                             |
|                                                                              | <b>Z</b> Izrada                                                                            | Task           | Completed             |                                                                         |               |                                          |                  |            |                                               | Izrada prezentacije statusa izvedivosti FC1                                                                                                    |                  |                             |                  |        |                             |
|                                                                              | Meeth                                                                                      | Task           | Completed             |                                                                         |               |                                          |                  |            | Meeting sa dizajn odjelom                     |                                                                                                    |                  |                             |                  |        |                             |
|                                                                              | SRO DEVEL.                                                                                 | Phase          | To Do                 |                                                                         |               |                                          |                  |            |                                               |                                                                                                    |                  | SR0 DEVELOPMENT             |                  |        |                             |
|                                                                              | C-CLASS RAZVOJ                                                                             | Phase          | <b>Draft</b>          |                                                                         |               |                                          |                  |            |                                               |                                                                                                    |                  |                             |                  |        |                             |
|                                                                              | - ENGINEERING - V                                                                          | Project Space  | In Work               |                                                                         |               |                                          |                  |            |                                               | 42.0%                                                                                                    |                  |                             |                  |        |                             |
|                                                                              | <b>EXCONCEPT DEV</b>                                                                       | Phase          | Completed             |                                                                         |               |                                          |                  |            | 100% CONCEPT DEVELOPMENT                      |                                                                                                    |                  |                             |                  |        |                             |
|                                                                              | OF HP1                                                                                     | Milestone      | Completed             |                                                                         |               |                                          |                  | ٠ø         | HP1                                           |                                                                                                    |                  |                             |                  |        |                             |
|                                                                              | $\overline{u}$ HP1 List                                                                    | Task           | Completed             |                                                                         |               |                                          |                  | 関 HP1 List |                                               |                                                                                                    |                  |                             |                  |        |                             |
|                                                                              | Mheebase .                                                                                 | Task           | Completed             |                                                                         |               |                                          |                  |            | Wheelbase                                     |                                                                                                    |                  |                             |                  |        |                             |
|                                                                              | Max Vehic                                                                                  | Task           | Completed             |                                                                         |               |                                          |                  |            | Max Vehicle Length                            |                                                                                                    |                  |                             |                  |        |                             |
|                                                                              | Max Vehic                                                                                  | Task           | Completed             |                                                                         |               |                                          |                  |            | Max Vehicle Width                             |                                                                                                    |                  |                             |                  |        |                             |
|                                                                              | Max Vehic                                                                                  | Task           | Completed             |                                                                         |               |                                          |                  |            | Max Vehicle Height                            |                                                                                                    |                  |                             |                  |        |                             |
|                                                                              | Ground Cl.                                                                                 |                |                       |                                                                         |               |                                          |                  |            | <b>China</b> Ground Clearance (Kerb - Design) |                                                                                                    |                  |                             |                  |        |                             |
|                                                                              |                                                                                            | Task           | Completed             |                                                                         |               |                                          |                  |            |                                               |                                                                                                    |                  |                             |                  |        |                             |

**Slika 28. Prikaz projektnog plana u Gantt dijagram pogledu**

<span id="page-52-1"></span>Također u dijagramu se može lako pokazati kritični put, te tada zadaci koji su dio kritičnog puta postanu istaknuti, kao što prikazuje slika 29.

|                                 | Structured View Table View<br><b>Flattened View</b> | <b>Gantt Chart</b><br><b>Milestones</b> | <b>Baselines</b> |                                                                                                    |
|---------------------------------|-----------------------------------------------------|-----------------------------------------|------------------|----------------------------------------------------------------------------------------------------|
| 厚田                              | $\mathcal{P}$<br>b<br><b>Tal</b><br>ч,              | 丽<br>昌<br>监<br>٥                        | ₹<br>Find        | יים כי<br>$\sim$ $\sim$<br>Cancel                                                                                                    |
| Name<br>Fiter                   | mber 21<br>M                                        | 22 Nov<br>23 Nov                        | 24 Nov           | 2022 November 28<br>2022 December 0<br>25 Nov<br>26 Nov<br><b>27 Noys</b><br>28 Nov<br>29 Nov<br>30 Nov<br>01 Dec<br>02 Dec<br>03 Dec<br>04 Dec<br>05 Dec |
| <b>ES DEFINRANJE</b>            | Phase                                               |                                         |                  |                                                                                                    |
| <b>TAT PS</b>                   | Gate<br>COMPLETE AND C.<br>Phase                    |                                         |                  |                                                                                                    |
| - 20<br>$\overline{\mathbf{2}}$ | ODABIR JEDNE                                        | Phase                                   | In               | 36.3%                                                                                                    |
| <b>OF SR</b><br>$-300$          | <b>SFC1</b>                                         | ٠<br><b>lilestone</b>                   | Cor              | r.<br>FC1                                                                                                    |
| ×                               | $\overline{)}$ FC1                                  | $\bullet$<br><b>Phase</b>               | Cor              | FC1                                                                                                    |
| - 프                             | $\overline{\phantom{a}}$ Izrada st                  | <b>Task</b>                             | Cor              | 100%<br>Izrada studije izvedivosti                                                                                                    |
|                                 | Provje                                              | Task                                    | Co.              | Provjera sa atrubuta sa dizajnom<br>100%                                                                                                    |
|                                 | El Izrada                                           | Task                                    | Cor              | Izrada prezentacije statusa izvedivosti FC1<br>100%                                                                                                    |
| в<br>E.                         | Meetin                                              | Task                                    | Cor              | 100%<br>Meeting sa dizajn odjelom                                                                                                    |
| $ \boxed{2}$ ENGI               | SRO DEVEL                                           | Phase                                   | л                | 0%                                                                                                    |
| $-$ 25 cd<br>÷                  | C-CLASS RAZVOJ                                      | Phase                                   |                  |                                                                                                    |
| $-2$                            | $\mathbb{R}$ ENGINEERING - V                        | <b>Project Space</b>                    | In               | 42.8%                                                                                                    |
|                                 | $\overline{\phantom{a}}$ CONCEPT DEV                | Phase                                   | Cor              | 100%<br><b>CONCEPT DEVELOPMENT</b>                                                                                                    |
|                                 | THP1                                                | Milestone<br>$\bullet$                  | Cor              | HP <sub>1</sub>                                                                                                    |
|                                 | $\triangledown$ <b>E</b> HP1 List                   | $\bullet$<br>Task                       | Cor              | 100%<br><b>HP1 List</b>                                                                                                    |
| э                               | Wheelbase                                           | <b>Task</b>                             | Cor              | 100%<br>Wheelbase                                                                                                    |
| E EN<br>$-$                     | Max Vehic                                           | Task                                    | Cor              | 1009<br>Max Vehicle Length                                                                                                    |
|                                 | Max Vehic                                           | <b>Task</b>                             | Cor              | 1009<br>Max Vehicle Width                                                                                                    |
|                                 | Max Vehic                                           | Task                                    | Cor              | 100%<br>Max Vehicle Height                                                                                                    |
|                                 | Ground Cl                                           | <b>Task</b>                             | Cor              | 100%<br><b>Ground Clearance (Kerb - Design)</b>                                                                                                    |
|                                 | Front App                                           | Task                                    | Cor              | 100%<br>Front Approach Angle                                                                                                    |
|                                 | HP1 DEVEL                                           | Phase                                   | Cor              | <b>HP1 DEVELOPMETNT</b><br>100%                                                                                                    |
|                                 | EMGOMEEROM.                                         | Phase                                   | п                | 0%                                                                                                    |

**Slika 29. Prikaz kritičnog puta na Gantt dijagramu**

<span id="page-53-0"></span>Zanimljiva mogućnost koju ima Gantt dijagram je i prikaz linije napretka prema trenutnom datumu. To je vertikalna linija trenutnog datuma koja se povlači na lijevu stranu ako napredak zadatka, faze ili prekretnice kasni u odnosu na trenutni datum ili povlači udesno ako napredak zadataka prethodi trenutni datum.

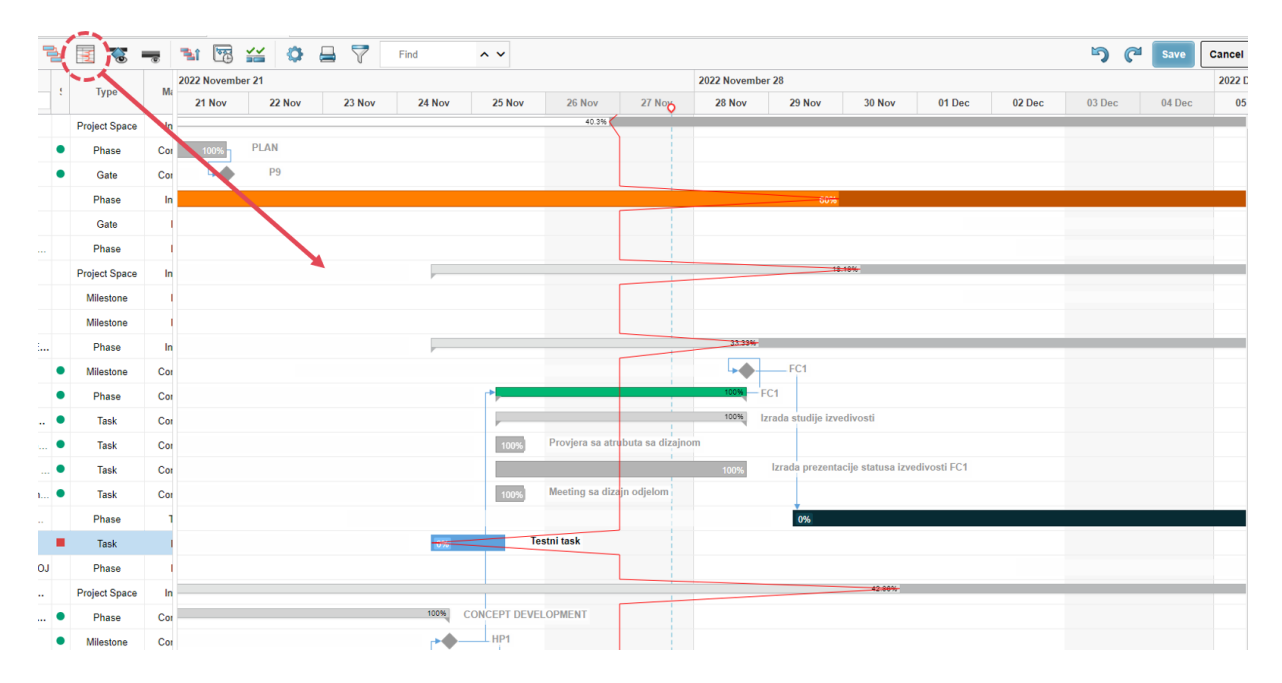

<span id="page-53-1"></span>**Slika 30. Prikaz linije napretka na Gantt dijagramu**

#### <span id="page-54-0"></span>**5.6. Komunikacija i kolaboracija**

Komunikacija opisuje primanje i davanje informacija tj. njihovu razmjenu. Za dobru kolaboraciju razvojnog tima je bitno imati dobro definirane procese komunikacije kao i načine integracije timske komunikacije u procese upravljanja projektom. Softverski alati za upravljanje projektima ubrzali su procese komunikacije, a djelomično ih se može i automatizirati pa je opterećenja voditelja projekta i njegovog tima znatno manje i može se više fokusirati na veće probleme kako bi se ostvarili zadani rezultati projekta. Sve ovo navedeno u konačnici povećava efikasnost upravljanja projektom.

#### <span id="page-54-1"></span>*5.6.1. 3DNotification centar*

Unutar sustava 3DExperience postoji sustav za obavještavanja korisnika 3DNotifications. Svaka aplikacija unutar sustava ima određene elementi koje podržavaju obavijesti. Obavijesti upozoravaju na događaje u kojima je korisnik uključen unutar platforme. Neke od obavijesti su automatske, a na neke se može pretplatiti kako bi se dobivalo obavijesti o njima. Također može se namjestiti da se određene obavijesti primaju e-mail porukom, a neke preko 3DNotification centra. Obavijesti se mogu omogućiti ili onemogućiti u 3DNotification centru.

Slika 31 prikazuje kako se pristupa 3DNotification centru i što prikazuje. Broj 1 na slici prikazuje ikonu za otvaranja obavijesti, a broj 2 ikonu opcija koje se mogu izvoditi u 3DNotification centru.

| へ                                                             | $\circledcirc$<br>User01 Cadlab                                                                                   |  |  |  |  |  |  |  |  |  |  |
|---------------------------------------------------------------|----------------------------------------------------------------------------------------------------|--|--|--|--|--|--|--|--|--|--|
| $\blacksquare$                                                | <b>3DNotification Center</b>                                                                                      |  |  |  |  |  |  |  |  |  |  |
| 치 권<br>مظ                                                     | <b>30 unread notifications</b>                                                                                    |  |  |  |  |  |  |  |  |  |  |
| 0<br>π                                                        | Show All<br><b>TODAY</b>                                                                                          |  |  |  |  |  |  |  |  |  |  |
| Ð<br>$\sim$ $\vee$<br>Find<br><b>Save</b><br>Cancel<br>$\sim$ | <b>User01 Cadlab complete</b><br>$15:45$ $\bullet$<br>uc<br><b>Show Unread Only</b><br><b>FC1.</b>                |  |  |  |  |  |  |  |  |  |  |
| 12/01/20                                                      | Show Important Only<br><b>User01 Cadlab approved</b><br>$15:45$ $\bullet$                                         |  |  |  |  |  |  |  |  |  |  |
| 21 Nov<br>28 Nov<br>05 Dec<br>12 Dec                          | FC1. Comments: Top svi<br>Mark All as Read                                                                        |  |  |  |  |  |  |  |  |  |  |
| 40.3%<br><b>PLAN</b><br>100%                                  | <b>User01 Cadlab reviewed</b><br>$15:45$ $\bullet$<br>UC.<br>Mark All as Unread<br>Pregledati FC1.Reviewe<br>sve. |  |  |  |  |  |  |  |  |  |  |
| P <sub>9</sub>                                                | Delete All<br><b>User01 Cadlab</b> assigned                                                                       |  |  |  |  |  |  |  |  |  |  |
| <b>DEFINIRANJE</b><br>60%                                     | $15:45$ $\bullet$<br>FC1 upon the completion<br><b>Notifications Display</b><br><b>FC1.</b>                       |  |  |  |  |  |  |  |  |  |  |
| P <sub>8</sub><br>0%                                          | Preferences<br><b>User01 Cadlab complete</b><br>$15:44$ $\bullet$<br><b>FC1.</b> It is ready for your running     |  |  |  |  |  |  |  |  |  |  |
| 18.1%                                                         |                                                                                                    |  |  |  |  |  |  |  |  |  |  |

<span id="page-54-2"></span>**Slika 31. 3DNotification centar unutar sustava 3DExperience**

Sljedeća slika 32 prikazuje realan primjer primanja obavijesti koje su se dobivale prilikom procesa potvrđivanja rute za studiju izvodljivosti FC1. Ta ruta je obrađena u poglavlju 5.5.5. i prikazana je na slici 27. User01 predstavlja korisnika koji je definirao rutu. User18 je korisnik koji treba komentirati da li je sa FC1 studijom sve u redu i da li ruta može ići u sljedeći korak. Nakon toga User01 dobiva obavijest da je sada njegov korak da potvrdi da li je sve u redu sa studijom FC1, te ukoliko jest ruta se može završiti što znači da je i faza stvaranje studije izvodljivosti završena.

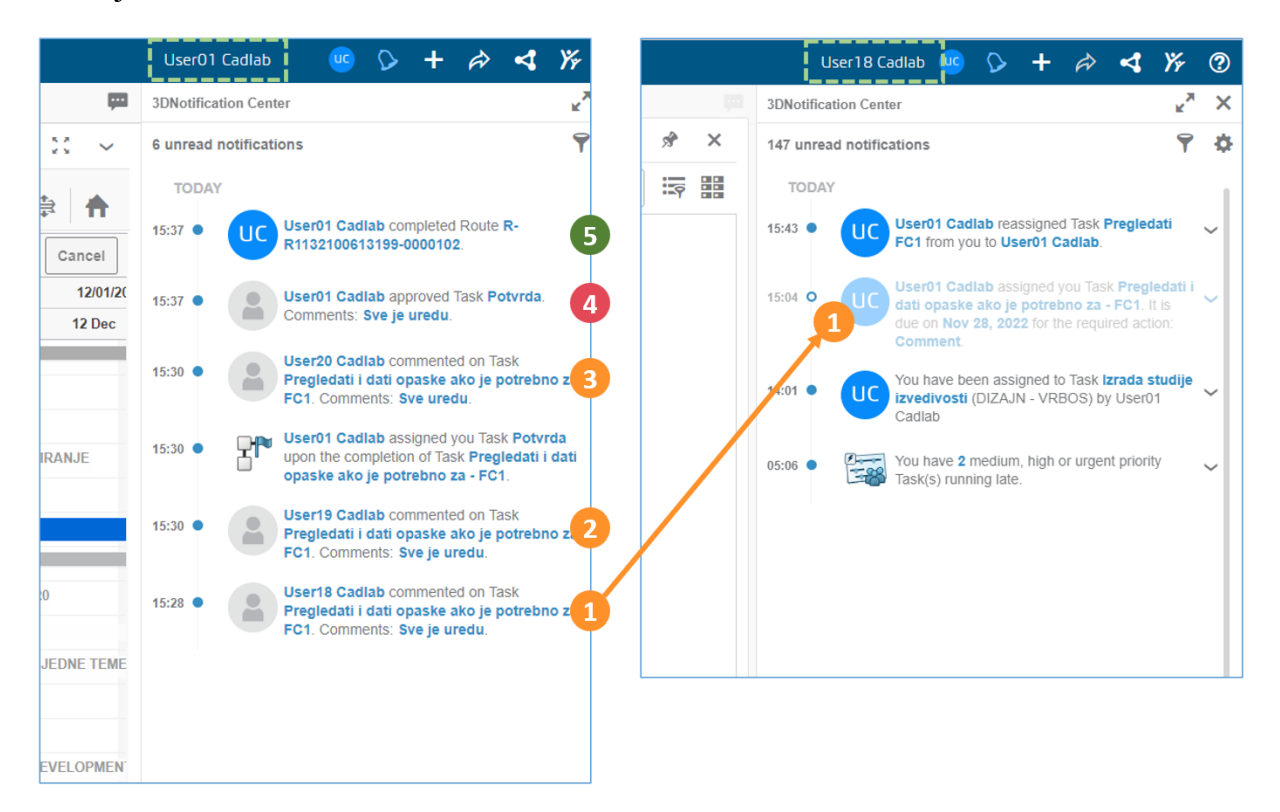

<span id="page-55-1"></span>**Slika 32. Tok obavijesti za proces potvrđivanja rute za studiju izvodljivosti FC1 u poglavlju 5.5.5.**

#### <span id="page-55-0"></span>*5.6.2. Pretplata za obavijesti (eng. Subscription)*

Guranje pretplate (*eng. Push Subscriptions*) znači da se može odabrati osobe koje će primati obavijesti o određenim događajima tijekom izvršavanja projekta. Voditelji pojedinih faza projekta ili odjela mogu pretplatiti članove svoga tima na određene događaje unutar projekta i s time voditelji dobivaju obavijesti o procesima za koje su oni odgovorni, te kako njegovi članovi tima odrađuju te zadatke.

**Slika 33. Način pretplate na diskusiju unutar Project Management aplikacije**

#### <span id="page-56-1"></span><span id="page-56-0"></span>*5.6.3. Odluke, diskusije i sastanci*

Kao što je bilo navedeno u tablici 4 i prikazuje se u navigacijskoj traci slike 20, unutar aplikacije Project Management moguće je pod kategorijom kolaboracije voditi odluke, diskusije kao i organizirati sastanke. Odluke, diskusije i sastanci mogu se stvoriti neovisno o objektima ili mogu biti kreirani specifično za neki objekt.

Odluka se može primijeniti na više objekata u isto vrijeme. Na primjer odluke stvorene na sastanku mogu se primijeniti na programe, projekte, zadatke ili bilo koje druge objekte o kojima se raspravljalo na sastanku. Na odluke se može pretplatiti te na taj način pretplaćeni korisnik dobiva informacije kao obavijesti ako se dogodi neka promjena odluke. Sljedeća slika 34 prikazuje način stvaranja odluke u ovome slučaju stvara se odluka koja je dio objekta prekretnice SR0.

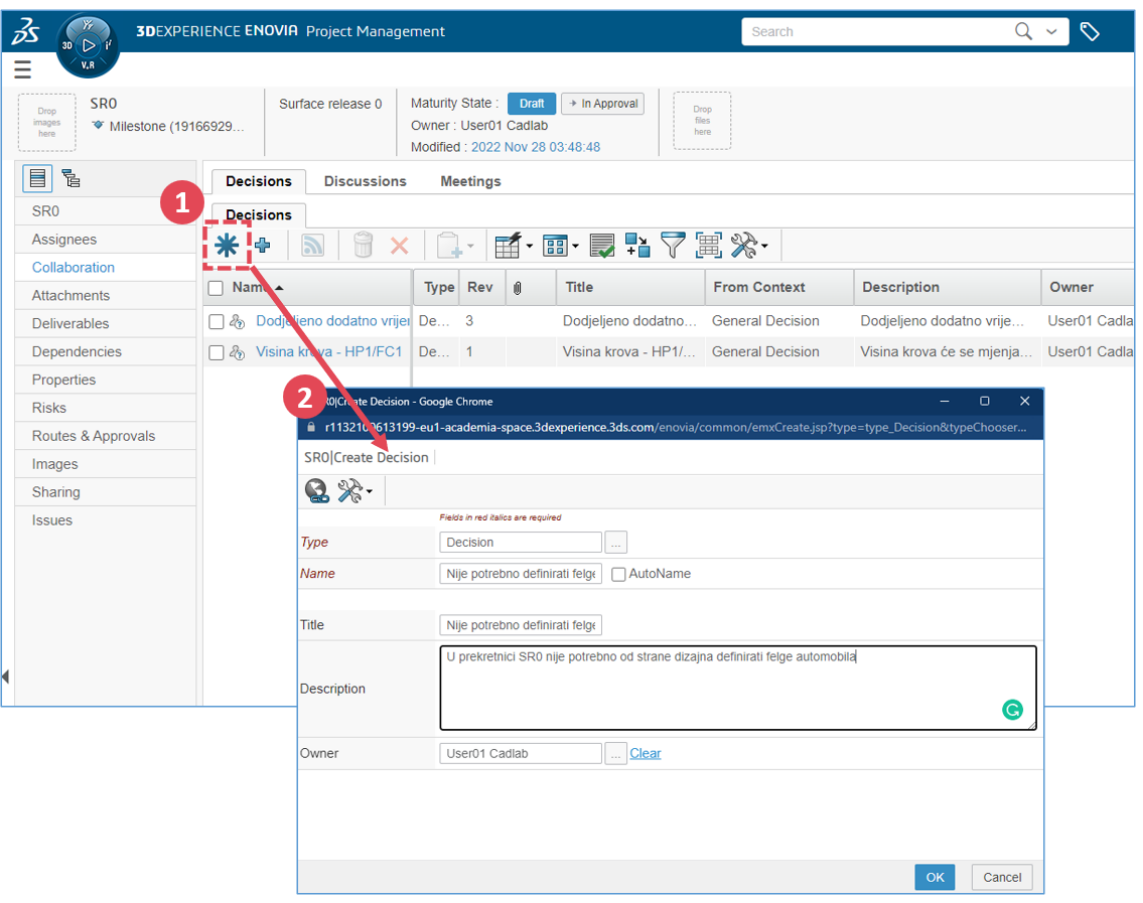

**Slika 34. Primjer stvaranja odluke unutar projekta**

<span id="page-57-0"></span>Diskusije se sastoje od početne poruke koja inicira stvaranje diskusije te od odgovora ostalih sudionika na tu poruku. Pristup vođenim diskusijama određuje se na temelju toga ima li korisnik dopuštenje nadređenog objekta rasprave ili ne. Poruke unutar diskusije mogu biti kreirane kao javne ili privatne. Ako tvrtka surađuje sa vanjskim tvrtkama one mogu vidjeti samo javne diskusije dok se privatne diskusije vide samo interno za korisnike tvrtke sustava. Uz svaku diskusiju moguće je priložiti dokumente za navedenu diskusiju i svaki korisnik može vidjeti iste. Također, korisnik se može pretplatiti na neku od diskusija u kojoj i ne treba sudjelovati, ali može primati obavijesti da bude informiran o temi diskusije.

Sastanci se mogu također stvoriti posebno za svaki objekt. Prilikom kreiranja sastanka definira se koji korisnici bi trebali biti prisutni na sastanku kao i definiranje vremena i mjesta sastanka. Nakon kreiranja sastanka i otvaranja istoga u novome prozoru nudi nam se mogućnost stvaranja agende sastanka u kojoj se može definirati tko je vodio koji dio sadržaja i koliko minuta te se mogu također odmah unutar istoga prozora otvarati i donositi odluke koju su vezane za objekt izrađenog sastanka.

#### *Davor Vrbos Diplomski rad*

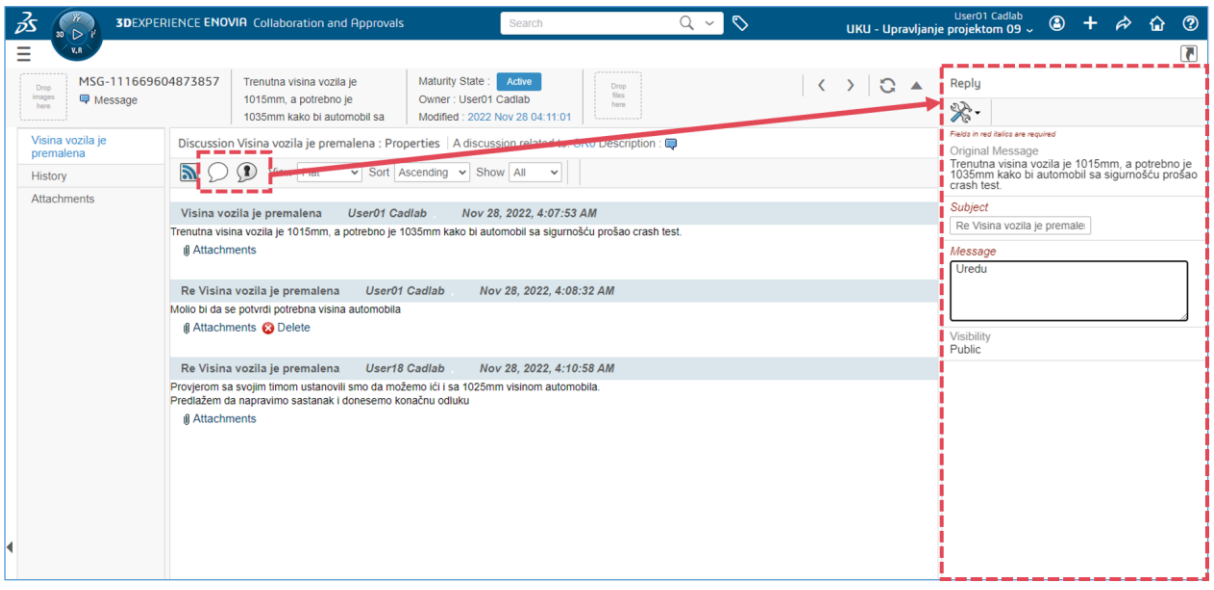

**Slika 35. Primjer vođenja diskusije i način odgovora na poruku**

<span id="page-58-0"></span>

| ద<br>Ξ                                                         | <b>3DEXPERIENCE ENOVIA</b> Project Management |                                                                                                 | Search                    |                                       | $\mathcal{O}$<br>$Q \vee$                                               |                      |                                                     | User01 Cadlab<br>UKU - Upravljanje projektom 09 ~                           | $\circledcirc$          |                                                                           | Þ | Œ                |                            |                                    |            |
|----------------------------------------------------------------|-----------------------------------------------|-------------------------------------------------------------------------------------------------|---------------------------|---------------------------------------|-------------------------------------------------------------------------|----------------------|-----------------------------------------------------|-----------------------------------------------------------------------------|-------------------------|---------------------------------------------------------------------------|---|------------------|----------------------------|------------------------------------|------------|
| <b>SRO</b><br>Drop<br>Images<br>here<br>₩ Milestone (19166929. | Surface release 0                             | Maturity State: Draft<br>Owner: User01 Cadlab<br>Modified: 2022 Nov 28 04:22:00                 | $\rightarrow$ In Approval | Drop<br>files<br>hore                 |                                                                         |                      |                                                     |                                                                             |                         | $\langle \rangle$ 8                                                       |   | $\blacktriangle$ |                            |                                    |            |
| $\blacksquare$<br>P.                                           | <b>Decisions</b><br><b>Discussions</b>        | <b>Meetings</b>                                                                                 |                           |                                       |                                                                         |                      |                                                     |                                                                             |                         |                                                                           |   |                  |                            |                                    |            |
| SR <sub>0</sub>                                                | ⋇<br>黒 愚 -<br>x<br>ℐ                          | ■ ・                                                                                             | ■マ軍※                      |                                       |                                                                         |                      |                                                     |                                                                             |                         |                                                                           |   | @                |                            |                                    |            |
| Assignees                                                      |                                               |                                                                                                 |                           |                                       |                                                                         |                      |                                                     |                                                                             |                         |                                                                           |   |                  |                            |                                    |            |
| Collaboration                                                  | □ Name ▲                                      | Relationship Type                                                                               | Owner                     | Co-owners                             | <b>State</b>                                                            |                      |                                                     | Topic Item(s) Description Meeting Date Start Tim Duration in Minute Action: |                         |                                                                           |   |                  |                            |                                    |            |
| Attachments                                                    | 田□ 幽 Sastanak - Defir                         | Mee                                                                                             |                           | User01 Cad cadlabuser18               | Draft                                                                   |                      |                                                     | Sastana Nov 28, 2022 8:30 AM 60.0                                           |                         |                                                                           |   | 國                |                            |                                    |            |
| <b>Deliverables</b>                                            |                                               |                                                                                                 |                           |                                       |                                                                         |                      |                                                     |                                                                             |                         |                                                                           |   |                  |                            |                                    |            |
| Dependencies                                                   |                                               | <sup>2</sup> Definiranje visine automobila, , Meeting - Google Chrome                           |                           |                                       |                                                                         |                      |                                                     |                                                                             | -                       | $\Box$                                                                    | × |                  |                            |                                    |            |
| Properties                                                     |                                               | fil r1132100613199-eu1-academia-space.3dexperience.3ds.com/enovia/common/emxNavigatorDialog.jsp |                           |                                       |                                                                         |                      |                                                     |                                                                             |                         |                                                                           |   |                  |                            |                                    |            |
| <b>Risks</b>                                                   |                                               | Sastanak - Definiranje visine aut                                                               |                           | Scheduled<br>Maturity State: Draft +  | $\rightarrow$ In Progress                                               | $\frac{Drop}{ftets}$ |                                                     |                                                                             | $\langle \quad \rangle$ | $C_A$                                                                     |   |                  |                            |                                    |            |
| Routes & Approvals                                             |                                               | Definiranje visine automobila                                                                   |                           | Owner: User01 Cadlab                  |                                                                         | here                 |                                                     |                                                                             |                         |                                                                           |   |                  |                            |                                    |            |
| Images                                                         | <b><sup>◎</sup></b> Meeting                   |                                                                                                 |                           | Modified: 2022 Nov 28 04:25:52        |                                                                         |                      |                                                     |                                                                             |                         |                                                                           |   |                  |                            |                                    |            |
| Sharing                                                        | visine automobila                             | Sastanak - Definiranie<br>I                                                                     | Q                         | $\mathbb{R}$                          |                                                                         |                      |                                                     |                                                                             |                         |                                                                           |   |                  |                            |                                    |            |
| <b>Issues</b>                                                  | Agenda Items                                  | Type                                                                                            |                           | Meeting                               |                                                                         |                      |                                                     |                                                                             |                         |                                                                           |   |                  |                            |                                    |            |
|                                                                | -------<br><b>Attachments</b>                 |                                                                                                 | <b>Meeting Type</b>       | None<br>Definiranje visine automobila |                                                                         |                      |                                                     |                                                                             |                         |                                                                           |   |                  |                            |                                    |            |
|                                                                | Attendees                                     |                                                                                                 | Meeting Location          | Meeting room 2                        |                                                                         |                      |                                                     |                                                                             |                         |                                                                           |   |                  |                            |                                    |            |
|                                                                | <b>Decisions</b>                              | Context                                                                                         |                           | SR <sub>0</sub>                       |                                                                         |                      |                                                     |                                                                             |                         |                                                                           |   |                  |                            |                                    |            |
|                                                                | Lifecycle                                     | Description                                                                                     |                           |                                       | Sastanak inžinjera i dizajnera oko točnog definiranja visine automobila |                      |                                                     |                                                                             |                         |                                                                           |   |                  |                            |                                    |            |
|                                                                | History                                       | Host                                                                                            |                           | r01 Cadlab                            | Sastanak - Definiranie visine aut                                       |                      | Maturity State: Draft +                             | Scheduled                                                                   | + In Progress           |                                                                           |   |                  |                            | $\langle \quad \rangle$            | $C_A$      |
|                                                                |                                               | Co-owners                                                                                       |                           | cadlabe<br>r18                        | Definiranie visine automobila                                           |                      | Owner: User01 Cadlab                                |                                                                             |                         | $\begin{array}{l} \text{Drop} \\ \text{first} \\ \text{best} \end{array}$ |   |                  |                            |                                    |            |
|                                                                |                                               | <b>Meeting Date</b>                                                                             |                           | Nov 28, 202                           | <sup>◎</sup> Meeting                                                    |                      | Modified: 2022 Nov 28 04:25:52                      |                                                                             |                         |                                                                           |   |                  |                            |                                    |            |
|                                                                |                                               | <b>Start Time</b>                                                                               |                           | 8:30:00 AM                            | Sastanak - Definiranje<br>visine automobila                             | ⋇                    | 图-<br>I                                             | $\nabla Q \nexists \mathcal{R}$                                             |                         |                                                                           |   |                  |                            |                                    | $^{\circ}$ |
|                                                                |                                               | Duration in<br>Minutes                                                                          |                           | 60.0                                  | Agenda Items                                                            | $\Box$ Topic         |                                                     | Sequence Number &                                                           |                         | <b>Responsible Person</b>                                                 |   |                  | <b>Duration in Minutes</b> | Topic Item(s)                      |            |
|                                                                |                                               |                                                                                                 | Conference Call           |                                       | Attachments                                                             | Predgovor            |                                                     | 1                                                                           | cadlabuser18            |                                                                           |   |                  |                            | 10.0 Sastanak - Definiranje visin. |            |
|                                                                |                                               | Number                                                                                          |                           |                                       | <b>Attendees</b>                                                        |                      | Visina automobila - 1035 i 2                        |                                                                             | cadlabuser18            |                                                                           |   |                  |                            | 35.0 Sastanak - Definiranje visin. |            |
|                                                                |                                               | AccessCode                                                                                      | Conference Call           |                                       | Decisions                                                               | □ Dogovor            |                                                     | 3                                                                           | cadlabuser01            |                                                                           |   |                  |                            | 20.0 Sastanak - Definiranje visin, |            |
|                                                                |                                               |                                                                                                 | Online Meeting            |                                       | Lifecycle                                                               |                      |                                                     |                                                                             |                         |                                                                           |   |                  |                            |                                    |            |
|                                                                |                                               | Provider                                                                                        | <b>Online Meeting</b>     |                                       | History                                                                 |                      |                                                     |                                                                             |                         |                                                                           |   |                  |                            |                                    |            |
|                                                                |                                               | Instructions                                                                                    |                           |                                       |                                                                         |                      |                                                     |                                                                             |                         |                                                                           |   |                  |                            |                                    |            |
|                                                                |                                               | <b>State</b>                                                                                    |                           | Scheduled                             |                                                                         |                      |                                                     |                                                                             |                         |                                                                           |   |                  |                            |                                    |            |
|                                                                |                                               |                                                                                                 |                           |                                       |                                                                         |                      |                                                     |                                                                             |                         |                                                                           |   |                  |                            |                                    |            |
|                                                                |                                               |                                                                                                 |                           |                                       |                                                                         |                      |                                                     |                                                                             |                         |                                                                           |   |                  |                            |                                    |            |
|                                                                |                                               |                                                                                                 |                           |                                       |                                                                         |                      |                                                     |                                                                             |                         |                                                                           |   |                  |                            |                                    |            |
|                                                                |                                               |                                                                                                 |                           |                                       |                                                                         |                      |                                                     |                                                                             |                         |                                                                           |   |                  |                            |                                    |            |
|                                                                |                                               |                                                                                                 |                           |                                       |                                                                         |                      |                                                     |                                                                             |                         |                                                                           |   |                  |                            |                                    |            |
|                                                                |                                               |                                                                                                 |                           |                                       |                                                                         |                      |                                                     |                                                                             |                         |                                                                           |   |                  |                            |                                    |            |
|                                                                |                                               |                                                                                                 |                           |                                       |                                                                         |                      |                                                     |                                                                             |                         |                                                                           |   |                  |                            |                                    |            |
|                                                                |                                               |                                                                                                 |                           |                                       |                                                                         |                      | <b>Contract Contract Contract Contract Contract</b> |                                                                             |                         |                                                                           |   |                  |                            |                                    |            |
|                                                                |                                               |                                                                                                 |                           |                                       |                                                                         |                      |                                                     |                                                                             |                         |                                                                           |   |                  |                            |                                    | 3 objects  |

<span id="page-58-1"></span>**Slika 36. Stvaranje sastanaka na objektu SR0**

#### <span id="page-59-0"></span>**5.7. 3DSwym**

3DSwym je aplikacija u sustavu 3DExperience-a koja služi za suradnju i komunikaciju unutar tvrtke. Na primjer, korisnicima omogućuje stvaranje objave gdje onda svi korisnici mogu sudjelovati u raspravi. Mogu se voditi privatni razgovori kao i stvarati zajednice (*eng. Community*) koje će biti namijenjene za suradnju i komunikaciju samo jednog odjela ili nekog projekta. Također postoji mobilna verzija aplikacije preko koje korisnici mogu pristupiti razgovorima ili zajednicama preko svog mobitela te preko njega dobivati i obavijesti ako je korisnik označen u nekoj objavi, ili je objavljena neka važna vijest unutar zajednice u kojoj se nalazi.

Aplikaciji 3DSwym moguće je pristupiti preko kompasa sustava, gdje se pronađe aplikacija te se zatim otvara u novome prozoru preglednika [slika 37] ili se može izraditi kartica na aplikaciji 3DDashboard pa se prilikom pristupa u sustav odmah prikaže aplikacija 3DSwym.

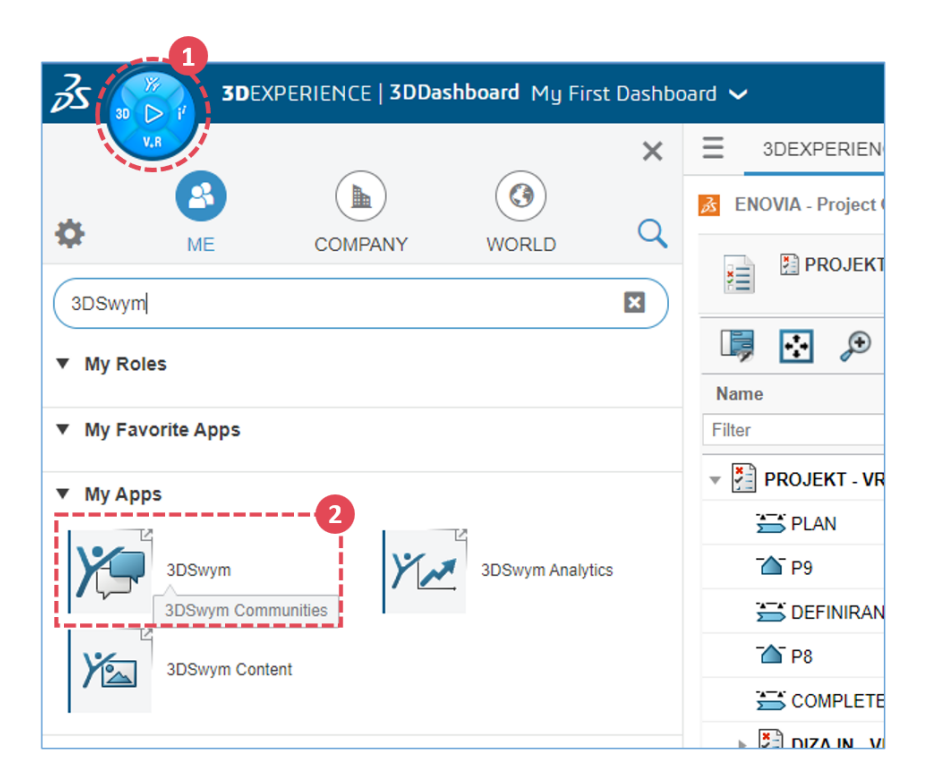

**Slika 37. Pristup aplikaciji 3DSwym**

<span id="page-59-1"></span>Sučelje aplikacije je intuitivno i jednostavno za razumijevanje [slika 38]. Na lijevoj strani sučelja nalaze se dvije kartice za zajednice i privatnu komunikaciju. Na kartici zajednice se prikazuje popis svih zajednica za koje korisnik ima pristup. Klikom na neku od ponuđenih zajednica u središnjem dijelu sučelja prikazuju se sve objave i vođene diskusije koje su stvorene

unutar te zajednice. Na desnoj strani sučelja, ako se nalazimo u kartici zajednica, se nalaze filteri za objave, detalji o trenutnoj zajednici, popis članova koji imaju pristup zajednici te vremenska crta koja prikazuje zadnje aktivnosti unutar otvorene zajednice. Sve opisano prikazuje slika 38.

Kreiranje objava i komentiranje na iste može raditi svatko, ali administrator određene zajednice definira koje ovlasti korisnik može imati unutar zajednice. Na primjer, korisnik može imati mogućnost stvaranja i komentiranja objava, ali može biti i samo gledatelj unutar te zajednice i nemati mogućnost stvaranja postova.

Kategorije objava koje nudi aplikacija 3DSwym su:

- Post stvaranje objsve sa naslovom i opisom.
- Media mogućnost priloga slika, videa, dokumenta, 3D modela na objavu uz mogući opis.
- Pitanja (*eng. Questions*) postavljanje pitanja svim članovima određene zajednice i primanje odgovora na isto.
- Ideje kreiranje ideje koju mogu svi sudionici određene zajednice vidjeti i komentirati. Zanimljivo je što ideja ima svoj status pa se ista iz statusa ideje može prebacivati u koncept ili razradu u projektnom planu.
- Ankete (*eng. Surveys*) izrada ankete s pitanjima na koje sudionici određene zajednice mogu davati odgovore i u konačnici se mogu vidjeti rezultati ankete.
- WikiPage objava u kojoj se mogu voditi zapisi.

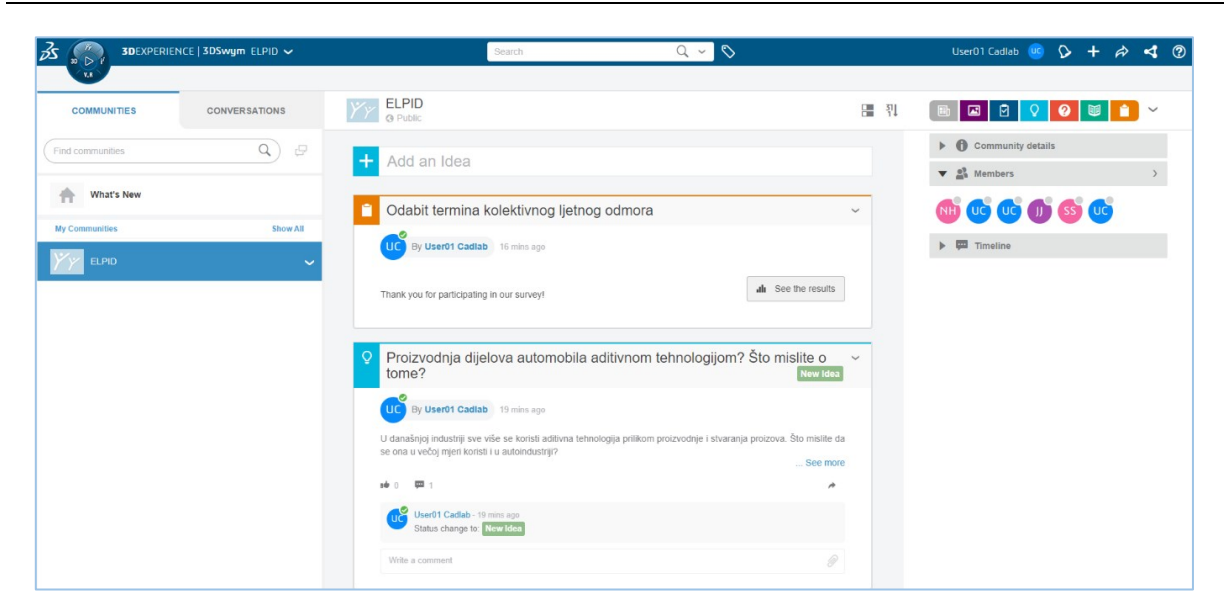

**Slika 38. Sučelje 3DSwym aplikacije kada je otvorena kartica zajednice (***eng. Communities***)**

<span id="page-61-0"></span>Kada se otvori kartica privatnih razgovora dobiva se sučelje koje prikazuje slika 39. Sa lijeve strane sučelja dobiva se popis korisnika s kojima se može voditi privatan razgovor. Također prikazani su svi razgovori do sada provedeni. Prilikom klika na nekog korisnika kojem se želi poslati poruka u sredini sučelja pojavljuje se prozor u kojem je moguće napisati poruku ili priložiti neku datoteku koja će biti poslana. Također, kada se odabire korisnik s kojim je potrebno započeti komunikaciju, na desnoj strani sučelja se nude opcije poziva, video poziva te mogućnost dijeljenja zaslona sa korisnikom.

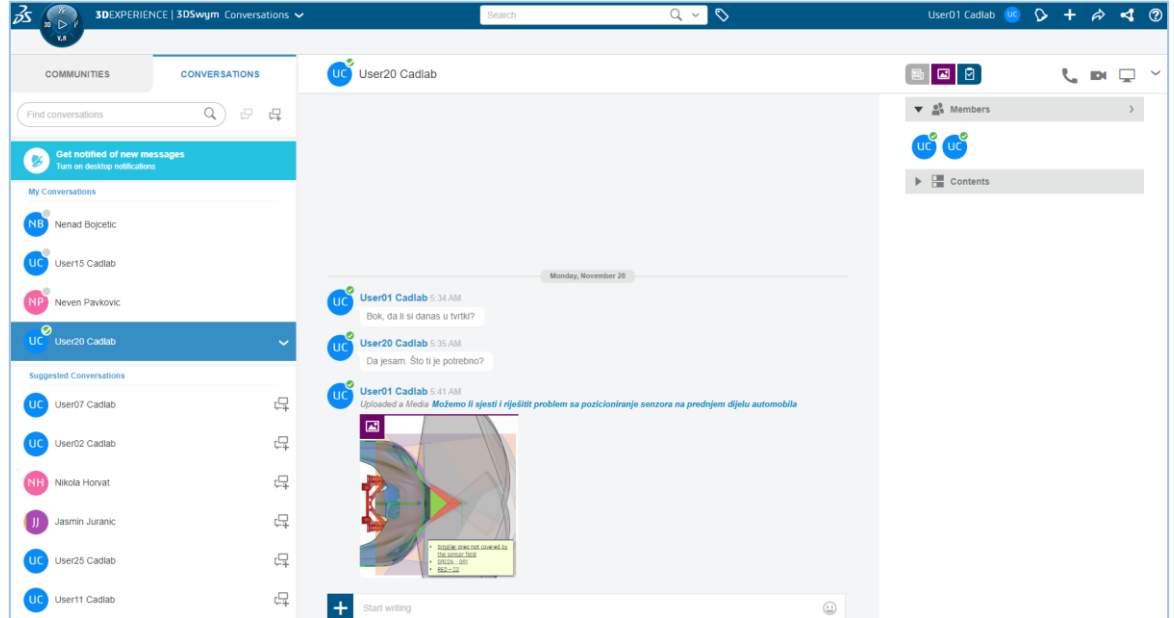

<span id="page-61-1"></span>**Slika 39. Sučelje 3DSwys aplikacije kada je otvorena kartica razgovora (***eng. Conversation***)**

Korištenje 3DSwym aplikacije unutar sustava 3DExperience može uvelike ubrzati komunikaciju i suradnju između članova time kao i dohvat bitnim informacijama tijekom razvoja projekta unutar kartice zajednica. Velika prednost ove aplikacije je što je integrirana unutar samog sustava 3DExperience što znači da za brzu komunikaciju unutar odjela ili razvojnog tima nije potrebno imati neko rješenje treće strane ako se unutar poduzeća koristi navedeni sustav.

#### <span id="page-62-0"></span>**5.8. 3DDashboard (nadzorna ploča)**

3DDashboard je aplikacija unutar sustava 3DExperience koja nudi brzi pregled podataka iz određenih aplikacija unutar sustava. 3DDashboard se može zamisliti kao ploču za prikazivanje na koju se postavljaju sadržaji sa različitih izvora.

Ova aplikacija postaje jako korisna tijekom rada na projektu, kada je potrebno pristupiti ili prikazati informacije jedinstvene za taj projekt. Ne mora se skakati između različitih aplikacija i mapa kako bi se došlo do željenih informacija.

3DDashboard je moguće proširivati dodavanjem više kartica kao i izradom rasporeda kartica kako korisniku odgovara. Koristeći više kartica na nadzornoj ploči može se u isto vrijeme prikazati više bitnih informacija za korisnika, a koje su preuzete iz sustava 3DExperience.

| $\vec{\mathcal{B}}$<br>$\triangleright$                          |   |                      | 3DEXPERIENCE   3DDashboard Dashboard - Vrbos ↓ |        |                           |                 | Search                                                     |                                  | $Q \vee Q$                 |                        |                                  |                        | User01 Cadlab (C) + A < K) ® |                            |                 |                                 |                 |
|------------------------------------------------------------------|---|----------------------|------------------------------------------------|--------|---------------------------|-----------------|------------------------------------------------------------|----------------------------------|----------------------------|------------------------|----------------------------------|------------------------|------------------------------|----------------------------|-----------------|---------------------------------|-----------------|
| V, R                                                             |   |                      | Project Management $\smile$ New Tab $+$        |        |                           |                 |                                                            |                                  |                            |                        |                                  |                        |                              |                            |                 |                                 |                 |
| ENOVIA - Project Gantt - Project Management 09 - PROJEKT - VRBOS |   |                      |                                                |        |                           |                 |                                                            |                                  |                            |                        |                                  |                        |                              |                            | مرها            | -56<br>$\overline{\phantom{a}}$ | $\sim$          |
| <b>PROJEKT - VRBOS</b><br>瑄                                      |   |                      |                                                |        |                           |                 |                                                            |                                  |                            |                        |                                  |                        |                              | $\bullet$                  | $\checkmark$    | 崇                               |                 |
| €<br>п<br>€                                                      |   |                      | 医<br><b>Tail</b>                               | $\leq$ | $\triangledown$<br>۰<br>昌 | Find            | $\sim$ $\vee$                                              |                                  |                            |                        |                                  |                        |                              | $\Box$                     | <b>P</b>        |                                 | Cancel          |
| Name                                                             |   |                      | <b>Mon 24 Oct 2022</b><br>Mati                 |        | Mon 31 Oct 2022           | Mon 07 Nov 2022 | <b>Mon 14 Nov 2022</b>                                     | Mon 21 Nov 2022                  | Mon 28 Nov 2022            |                        | Mon 05 Dec 2022                  | <b>Mon 12 Dec 2022</b> | <b>Mon 19 Dec 2022</b>       | <b>Mon 26 Dec 2022</b>     |                 |                                 | Mon 02 Jan 2023 |
| Filter                                                           |   | Type                 | ITWTFSS                                        |        | <b>MTWTFS</b>             | M T W           | TFSSMTWTFSSMTWTFSSMTWTFSSMTWTFSSMTWTFSSMTWTFSSMTWTFSSMTWTF |                                  |                            |                        |                                  |                        |                              |                            |                 |                                 |                 |
| $\overline{\phantom{a}}$ PROJEKT - VRBOS                         |   | <b>Project Space</b> | In V                                           |        |                           |                 |                                                            | 42.8%                            |                            |                        |                                  |                        |                              |                            |                 |                                 |                 |
| <b>ES PLAN</b>                                                   |   | Phase                | Comp                                           |        |                           |                 |                                                            | PLAN<br>100%                     |                            |                        |                                  |                        |                              |                            |                 |                                 |                 |
| <sup>1</sup> P9                                                  |   | Gate                 | Com                                            |        |                           |                 |                                                            | P9<br>کیا                        |                            |                        |                                  |                        |                              |                            |                 |                                 |                 |
| DEFINIRANJE                                                      |   | Phase                | In V                                           |        |                           |                 |                                                            | 60%                              |                            |                        | <b>DEFINIRANJE</b>               |                        |                              |                            |                 |                                 |                 |
| <b>TAT PS</b>                                                    |   | Gate                 | Dr                                             |        |                           |                 |                                                            |                                  |                            |                        | P <sub>8</sub>                   |                        |                              |                            |                 |                                 |                 |
| COMPLETE AND C                                                   |   | Phase                | Dr                                             |        |                           |                 |                                                            |                                  |                            |                        |                                  |                        |                              |                            |                 | <b>COMPLETE AND</b>             |                 |
| $\vee$ <b>E</b> DIZAJN - VRBOS                                   |   | <b>Project Space</b> | In V                                           |        |                           |                 |                                                            |                                  | 25%                        |                        |                                  |                        |                              |                            | DIZAJN - VRBOS  |                                 |                 |
| <b>SRO</b>                                                       |   | Milestone            | Dr                                             |        |                           |                 |                                                            |                                  |                            | SR <sub>0</sub>        |                                  |                        |                              |                            |                 |                                 |                 |
| <b>SR1</b>                                                       |   | Milestone            | Dr                                             |        |                           |                 |                                                            |                                  |                            |                        |                                  |                        |                              |                            | SR <sub>1</sub> |                                 |                 |
| $\overline{\phantom{a}}$ ODABIR JEDNE                            |   | Phase                | In V                                           |        |                           |                 |                                                            | 00.0%                            |                            |                        | <b>ODABIR JEDNE TEME DIZAJNA</b> |                        |                              |                            |                 |                                 |                 |
| <b>OF</b> FC1                                                    |   | Milestone            | Comp                                           |        |                           |                 |                                                            |                                  | کتا                        | FC1                    |                                  |                        |                              |                            |                 |                                 |                 |
| $\rightarrow$ $\rightarrow$ FC1                                  |   | Phase                | Comp                                           |        |                           |                 |                                                            |                                  |                            |                        |                                  |                        |                              |                            |                 |                                 |                 |
| $\rightarrow$ 50 SRO DEVEL                                       |   | Phase                | In V                                           |        |                           |                 |                                                            |                                  |                            | <b>SRO DEVELOPMENT</b> |                                  |                        |                              |                            |                 |                                 |                 |
| Testni task                                                      |   | Task                 | Dr                                             |        |                           |                 |                                                            | <b>Testni</b> task<br><b>OVS</b> |                            |                        |                                  |                        |                              |                            |                 |                                 |                 |
| C-CLASS RAZVOJ                                                   |   | Phase                | Dr                                             |        |                           |                 |                                                            |                                  |                            |                        |                                  |                        | C-CLASS RAZVOJ               |                            |                 |                                 |                 |
| $\mathbf{v}$ <b>ENGINEERING - V</b>                              |   | <b>Project Space</b> | In V                                           |        |                           |                 |                                                            |                                  | 42.8%                      |                        |                                  |                        |                              | <b>ENGINEERING - VRBOS</b> |                 |                                 |                 |
| ▼ SCONCEPT DEV ●                                                 |   | Phase                | Com                                            |        |                           |                 |                                                            | 100%                             | <b>CONCEPT DEVELOPMENT</b> |                        |                                  |                        |                              |                            |                 |                                 |                 |
| T HP1                                                            | ٠ | Milestone            | Comp                                           |        |                           |                 |                                                            |                                  | HP1                        |                        |                                  |                        |                              |                            |                 |                                 |                 |
|                                                                  |   |                      | $+$ $+$                                        |        |                           |                 |                                                            |                                  |                            |                        |                                  |                        |                              |                            |                 |                                 |                 |

<span id="page-62-1"></span>**Slika 40. Prikaz izrađenog projekta unutar 3DDashboard-a preko kartice Project Gantt**

Sljedeća slika 41 prikazuje na koji način je moguće stvoriti novu nadzornu ploču unutar aplikacije 3DDashboard. Svaki korisnik može imati više nadzornih ploča te svaka ploča može sadržavati dodatne kartice za prikaz kartica aplikacija. Na primjer, korisnik može za svaki projekt na kojem radi imati zasebnu nadzornu ploču koja prikazuje samo informacije koje su bitne za taj projekt. Nadzorne ploče se mogu dijeliti sa ostalim korisnicima i na taj način se može stvoriti jedinstvena nadzorna ploča na koju svi članovi imaju pristup i prikazuju bitne informacije.

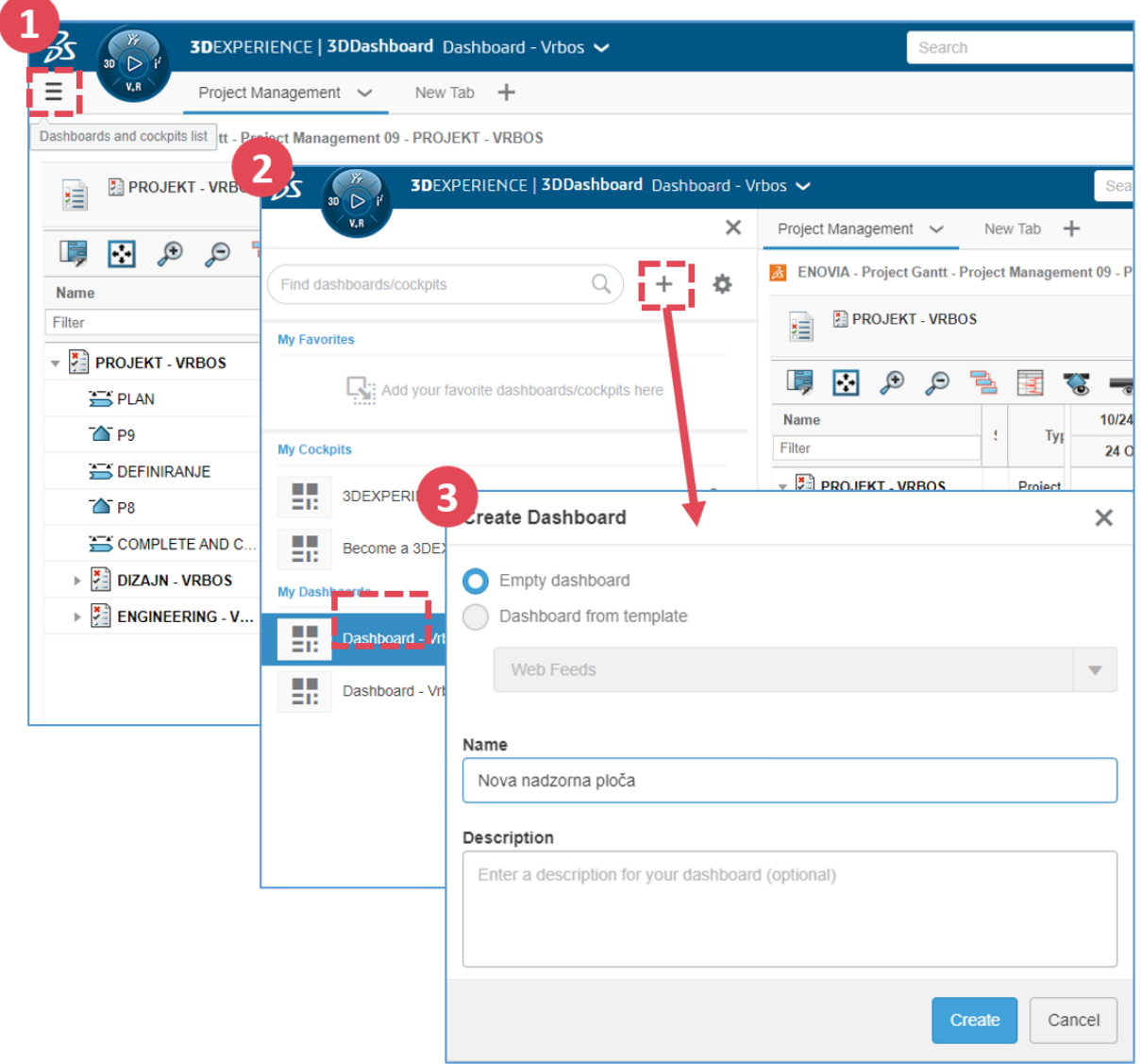

<span id="page-63-0"></span>**Slika 41. Način kreiranja nadzornih ploča unutar aplikacije 3DDashboard**

Nadzorna ploča može sadržavati jednu ili više kartica aplikacije za prikaz. Raspored i broj kartica odlučuje korisnik kako i koliko ih želi prikazati, te koje su bitne za proces rada u tvrtki. Aplikacije se lako dodaju na nadzornu ploču "povuci i spusti" metodom. Nakon stavljanja jedne ili više aplikacija na nadzornu ploču moguće je mijenjati veličinu samih prozora kartica kao i upravljati mogućnostima koje one nude. Na primjer pregledavati Gantt dijagrama projekta, pregledavati zadataka koji su dodijeljeni korisniku, brzi pregled 3D modela unutar određenog kolaborativnog prostora, kao i brzo upravljanje rutama bez potrebe ulaska u sučelje projekta preko Project Management aplikacija, te mnoge druge mogućnosti. Aplikacije koje je moguće ubacivati u nadzorne ploče ovise o licencama koje korisnik ima na svom računu.

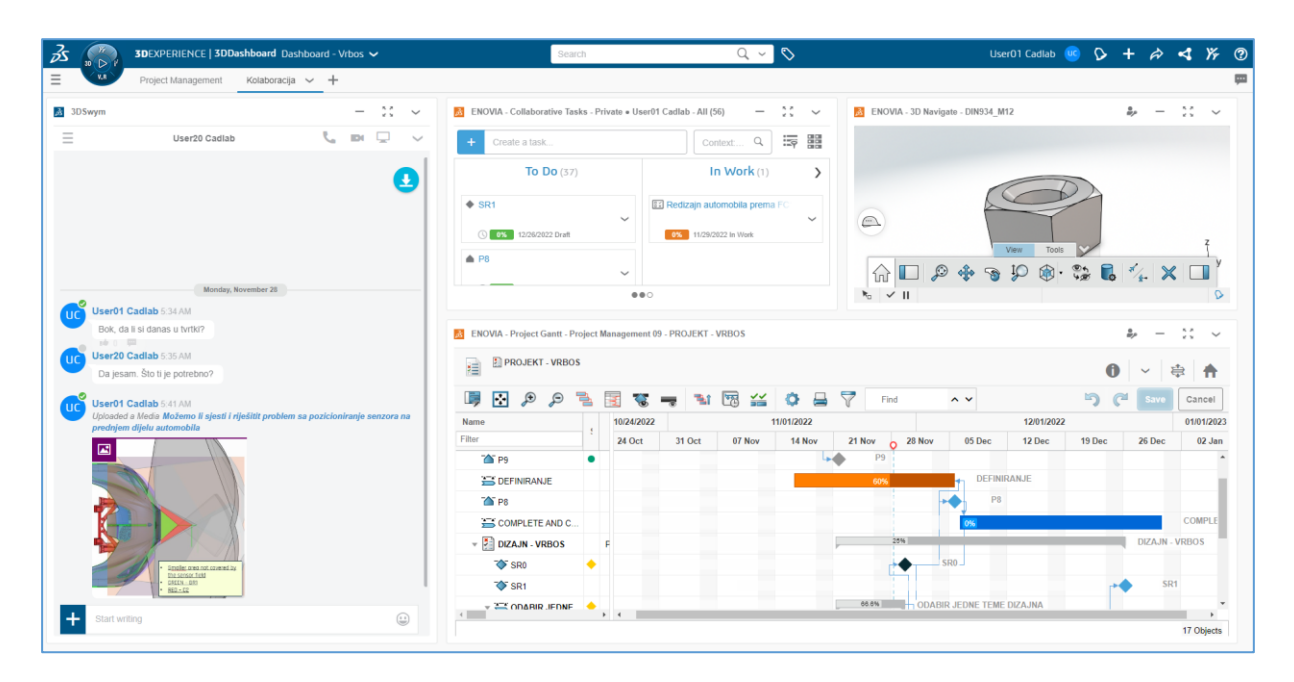

<span id="page-64-0"></span>**Slika 42. Prikaz kreirane nadzorne ploče s više kartica unutar aplikacije 3DDashboard**

#### <span id="page-65-0"></span>**6. MOGUĆA UNAPRIJEĐENJA UPRAVLJANJA PROJEKTOM PRIMJENOM NAVEDENOG SUSTAVA**

U prijašnjem poglavlju su se analizirale i primijenile aplikacije sustava Enovia u dijelu razvojnog projekta unutar tvrtke Bugatti Rimac kako bi se prikazao način korištenja mogućnosti elemenata aplikacija. Sam sustav 3DExperiance je prepun aplikacija i modula za potporu upravljanja razvojem proizvoda kao i aplikacija koji olakšavaju komunikaciju i suradnju razvojnog tima. Integracija 3DExperience sustava kao softverskog rješenja je jednostavna, dok potpuno i pravilno iskorištenje svih njegovih mogućnosti postaje kompliciranije i zahtjevnije, stoga većina tvrtki ima problem s time.

Mnoge tvrtke koriste neke od komercijalnih PLM softverskih rješenja, te smatraju da će većina problema u smislu upravljanja razvojem proizvoda i projekta biti riješena, no ako na razini tvrtke ne postoje dobro i razumljivo definirani procesi razvoja i upravljanja proizvodom biti će upitna i korisnost softverskih PLM rješenja budući da se unutar softvera neće moći isti pravilno implementirati i definirati. To je jedan od problema s kojim se trenutno susreće tvrtka Bugatti Rimac, budući da sa spajanjem dvije tvrtke, a time i drugačijim metodologijama rada, teško ili nikako ne mogu definirati zajednički procesi. Tome odmaže i što ne postoji odjel koji bi se bavio definiranjem i pravilnom implementacijom procesa na najvišoj razini tvrtke. Tek kada bi procesi bili pravilno definirani sa organizacijskom strukturom i na najvišem nivou tvrtke, unaprjeđenje upravljanja projektom korištenjem sustava poput Enovia Project Management postigli bi svoju svrhu u punome obliku.

Glavna prednost i smisao Enovia Project Management softverskog rješenja za upravljanje projektom postaju vidljivi kada se iz procesa planiranja projekta dolazi u fazu izvršavanja, odnosno kada projekt krene i postane "živi" sustav. Tada voditelj projekta, njegov tim kao i svi članovi projekta mogu u realnome vremenu pratiti i analizirati te dohvatiti sve bitne podatke i informacije o projektu.

Prilikom procesa izvođenja projekta bitno je da svi članovi tima periodički unose podatke o stanju završenosti svojih zadataka i isporuka. Enovia Project Management aplikacija nudi ovu mogućnost u postotnome obliku kao što prikazuje slika 43. Svaki član na zadacima koji su mu dodijeljeni može postotno upisivati njegovu završenost. Također korisno bi bilo definirati u kojim vremenskim intervalima članovi moraju ažurirati završenost svojih zadataka. To može rezultirati uočavanjem na vrijeme od strane voditelja projekta i njegovog tima odstupanje od

plana projekta koja bi mogla usporiti izvršavanje istog. Zatim se može na njih pravilno i u kratkome roku reagirati na ispravan način. Ova navedena mogućnost je velika prednost korištenja softverskih rješenja za upravljanje projektima poput Enovia Project Managemnt aplikacije jer voditelj projekta može brzo analizirati podatke o trenutnom stanju projekta u realnome vremenu i poduzeti pravovremene korake u rješavanju problema koji bi imali utjecaj na konačni rezultat projekta.

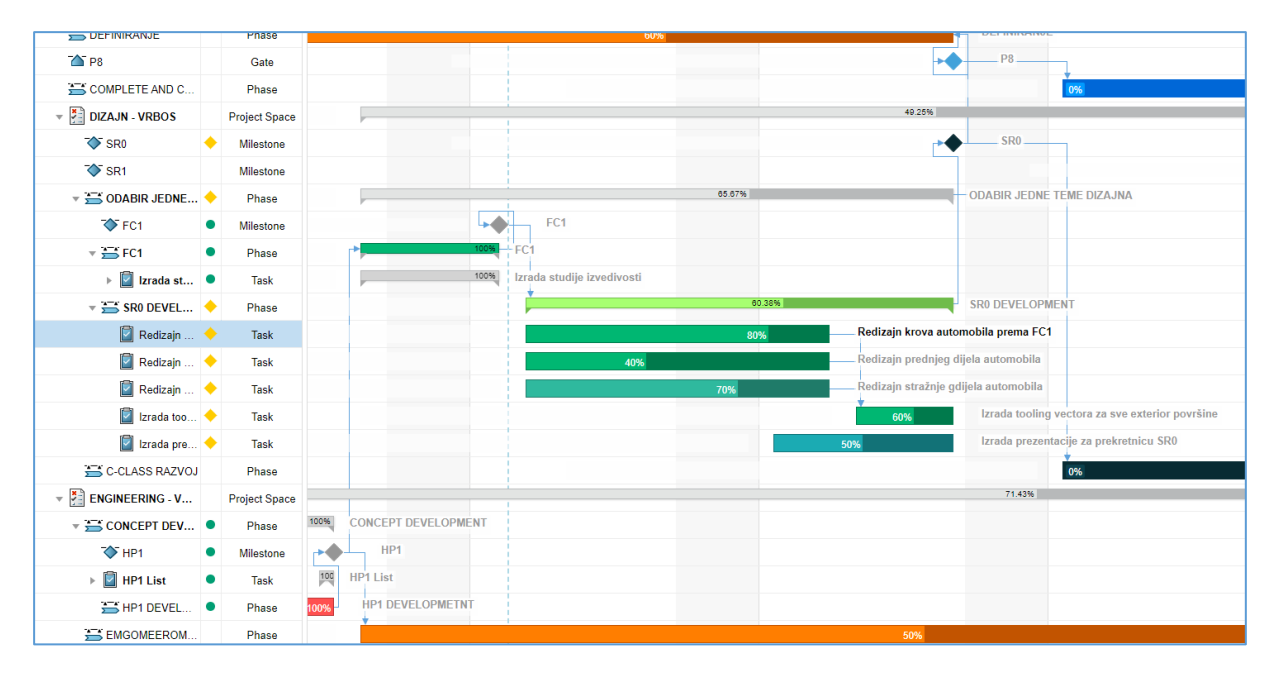

<span id="page-66-0"></span>**Slika 43. Postotni podaci o završenosti zadataka koje član može periodički unositi**

Kao što je navedeno u poglavlju 5.6.3. Enovia Project Management aplikacija sadrži mogućnost vođenja diskusija i sastanka tokom izvođenja projekta. Svaki zadataka, faza, prekretnica kao i isporuke mogu imati svoje diskusije koje su vezane za njih i svi članovi projekta mogu biti dijelom tih diskusija. Diskusiju je moguće voditi i prilikom održavanja sastanaka, te ona može zapisivati sve rasprave koje su se vodile na sastanku prema definiranoj agendi sastanka. Na temelju diskusija i sastanaka moguće je stvoriti odluke koje mogu biti povezane također na zadatak ili isporuku.

Sa navedenim mogućnostima diskusija, sastanaka i odluka koje nudi aplikacija dokumentiraju se i spremaju sve informacije tokom izvođenja projekta kao i kroz cjeloživotni ciklus projekta i pristup tim informacijama, ukoliko će biti potrebno u budućnosti, je jednostavan i svima dostupan.

Također, prilikom izvršavanja projekta je bitno osigurati pravodobno obavještavanje članova tima o njihovim zadacima i obavezama kao i mogućnost ostvarivanja jednostavne komunikacije i suradnje članova tima. Korištenjem sustava poput 3DExperience i njegovih aplikacija 3DSwym, 3DNotification i 3DDashboard obavještavanje, suradnja i komunikacija članova razvojnog tima postaje jednostavnija. Na primjer, nije potrebno da sve osobe budu fizički prisutne na jednome mjestu kako bi održale sastanak. Kada je članu dodijeljen zadatak sustav ga automatski obavještava o svim bitnim informacijama koje su potrebne za obavljanje istog te na taj način nije potrebna direktna komunikacija između člana tima i voditelja, a sve bitne informacije o zadatku su zapisane i uvijek im se može pristupiti.

Unutar sustava 3DExperiance svaki projekt može imati svoj kolaborativni prostor a time i jedinstvenu bazu podataka. Sve navedene aplikacije koriste istu bazu podataka koja se puni informacijama i podacima tokom razvoja projekta, pa je prikaz i dohvat istih jednostavan i odmah dostupan unutar različitih aplikacija. Nije potrebno eksportiranje i importiranje tih podataka na neku drugu aplikaciju treće strane te daljnje obrađivanje u tom kontekstu.

Tako kompletni projekt sa svim dodatnim zapisima, diskusijama, isporukama, pravilno definiranim zadacima, uz sami plan projekta ostaje nakon njegovog završetka baza znanja i povijest odlučivanja. Budući da tvrtka Bugatti Rimac radi na razvoju i proizvodnji automobila koji su jedinstveni projekt pretežito jednakih projektnih planova, svaka baza prijašnjih projekata može i treba biti baza znanja i informacija za nove projekte što će u konačnici dati kraći razvoj proizvoda, efikasniji rad članova kao i konačan veći profit prilikom prodaje proizvoda.

# <span id="page-68-0"></span>**7. ZAKLJUČAK**

Opisanom problematikom rada bila je potaknuta ova tema diplomskog rada, a vezana je uz brzi rast i razvoj tvrtke Bugatti Rimac i koje posljedice to nosi za sobom. Tvrtka koristi PLM sustav 3DExperience i modul Enovia, ali ne u svome punom potencijalu. Zato je cilj ovog rada bio prikazati moguća poboljšanja upravljanja složenim projektima u razvoju proizvoda unutar PLM okoline na realnom primjeru dijela razvojnog procesa tvrtke, te kako bi se on mogao izvršavati i kontrolirati unutar Enovia Project Management aplikacije u realnome vremenu. Najviše pažnje je bilo posvećeno na prikaz mogućnosti unaprjeđenja i djelomičnoj automatizaciji komunikacije između članova tima. Također je prikazano korištenje aplikacija 3DSwym i 3DDashboard unutar sustava.

Svaki projekt je jedinstven, no kao što se objasnilo u poglavlju Teoretski aspekti upravljanja projektom, svi projekti se mogu podijeliti u četiri glave faze životnoga ciklusa. Zadatak voditelja projekta i njegovog tima je da isti znaju prenesti na korišteno softversko rješenje za upravljanje projektom. Također, za postavljanje projektnog plana koji će krenuti u proces izvršavanja, bitno je da su procesi razvoja i metodologije definirani na razini tvrtke te da su svi upućeni u njih kao i odgovornosti članova tima unutar projekta. Tek tada se maksimalno može iskoristiti softversko rješenje za upravljanje projektima razvoja proizvoda.

Također, najveća prednost softverskih rješenja za upravljanje projektom i njihova glavna svrha je kada je projekt stavljen u fazu izvršavanja, kada postane "živi" sustav, jer onda se u realnom vremenu, na web sučelju ili mobilnim aplikacijama sa bilo kojeg mjesta, mogu pratiti i analizirati svi podaci i informacije o projektu. To može rezultirati uočavanjem na vrijeme odstupanja od plana projekta i uočavanjem mogućih problema koji bi mogli usporiti razvoj projekta, te se zatim može na njih pravilno i u kratkome roku reagirati.

#### <span id="page-69-0"></span>**LITERATURA**

- [1] Rimac Automobili web stranica: [https://www.rimac-automobili.com/about-us/,](https://www.rimac-automobili.com/about-us/) pristup 16.studenog 2022
- [2] Porsche newsroom: [https://newsroom.porsche.com/en/2021/company/porsche-bugatti](https://newsroom.porsche.com/en/2021/company/porsche-bugatti-rimac-joint-venture-26260.html)[rimac-joint-venture-26260.html,](https://newsroom.porsche.com/en/2021/company/porsche-bugatti-rimac-joint-venture-26260.html) pristup 20. studenog 2022
- [3] Nvidia, How Rimac accelerated the design of the worlds fastest electric car, [https://www.nvidia.com/en-us/on-demand/session/gtcspring21](https://www.nvidia.com/en-us/on-demand/session/gtcspring21-e31424/?playlistId=playList-49d48c29-ee12-47a1-935f-69d594437966) [e31424/?playlistId=playList-49d48c29-ee12-47a1-935f-69d594437966,](https://www.nvidia.com/en-us/on-demand/session/gtcspring21-e31424/?playlistId=playList-49d48c29-ee12-47a1-935f-69d594437966) pristup 20. studenog 2022
- [4] Qad Blog: [https://www.qad.com/blog/2022/06/5-strategies-traditional-oems-are-using](https://www.qad.com/blog/2022/06/5-strategies-traditional-oems-are-using-to-compete-against-auto-tech-giants)[to-compete-against-auto-tech-giants,](https://www.qad.com/blog/2022/06/5-strategies-traditional-oems-are-using-to-compete-against-auto-tech-giants) pristup 16. studenog 2022
- [5] Vadla I., Diplomski rad, FSB, Zagreb, 2009.
- [6] PLM adventure: [https://plmadventure.com/2021/08/28/sto-je-plm/,](https://plmadventure.com/2021/08/28/sto-je-plm/) pristup 20. studenog 2022
- [7] Technia Addnode Group, What is Product Lifecycle Management (PLM): [https://www.technia.nl/blog/what-is-product-lifecycle-management-plm,](https://www.technia.nl/blog/what-is-product-lifecycle-management-plm) pristup 20. studenog 2022
- [8] Apps run the world, Top 10 PLM and Engineering Software Vendors: [https://www.appsruntheworld.com/top-10-product-lifecycle-management-engineering](https://www.appsruntheworld.com/top-10-product-lifecycle-management-engineering-software-vendors-and-market-forecast/)[software-vendors-and-market-forecast/,](https://www.appsruntheworld.com/top-10-product-lifecycle-management-engineering-software-vendors-and-market-forecast/) pristup 20. studenog 2022
- [9] A guide to the project management body of knowledge: (PMBOK guide), četvrto izdanje, Project Management Institute Newton Square, 2008.
- [10] Krešimir Fertalj, Željka Car, Ivana Nižetić Kostović: Upravljanje projektima, 2016
- [11] Causes of project failure: a survey of professional engineers: Black, K., PM Network, 1996., 21.–24. stranica
- [12] Projektni menadžment na hrvatski način: Vlahov, R.D. (2013), Ekscentar, Broj 16, str. 116.
- [13] Piškor M., Kondić V., Mačerić D., Proces implementacije lean-a u malim organizacijama, Tehnički glasnik, Vol 5. No 1.,srpanj 2011.
- [14] 3D Experience web stranica: [https://www.3ds.com/3dexperience,](https://www.3ds.com/3dexperience) pristup 23.studenog .2022
- [15] Computer Controls, Enovia: [https://www.ccontrols.hr/3ds/enovia/plm-product-lifecycle](https://www.ccontrols.hr/3ds/enovia/plm-product-lifecycle-management/)[management/](https://www.ccontrols.hr/3ds/enovia/plm-product-lifecycle-management/) , pristup 23.studenog 2022
- [16] Computer Controls, Enovia Project Management: [https://ccontrols.hr/3ds/enovia/project](https://ccontrols.hr/3ds/enovia/project-management/)[management/,](https://ccontrols.hr/3ds/enovia/project-management/) pristup 23. studenog 2022
- [17] General project plan presentation: Project Management Bugatti Rimac
- [18] Design division guidelines (2020): Bugatti Rimac dizajn odjel
- [19] 3DExperience Help; 2022x: [https://help.3ds.com/,](https://help.3ds.com/) pristup 24. studenog 2022